**Numerscience made** smarter

## Navodila za uporabo naprave - SL

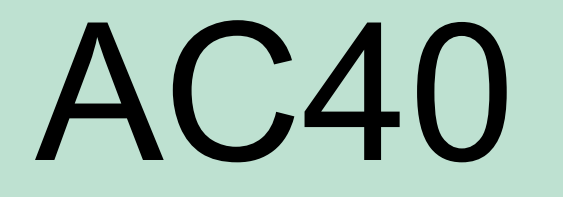

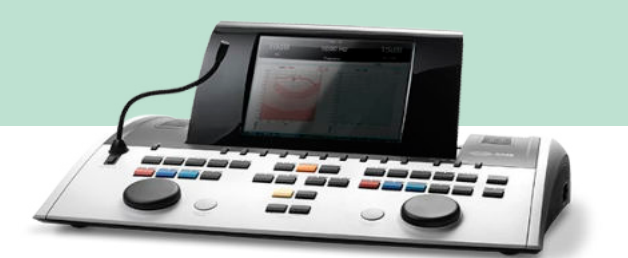

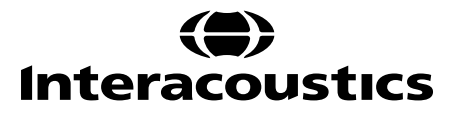

## **Kazalo**

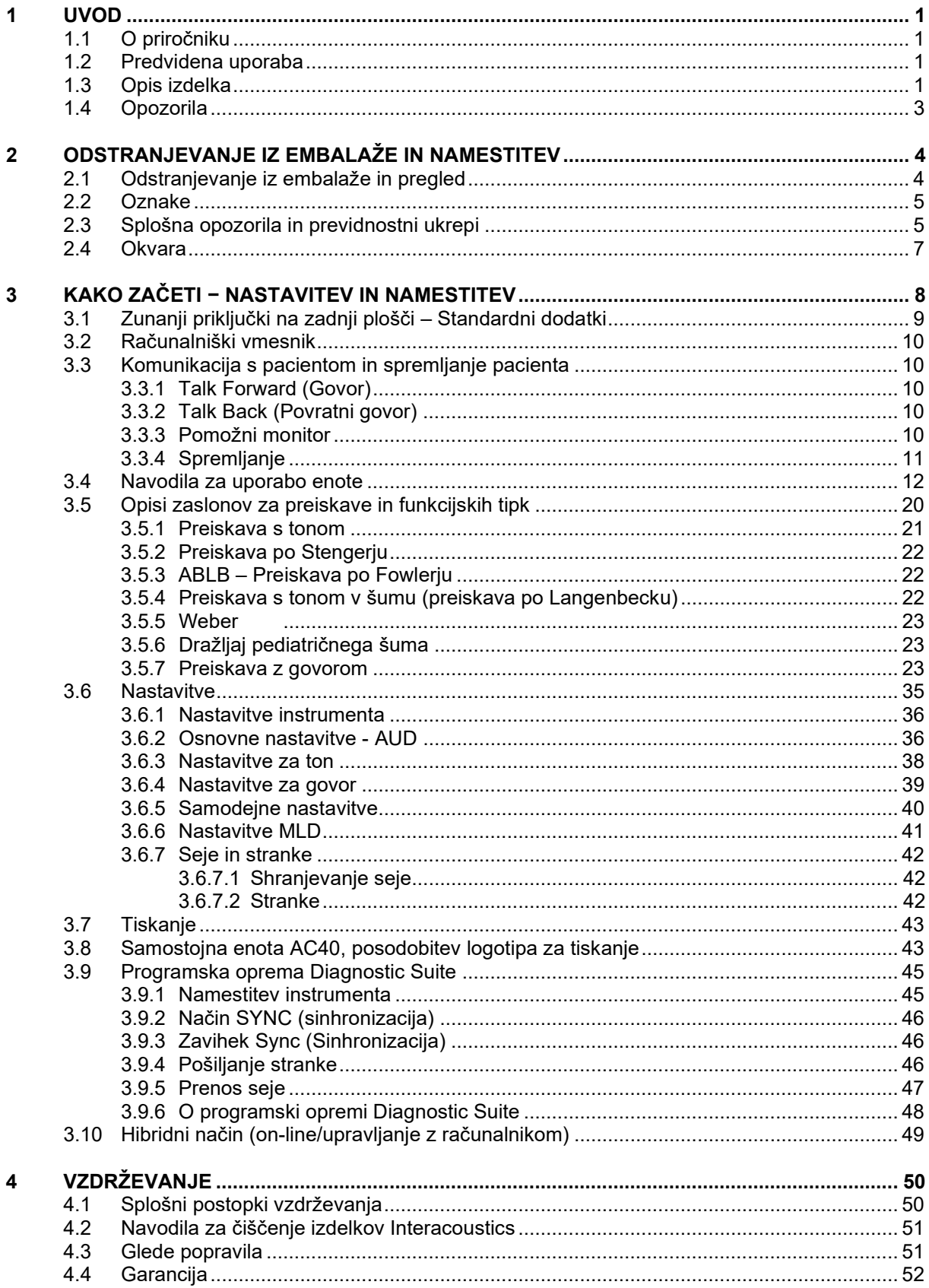

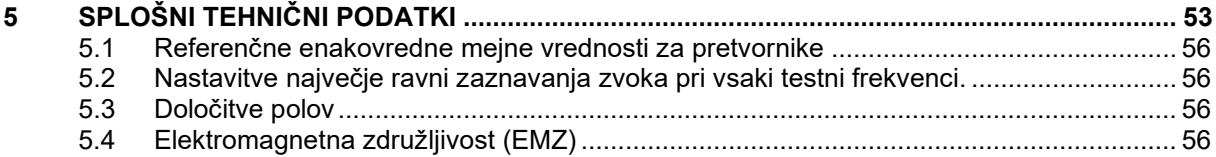

# WIMMM

## <span id="page-3-0"></span>1 Uvod

## <span id="page-3-1"></span>**1.1 O priročniku**

Priročnik velja za napravo AC40. To napravoizdeluje:

**Interacoustics A/S** Audiometer Allé 1 5500 Middelfart Danska Tel.: +45 6371 3555<br>Faks: +45 6371 3522 Faks: +45 6371 3522<br>E-pošta: info@interacou info@interacoustics.com Spletna stran: [www.interacoustics.com](http://www.interacoustics.com/)

## <span id="page-3-2"></span>**1.2 Predvidena uporaba**

Avdiometer AC40 je zasnovan kot naprava za diagnostiko poslabšanja sluha. Izhodna moč in specifičnost te vrste naprave temeljita na lastnostih preverjanja, ki jih določi uporabnik, in se lahko razlikujejo glede na pogoje v okolju ter pogoje delovanja. Diagnostika poslabšanja sluha s to vrsto diagnostičnega avdiometra je odvisna od interakcije z bolnikom. Kljub temu omogoča naprava pri pacientih, ki se ne odzivajo dobro, vsaj določeno mero ovrednotenja rezultatov. To pomeni, da rezultat »normalen sluh« v tem primeru ne dopušča ignoriranja drugih kontraindikacij. Če ostajajo pomisleki o občutljivosti sluha, je treba opraviti celovit avdiološki pregled.

Avdiometer AC40 je namenjen uporabi s strani avdiologov, zdravstvenih strokovnjakov na področju sluha ali usposobljenih tehnikov v izredno tihem okolju v skladu s standardom ISO 8253-1. Instrument je namenjen uporabi pri vseh skupinah pacientov, ne glede na spol, starost in zdravje. Pozorno delo z instrumentom pri stiku z bolnikom je izredno pomembno. Za optimalno točnost je priporočljiva tiha in stabilna situacija.

## <span id="page-3-3"></span>**1.3 Opis izdelka**

AC40 je klinični avdiometer z 2 ločenima kanaloma, ki omogoča zračno prevajanje, preverjanje z govorom, vkjučuje prevodnik za kost in vgrajeni ojačevalnik prostega polja. Naprava AC40 omogoča številne možnosti kliničnih preiskav, kot so visoke frekvence, več frekvenc, weber, SISI ipd.

## whenhave

Sestavljena je iz naslednjih priloženih in dodatnih delov:

## **Priloženi deli**

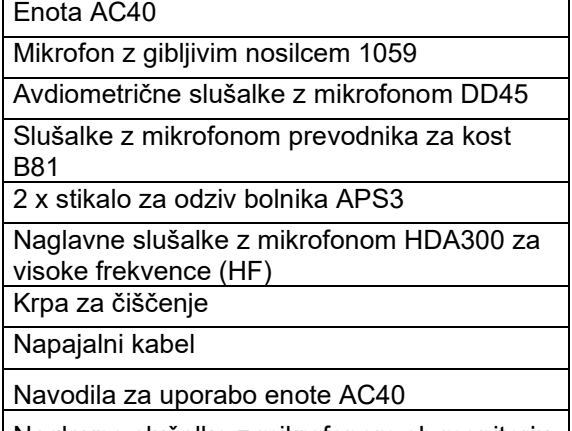

Naglavne slušalke z mikrofonom ob monitorju

### **Dodatni deli**

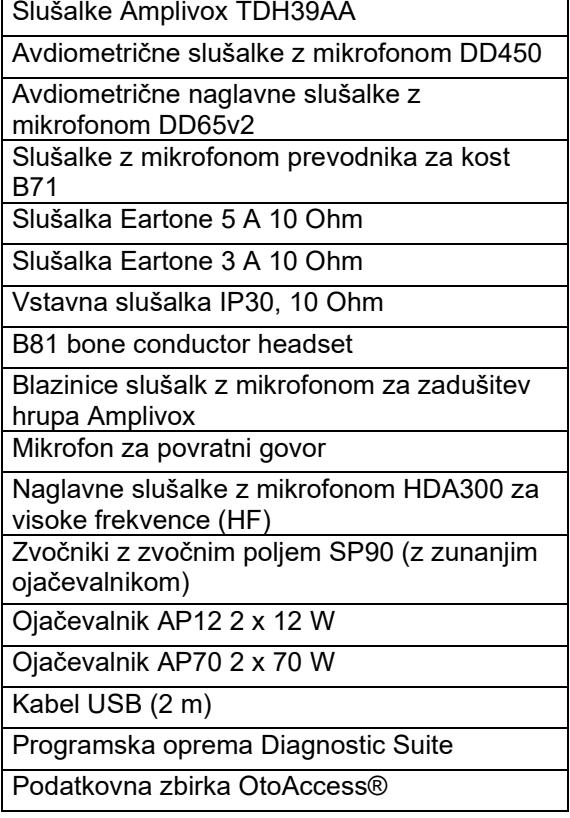

# whenhout

## <span id="page-5-0"></span>**1.4 Opozorila**

V navodilih so navedena naslednja opozorila, svarila in opozorila:

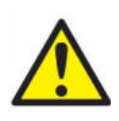

**OPOZORILO** opozarja na nevarno situacijo, ki bi lahko povzročila smrt ali hudo telesno poškodbo, če se ji ne izognete.

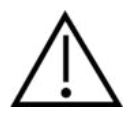

**POZOR** v kombinaciji s simbolom za varnostno opozorilo opozarja na nevarno situacijo, ki bi lahko povzročila poškodbe opreme, če se ji ne izognete.

NOTICE **OBVESTILO** se uporablja za označevanje dejanj, ki niso povezana s telesnimi poškodbami ali poškodbe opreme .

## <span id="page-6-0"></span>2 Odstranjevanje iz embalaže in namestitev

## <span id="page-6-1"></span>**2.1 Odstranjevanje iz embalaže in pregled**

### **Preverite, ali sta škatla in vsebina poškodovani**

Ob prejetju instrumenta preverite, ali je škatla s pošiljko poškodovana. Če je škatla poškodovana, jo obdržite, dokler vsebina pošiljke ni mehansko in električno pregledana. Če so na instrumentu napake, se obrnite na lokalnega distributerja. Embalažo pošiljke obdržite zaradi inšpekcijskega pregleda in zavarovalnih zahtevkov.

### **Karton obdržite za prihodnje pošiljanje**

Enota AC40 je dobavljena v lastnem kartonu za pošiljanje, ki je zanjo posebej oblikovan. Prosimo, da karton obdržite. Potrebovali ga boste, če boste morali instrument vrniti v popravilo. Če potrebujete servis, se obrnite na lokalnega distributerja.

### **Poročanje o nepopolnostih**

Pred priključitvijo ponovno preverite, ali je izdelek poškodovan. Vizualno preglejte, ali ohišje in dodatki niso opraskani in da nobeden od delov ne manjka.

### **Vse napake sporočite takoj**

Če opazite manjkajoč del ali če naprava nepravilno deluje, to takoj sporočite dobavitelju instrumenta skupaj z računom, serijsko številko in podrobnim poročilom o težavi. Na zadnji strani tega priročnika najdete »Poročilo o vračilu«, kjer lahko težavo opišete.

### **Uporabite »Poročilo o vračilu«**

Upoštevajte, da mora servisno osebje vedeti, kakšno težavo iskati, sicer je ne bo odkrilo; zato nam bo uporaba poročila o vračilu v veliko pomoč, hkrati pa je vaša najboljša garancija, da se bo težava rešila v vaše zadovoljstvo.

### **Shranjevanje**

Če morate enoto AC40 shraniti za daljše obdobje, upoštevajte pogoje, navedene v poglavju s tehničnimi podatki:

## <span id="page-7-0"></span>**2.2 Oznake**

Na napravi so vtisnjene naslednje oznake:

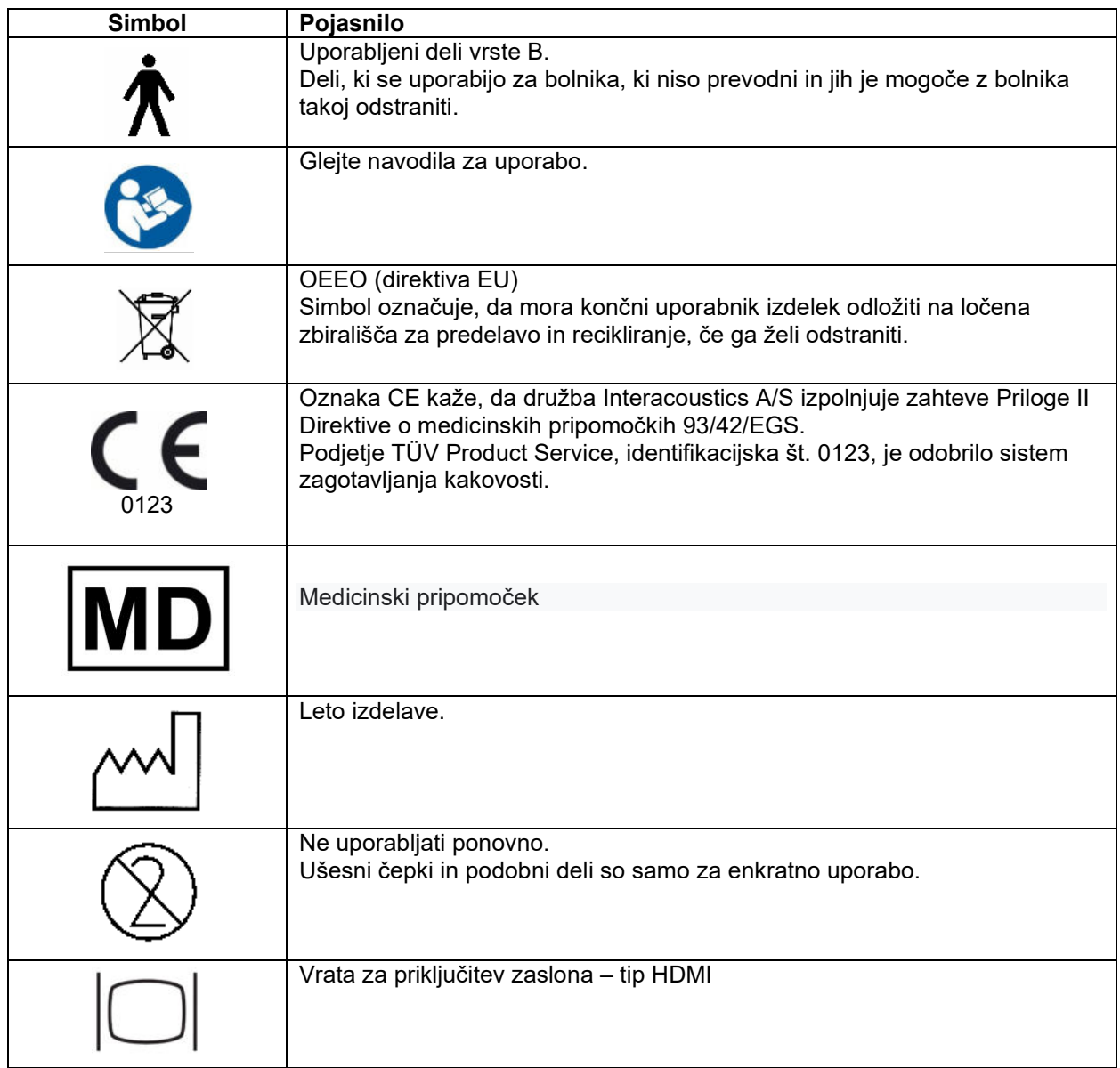

## <span id="page-7-1"></span>**2.3 Splošna opozorila in previdnostni ukrepi**

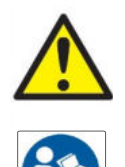

Zunanja oprema, ki je namenjena za priključitev na signalni vhod, signalni izhod ali druge priključke, mora biti skladna z ustreznim standardom IEC (npr. IEC 60950 za IT-opremo). Za zagotovitev skladnosti z zahtevami v teh primerih priporočamo uporabo optičnega izolatorja. Opremo, ki ni skladna s standardom IEC 60601-1, je treba hraniti izven bolnikovega okolja, kot ga določa standard (najmanj 1,5 m od bolnika). Če ste v dvomih, se obrnite na usposobljenega medicinskega tehnika ali lokalnega predstavnika.

# WIRMMON

Instrument ne vključuje nobenih ločevalnih naprav pri priključkih za računalnike, tiskalnike, aktivne zvočnike ipd. (medicinski električni sistem).

Ko je instrument priključen na računalnik ali druge dele opreme medicinskega električnega sistema, poskrbite, da skupno uhajanje toka ne bo presegalo varnostnih omejitev in da imajo ločitve ustrezno dielektrično jakost, plazilno razdaljo in zračno razdaljo, ki so skladne z zahtevami IEC/ES 60601-1. Ko je instrument priključen na računalnik in druge podobne naprave, se računalnika in pacienta ne dotikajte hkrati.

Opremo lahko priključite le na električno napajanje z ozemljitvijo, da ne bi prišlo do električnega udara.

Instrument vsebuje litijevo gumbno baterijo. Polnjenje lahko izvaja samo servisno osebje. Če baterije razstavite, zdrobite ali izpostavite ognju ali visokim temperaturam, lahko eksplodirajo ali povzročijo opekline. Preprečite kratek stik.

Spremembe opreme so mogoče le z dovoljenjem podjetja Interacoustics.

Podjetje Interacoustics bo na zahtevo priskrbelo diagrame vodov, sezname sestavnih delov, opise, navodila za umerjanje ali druge informacije, s pomočjo katerih bo lahko servisno osebje popravilo tiste dele tega avdiometra, ki jih je podjetje Interacoustics zasnovalo tako, da jih lahko popravi servisno osebje.

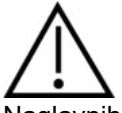

Naglavnih slušalk z mikrofonom nikoli ne vstavljajte ali vstavljenih slušalk uporabljajte brez novih, čistih, neoporečnih testnih konic. Poskrbite, da bodo pena ali ušesni čepki pravilno nameščeni. Ušesni čepki in pena so namenjeni enkratni uporabi.

Instrument ni namenjen uporabi v okoljih z možnostjo razlitja tekočin.

Priporočamo, da ušesne čepke iz pene za enkratno uporabo, priložene dodatnim vstavnim pretvornikom EarTone5A, zamenjate po preverjanju sluha vsakega pacienta. Čepki za enkratno uporabo prav tako zagotovijo ustrezne sanitarne pogoje za vsakega bolnika,hkrati pa periodično čiščenje naglavnega obroča ali blazinice ni več potrebno.

- Črna cevka, ki štrli iz ušesnega čepka iz pene, je pritrjena na cevko za zvok vstavnega pretvornika.
- Čepek iz pene zvijte, kolikor gre.
- Vstavite ga v ušesni kanal bolnika.
- Čepek iz pene držite, dokler se ne razpre in zagotovi pravilnega tesnjenja.
- Po preverjanju sluha pacienta čepek iz pene skupaj s črno cevko odstranite s cevke za zvok.
- Preden namestite novi čepek iz pene, vstavni pretvornik preglejte.

Instrument ni namenjen uporabi v okoljih, bogatih s kisikom, ali skupaj z vnetljivimi snovmi.

Da zagotovite pravilno hlajenje naprave, omogočite prost pretok zraka na vseh straneh instrumenta. Pazite, da ne pokrijete hladilnih trakov. Priporočljivo je, da instrument položite na trdo površino.

### NOTICE

Z ustreznimi ukrepi preprečite napake v sistemu, do katerih bi lahko prišlo zaradi računalniških virusov ipd.

Uporabljajte samo pretvornike, umerjene z dejanskim instrumentom. Veljavno umerjanje prepoznate s pomočjo serijske številke instrumenta, odtisnjene na pretvorniku.

Čeprav instrument izpolnjuje relevantne zahteve EMZ, se izogibajte nepotrebni izpostavljenosti elektromagnetnim poljem, npr. mobilnih telefonov ipd.

Če je naprava povezana z drugo opremo, pazite, da ne bi prišlo do vzajemnih motenj. Glejte tudi napotke EMZ v dodatku.

# ակատայի

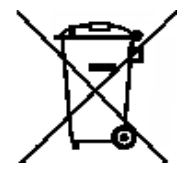

V Evropski uniji je odlaganje električnega in elektronskega odpada med nesortirane komunalne odpadke nezakonito. Električna in elektronska oprema lahko vsebuje nevarne snovi in jo je zato treba zbirati ločeno. Takšni izdelki so označeni s prečrtanim simbolom koša za odpadke, prikazanim spodaj. Sodelovanje uporabnika je zelo pomembno pri zagotavljanju visoke stopnje ponovne uporabe in recikliranja električne in elektronske opreme. Neustrezno recikliranje takšnih odpadkov lahko ogroža okolje in posledično zdravje ljudi.

Z ustreznimi ukrepi preprečite napake v sistemu, do katerih bi lahko prišlo zaradi računalniških virusov ipd.

### <span id="page-9-0"></span>**2.4 Okvara**

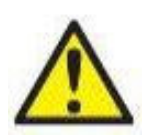

V primeru okvare izdelka, je pomembno zavarovati bolnike, uporabnike in druge osebe pred poškodbami. Zato je potrebno izdelek takoj osamiti, če je povzročil oz. bi lahko povzročil take poškodbe.

Škodljive in neškodljive okvare, povezane s samim izdelkom oz. z uporabo tega izdelka, je potrebno takoj sporočiti distributerju, pri katerem je bil izdelek nabavljen. Prosimo, vključite čim več podrobnosti, na primer vrsto poškodb, serijsko številko izdelka, različico programske opreme, povezane dodatke in morebitne druge relevantne informacije.

V primeru smrti ali resne nesreče v povezavi z uporabo naprave je potrebno incident takoj sporočiti družbi Interacoustics in pristojnemu državnemu organu.

## <span id="page-10-0"></span>3 Kako začeti − nastavitev in namestitev

### Spodaj je prikazan pregled enote AC40:

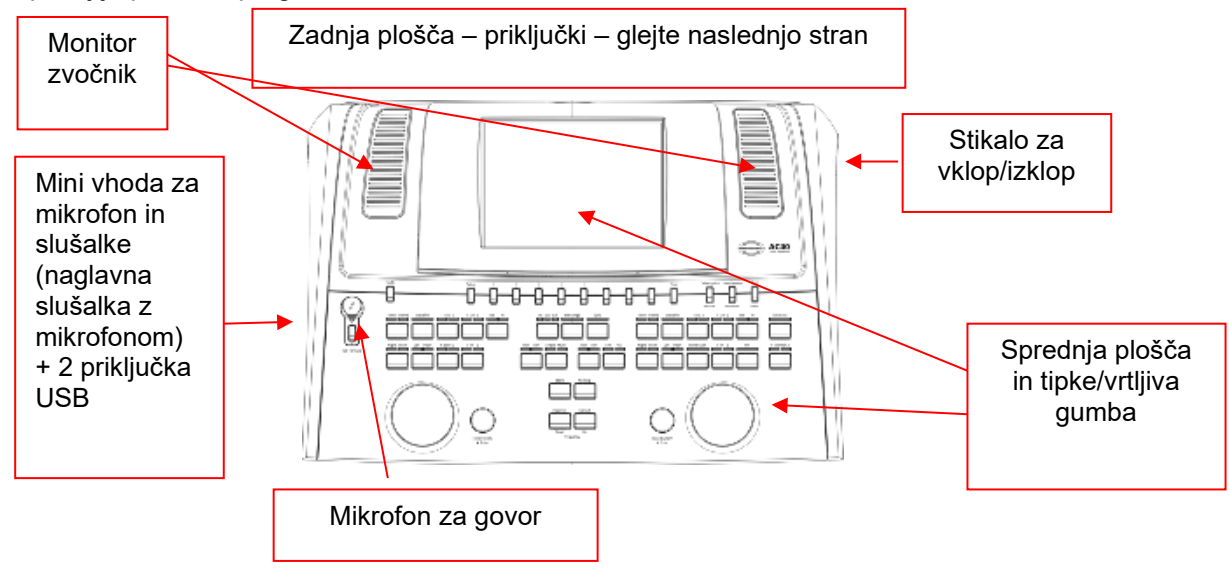

V zgornjem levem delu enote AC40 (držalo zaslona) se ob zaslonu nahajata dva zvočnika.

Na levi strani instrumenta sta dva mini vhoda za mikrofon in slušalke − ali naglavne slušalke z mikrofonom. Uporabljata se za slušalko/zvočnik za povratni govor (TB) in mikrofon za govor (TF). Poleg njiju se nahajata dva priključka USB. Uporabljata se lahko za priključitev zunanjih tiskalnikov/tipkovnic in ključev USB za namestitev strojne programske opreme/datotek wave.

Mikrofon z gibljivim nosilcem lahko priključite v zgornji del instrumenta z zgornjim delom gumba Talk Forward (Govor). Uporabljate ga lahko za govor s pacientom. Če mikrofona z gibljivim nosilcem ne priključite, ga lahko namestite pod prikaz. Za več informacij glejte poglavje o komunikaciji z bolnikom. Na zgornji desni strani instrumenta je stikalo za vklop ali izklop instrumenta.

Avdiometer naj bo nameščen tako, da pacient ne bo videl oz. slišal kliničnega osebja, ki ga uporablja.

# WINMMU

## <span id="page-11-0"></span>**3.1 Zunanji priključki na zadnji plošči – Standardni dodatki**

Na zadnji plošči so vsi ostali glavni priključki (vtičnice):

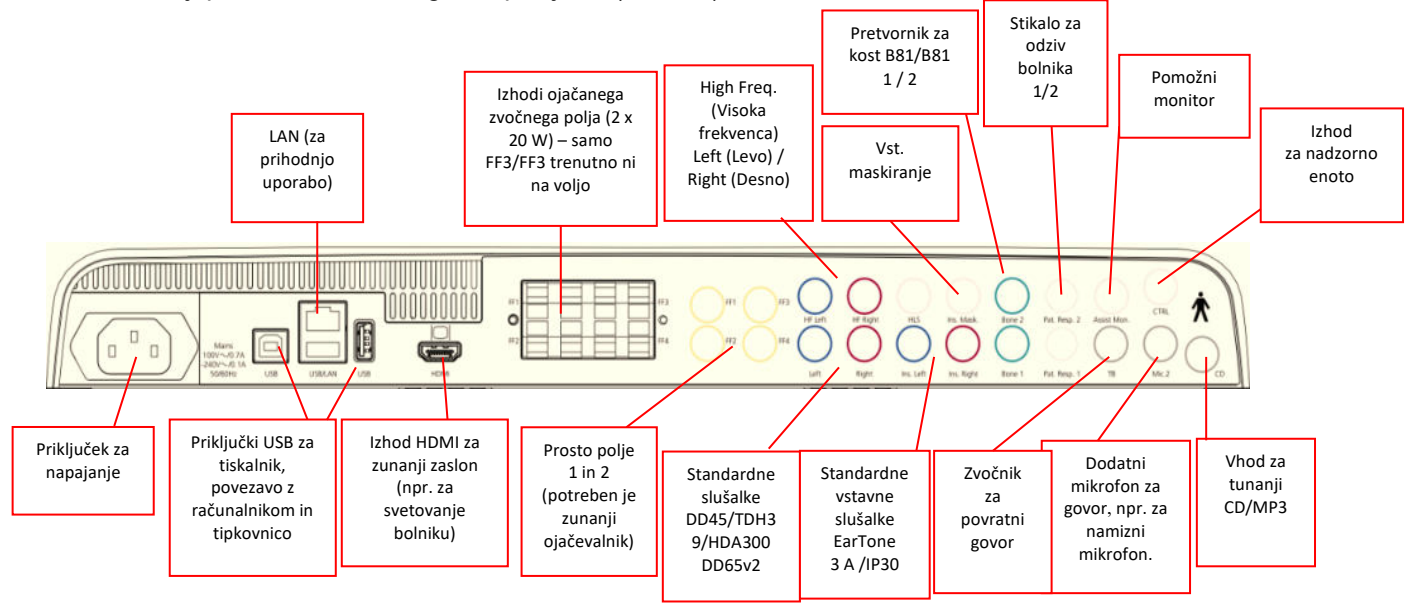

Posebne opombe:

- Priključek simulatorja poslabšanja sluha (hearing loss simulator − HLS) trenutno ni v uporabi. Za HLS uporabite standardne slušalke in slušalke HF. To je pripravljeno za uporabo v prihodnje.
- Poleg standardnih naglavnih slušalk z mikrofonom DD45 lahko uporabljate še tri druge pretvornike zračnega prevajanja (priključite jih na specifične izhode na enoti AC40):
	- HDA300: za visoke frekvence potrebujete naglavne slušalke z mikrofonom HF.
	- CIR33 za vstavno maskiranje: Vstavna slušalka CIR33 za vstavno maskiranje omogoča omejeno kakovost zvoka, zato je primerna samo za maskiranje predstavitve šuma.
	- Vstavna slušalka za splošno rabo EAR-Tone 3 A ali 5 A: Vstavne slušalke EAR-Tone 3 A ali 5 A so visokokakovostni pretvorniki, ki jih lahko uporabite namesto slušalk DD45/TDH39. Presluh izboljša iz normalnega, ki je približno 40 dB s TDH39, na približno 70 dB. Maskiranje, kakor tudi izogibanje pretiranemu maskiranju, je s to vrsto slušalk zato lažje.
	- Vstavna slušalka IP30 je standardna vstavna slušalka z enakimi lastnostmi kot EAR-Tone 3A
- FF3/FF4 (z električnim napajanjem in brez) trenutno ni v uporabi. To je pripravljeno za uporabo v prihodnje.
- Pomožni monitor: Preko mikrofona z gibljivim nosilcem je vedno vzpostavljena neposredna povezava s pomočnikom, ki nosi naglavne slušalke z mikrofonom, priključene na izhod »Assistant Monitor« (Pomožni monitor).
- Povezava LAN trenutno ni v uporabi za nobeno aplikacijo (samo interno pri proizvodnji).
- Mikrofon 2: Glejte poglavje o komunikaciji s pacientom (govor in povratni govor).
- Pri uporabi izhoda HDMI se bo izhodna ločljivost shranila, kot je na vgrajenem 8,4-palčnem zaslonu: 800 x 600.
- Vhod za CD: Za izpolnjevanje zahtev IEC 60645-2 mora vsak priključen predvajalnik CD-jev omogočati linearni frekvenčni odziv.
- Priključki USB so namenjeni:
	- povezavi računalnika s programsko opremo Diagnostic Suite (večji priključek USB)
	- neposrednemu tiskanju
	- priključitvi računalniške tipkovnice (za vnos imen strank)

# winner

## <span id="page-12-0"></span>**3.2 Računalniški vmesnik**

Za podrobnosti o hibridnem načinu (on-line načinu in načinu upravljanja z računalnikom) ter o prenosu podatkov o pacientu/seji glejte navodila za uporabo programske opreme Diagnostic Suite.

**OBVESTILO:** Kot del varovanja podatkov se prepričajte, da ste skladni z vsemi navedenimi točkami:

- 1. Uporabljajte operacijske sisteme, ki jih podpira družba Microsoft<br>2. Prepričajte se, da imajo operacijski sistemi nameščene vse varn
- 2. Prepričajte se, da imajo operacijski sistemi nameščene vse varnostne popravke<br>3. Omogočite šifriranie podatkovne zbirke
- 3. Omogočite šifriranje podatkovne zbirke<br>4. Uporabljajte uporabniške račune in gesl
- 4. Uporabljajte uporabniške račune in gesla za vsakega posameznika<br>5. Zavarujte fizični in mrežni dostop do računalnikov z lokalno shramb
- 5. Zavarujte fizični in mrežni dostop do računalnikov z lokalno shrambo podatkov
- Uporabliaite posodobljeni protivirusni program, požarni zid in programsko opremo proti zlonamernim programom
- 7. Sprejmite ustrezne pravilnike za izdelavo varnostnih kopij
- 8. Sprejmite ustrezne pravilnike za hrambo dnevniških zapisov

## <span id="page-12-1"></span>**3.3 Komunikacija s pacientom in spremljanje pacienta**

### <span id="page-12-2"></span>**3.3.1 Talk Forward (Govor)**

Govor proti pacientu omogočite z gumbom »Talk Forward« (Govor) (24). Instrument AC40 ima tri priključke za mikrofon, ki delujejo v naslednjem prioritetnem vrstnem redu (odvisno od tega, v katerega je priključen mikrofon):

- Prioriteta št. 1: Mini vhod na levi strani instrumenta uporabljate ga lahko z naglavnimi slušalkami z mikrofonom skupaj s priključkom za slušalke. To je prva prioriteta.
- Prioriteta št. 2: Mikrofon z gibljivim nosilcem (1) enote AC40 se nahaja nad gumbom »Talk Forward« (Govor) (24). Ta mikrofon se bo uporabil, če v 1. prioritetni vhod za mikrofon ni priključen noben mikrofon.

Ko je govor aktiviran (tako da držite gumb), se prikaže spodnja slika in urejate lahko raven umerjanja (občutljivosti) in jakosti za komunikacijo s pacientom. Sprememba ravni umerjanja se izvede tako, da se z vrtenjem vrtljivega gumba HL dB (57) izbere ustrezno raven. Za prilagoditev stopnje jakosti se vrti vrtljivi gumb 2 (58).

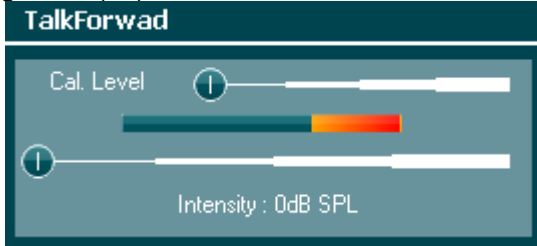

### <span id="page-12-3"></span>**3.3.2 Talk Back (Povratni govor)**

Uporabnik lahko funkcijo »Talk Back« (Povratni govor) (38) uporablja na enega od naslednjih načinov:

- Če v priključek »Talk Back« (Povratni govor) (levi priključek) niso vključene nobene slušalke, se zvok prenaša preko zvočnikov Talk Back (Povratni govor) poleg prikaza (2) (3).
- Če so v instrument priključene slušalke/naglavne slušalke z mikrofonom, se bo zvok povratnega govora prenašal preko njih.

Raven povratnega govora prilagodite tako, da držite gumb »Talk Back« (Povratni govor) in raven z levim ali desnim vrtljivim kolescem.

### <span id="page-12-4"></span>**3.3.3 Pomožni monitor**

Preko mikrofona z gibljivim nosilcem je vedno vzpostavljena neposredna povezava s pomočnikom, ki nosi naglavne slušalke z mikrofonom, priključene na izhod »Assistant Monitor« (Zaslon pomočnika).

### <span id="page-13-0"></span>**3.3.4 Spremljanje**

Spremljanje kanala 1, 2 ali obeh omogočite tako, da pritisnete gumb »Monitor« (Spremljanje) (52) enkrat, dvakrat ali trikrat. Če gumb pritisnete četrtič, se funkcija spremljanja znova izklopi. Ravni spremljanja prilagodite tako, da držite gumb »Monitor« (Spremljanje) in stopnjo prilagodite z levim ali desnim vrtljivim gumbom.

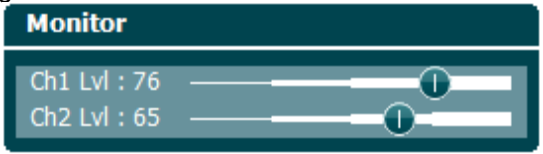

### **Izbira želenega načina poslušanja:**

Signal za spremljanje se bo prenašal preko naglavnih slušalk z mikrofonom za spremljanje (če so priključene), vgrajenega zvočnika ob zaslonu ali monitor izhoda povezanega z zunanjim zvočnikom.

# whenhave

## <span id="page-14-0"></span>**3.4 Navodila za uporabo enote**

Spodnja slika prikazuje oris sprednje plošče enote AC40, vključno z gumbi, vrtljivima gumboma in zaslon:

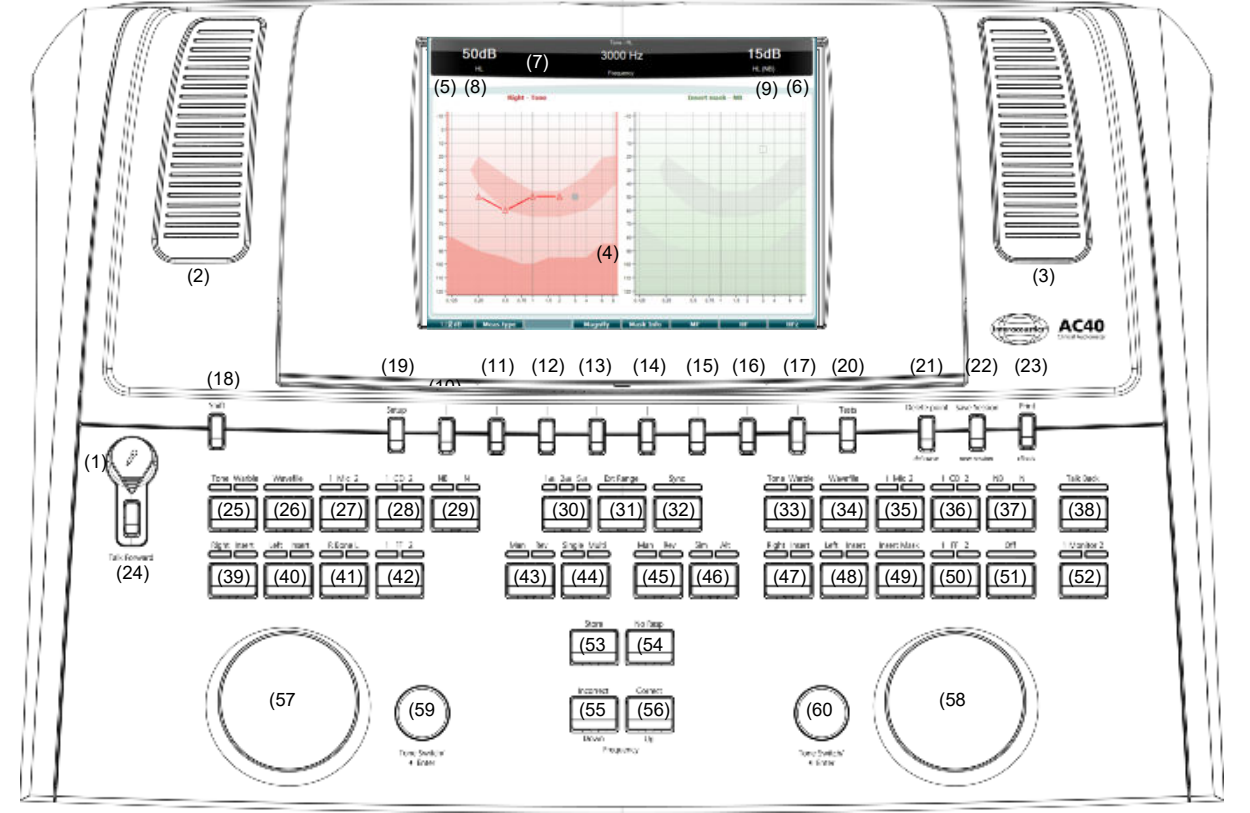

V spodnji tabeli so opisane funkcije različnih gumbov in vrtljivih gumbov.

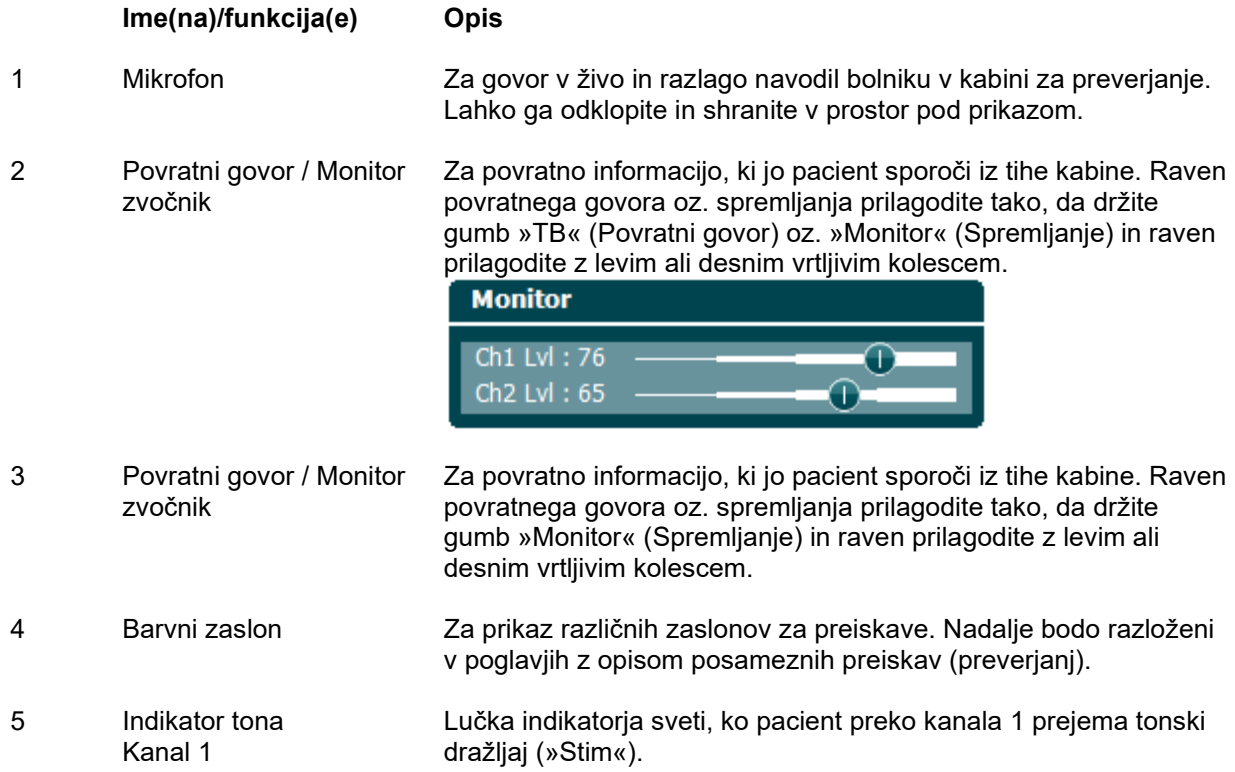

# whenhand

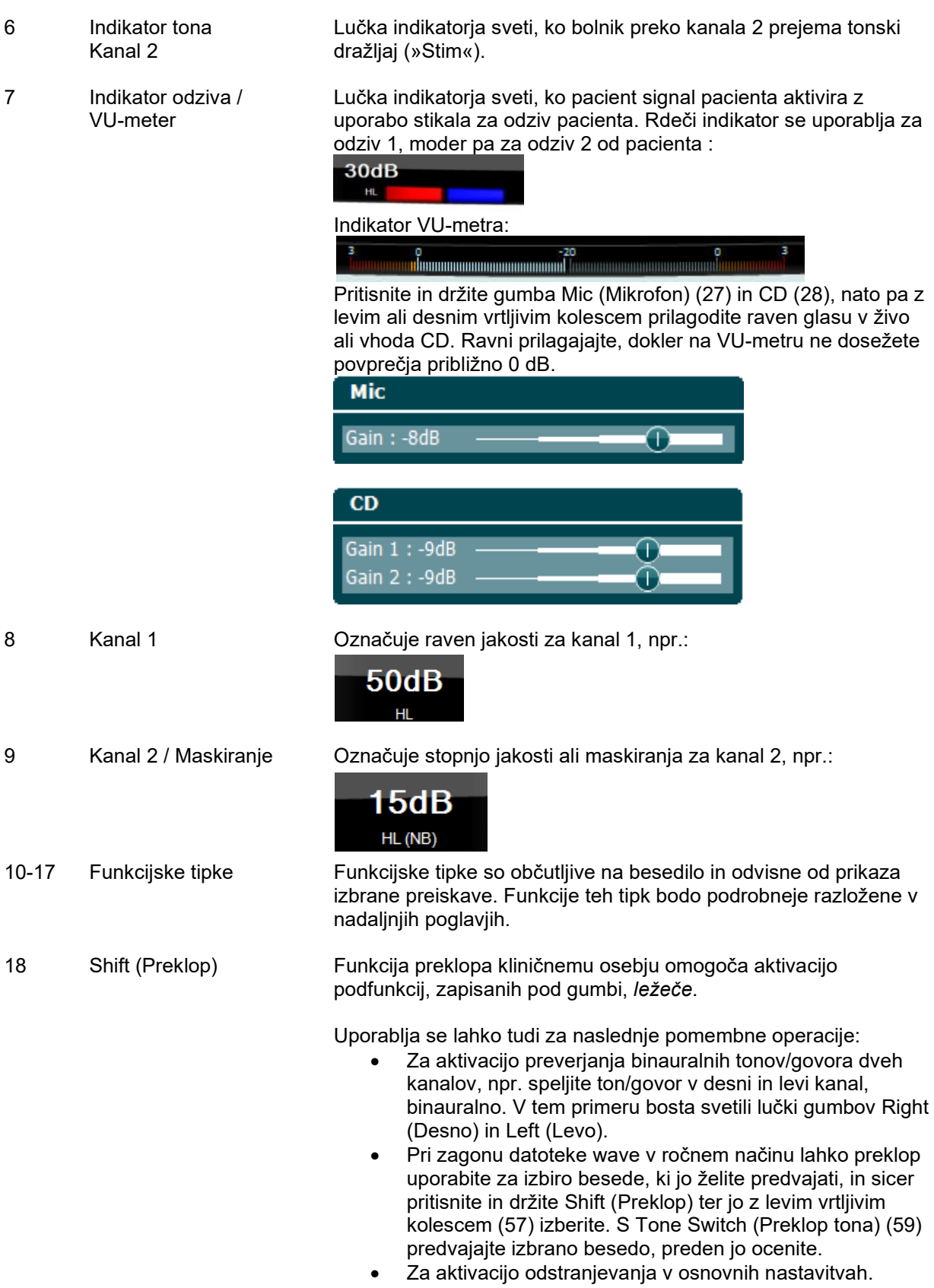

19 Nastavitve Kliničnemu osebju omogoča spreminjanje določenih nastavitev pri vsaki preiskavi in spreminjanje osnovnih nastavitev instrumenta. Z enim pritiskom na »Test Settings« (Nastavitve preiskav) privzeto vstopite v meni. Za vstop v menije drugih nastavitev držite gumb »Setup« (Nastavitve) in z vrtljivima kolescema (57, 58) izberite:

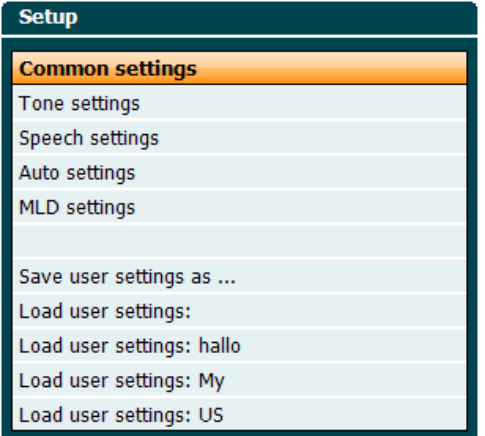

Nastavitve shranite z gumbom »Save all settings as...« (Shrani vse nastavitve kot ...).

Če želite uporabiti nastavitve (protokol/profil) drugega uporabnika, pritisnite gumb »Load user settings:....« (Naloži nastavitve uporabnika ...).

V nastavitvenem meniju izbirajte med različnimi nastavitvami z desnim vrtljivim kolescem (58). Posamezne nastavitve spremenite s pomočjo levega vrtljivega kolesca (57). Sledi primer iz okna Tone settings (Nastavitve tona), pri čemer je v središču »Aided« (S slušnim pripomočkom):

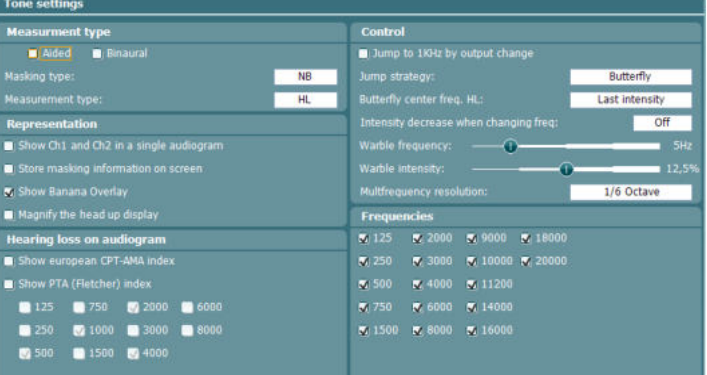

20 Preiskave Kliničnemu osebju omogoča dostop do posebnih preiskav. Držite gumb »Tests« (Preiskave) in z levim (57) ali desnim (58) vrtljivim kolescem izberite posamezne preiskave.

# whenhand

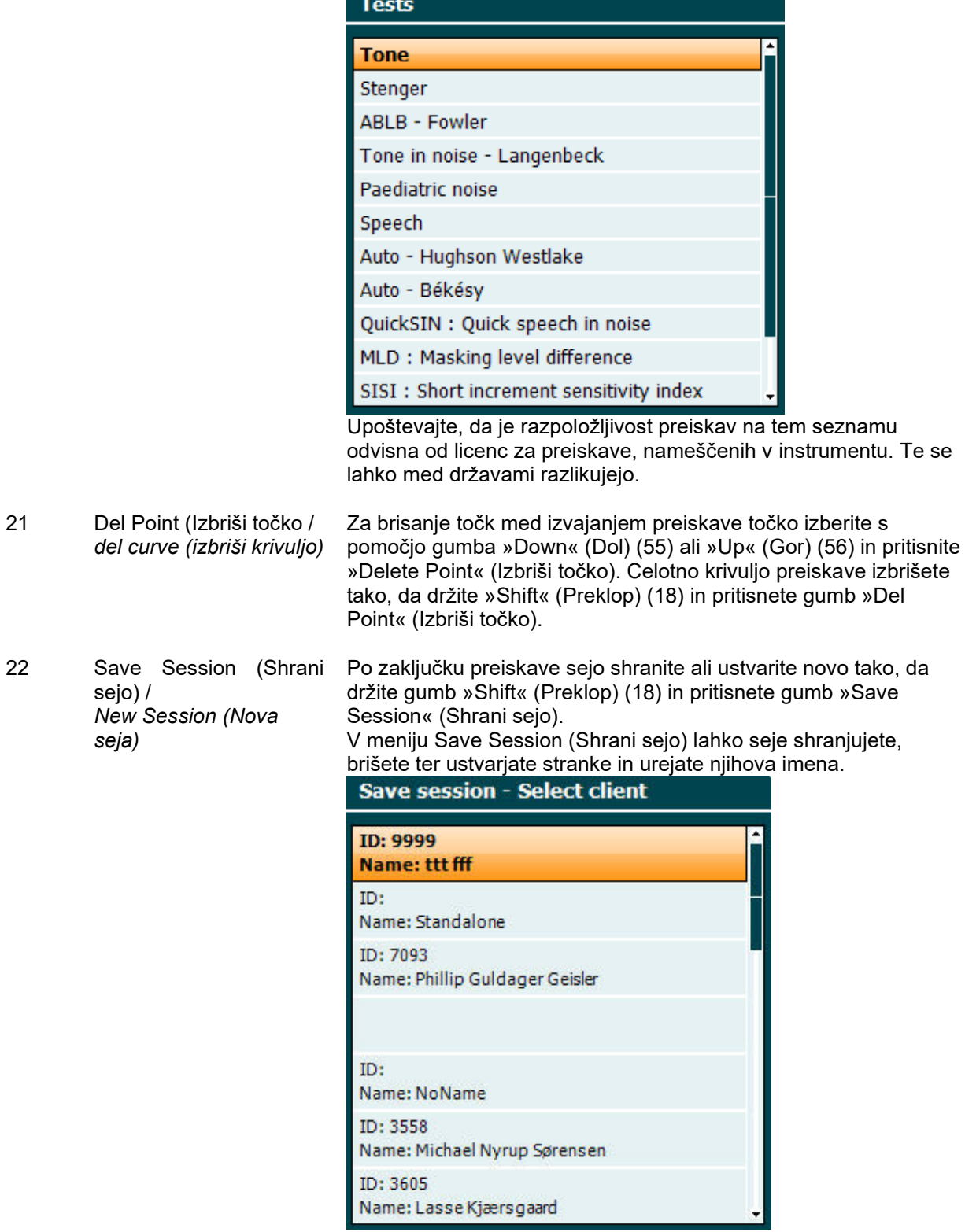

Shranite lahko največ 1000 strank. Posnetek zaslona okna »Save Session« (Shrani sejo) najdete v spodnjem poglavju.

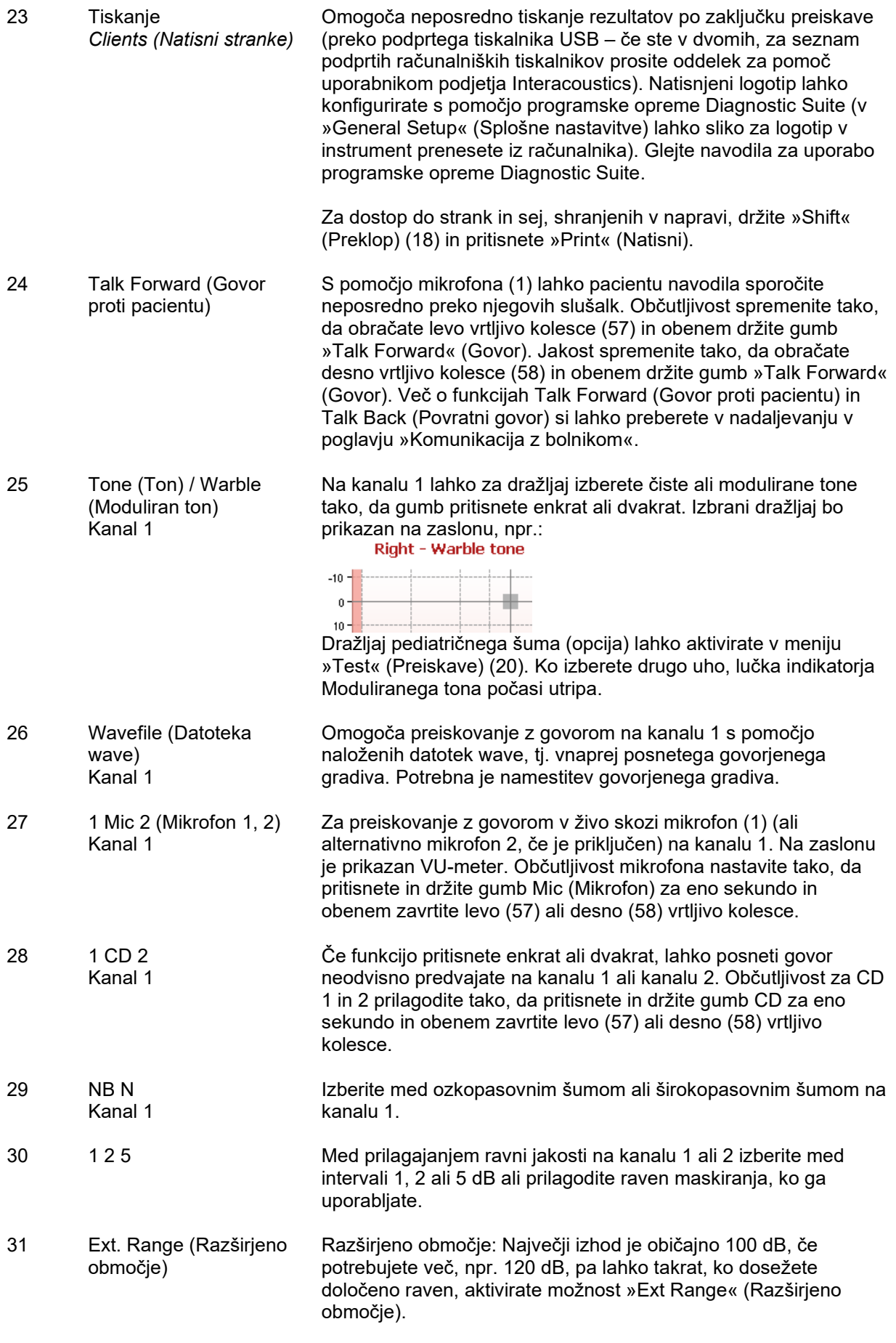

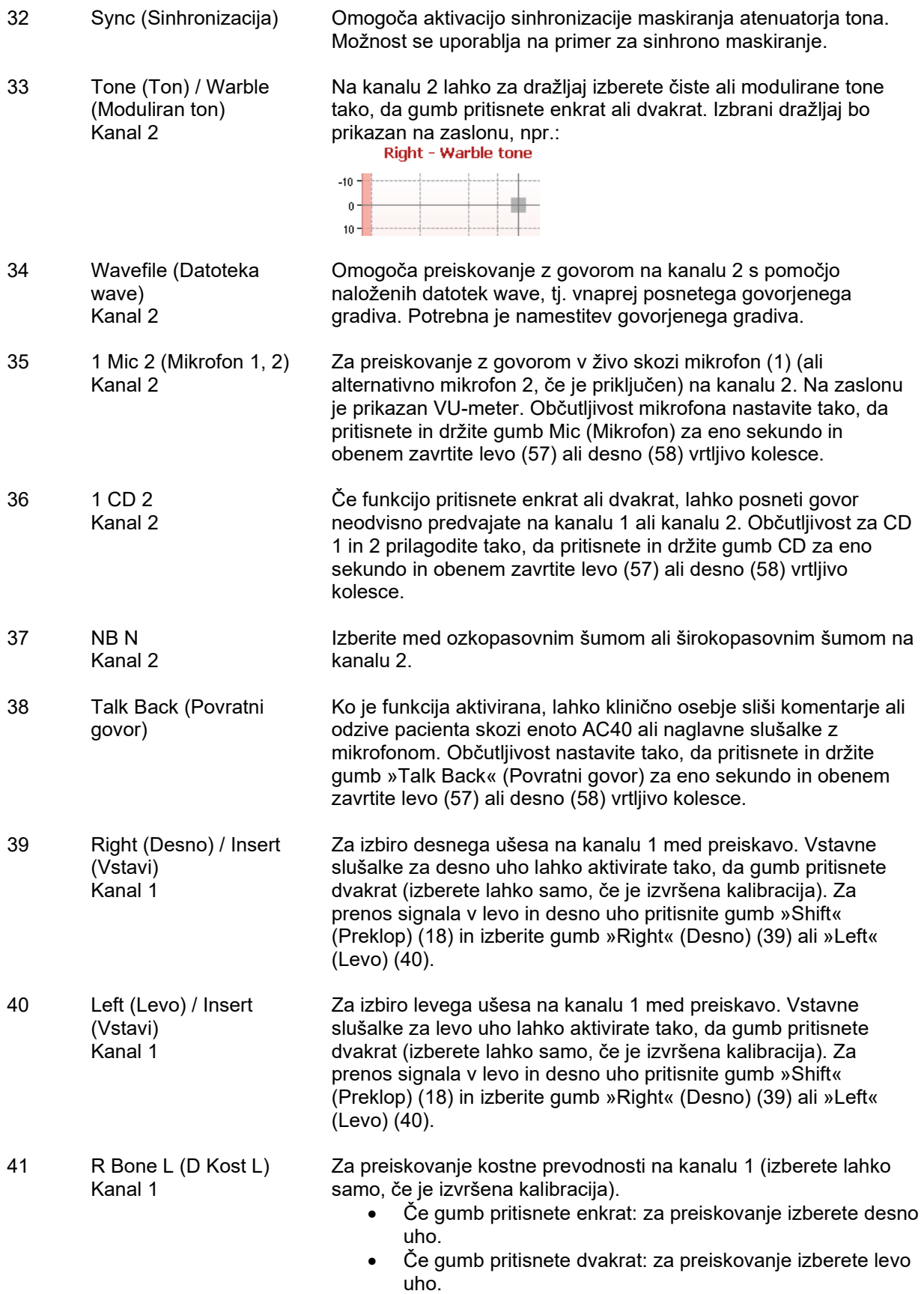

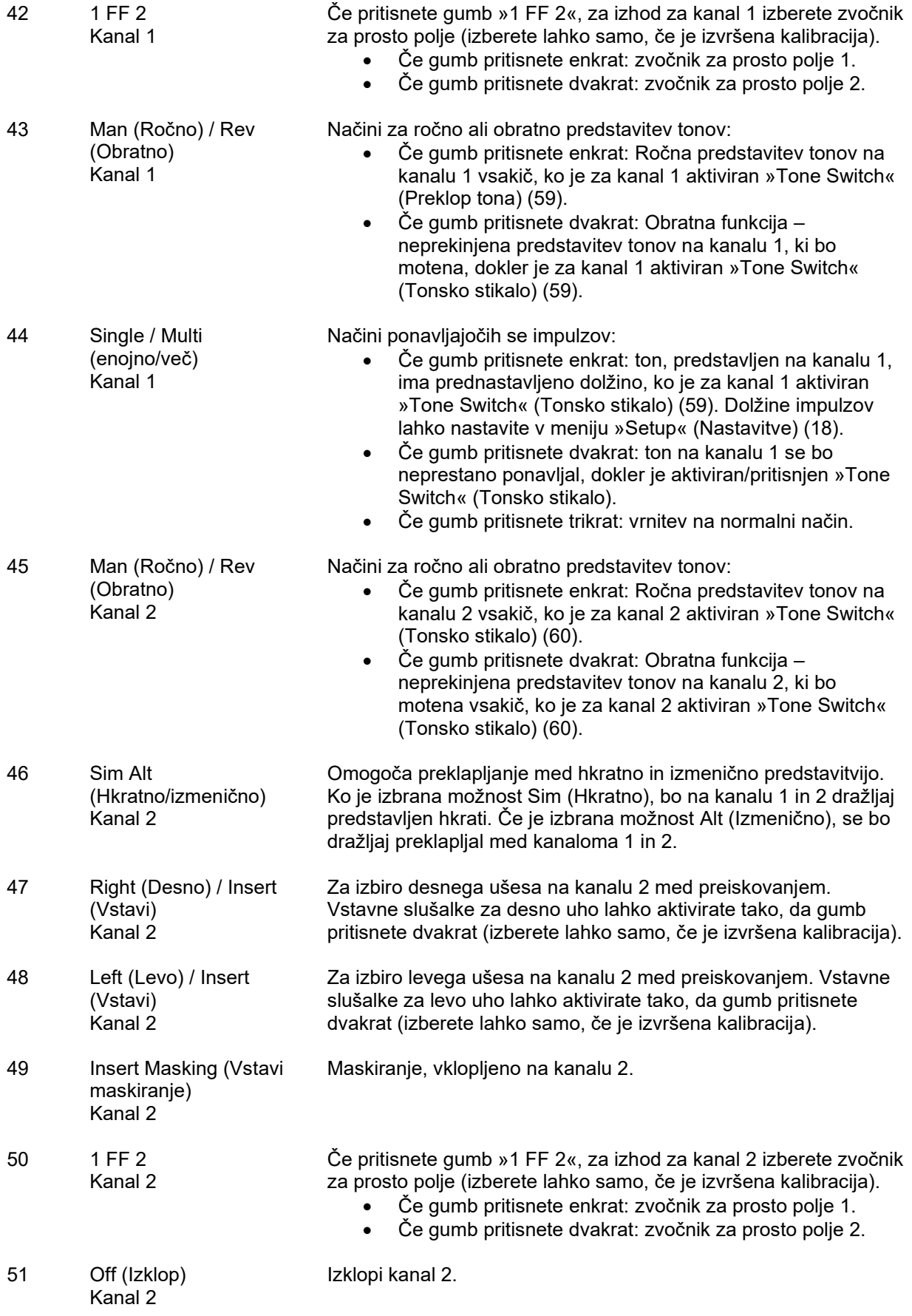

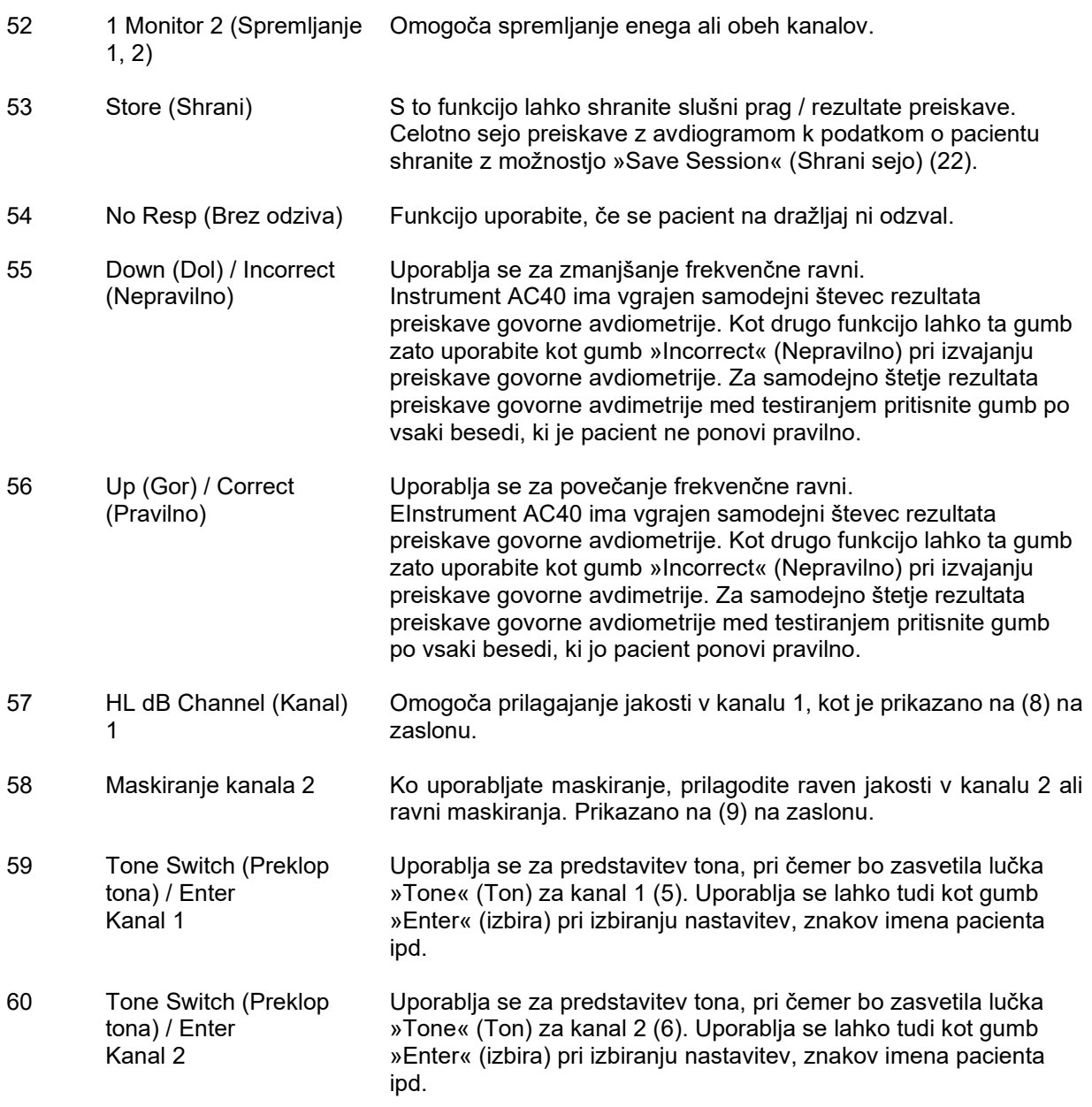

## whenhou

## <span id="page-22-0"></span>**3.5 Opisi zaslonov za preiskave in funkcijskih tipk**

Gumb Test (Preiskave) (20) omogoča izvajanje spodaj navedenih testov (preiskav). Z levim (57) ali desnim (58) vrtljivim kolescem izberite posamezne zaslone za preiskave:

- Ton
- Stenger
- ABLB Fowler
- Ton v šumu Langenbeck
- Weber
- Dražljaj pediatričnega šuma
- Govor
- Samodejno Hughson Westlake
- Samodejno Békésy
- QuickSIN Hiter govor v šumu
- MLD Razlika ravni maskiranja
- SISI indeks občutljivosti z majhnimi porasti
- MHA glavni slušni pripomoček
- HLS simulator izgube sluha
- Izguba sluha

(Dodatne opcijske) funkcije preiskav so: več frekvenc (Multi Frequency – MF), visoke frekvence (High Frequency – HF) oziroma visokofrekvenčni zum (High Frequency Zoom – HFz) . Aktivirate jih preko zaslona tonske avdimetrije - kot razširitve zaslona tonskega avdiograma.

Upoštevajte, da je razpoložljivost preiskav na tem seznamu odvisna od licenc za preiskave, nameščenih v instrumentu. Te se lahko med državami razlikujejo.

# whenhave

## <span id="page-23-0"></span>**3.5.1 Preiskava s tonom**

Zaslon tonske avdimetrije se uporablja za avdiometrijo čistih/moduliranih tonov preko običajnih slušalk ali vstavnih slušalk, kostno prevodnost, avdiometrijo prostega polja, več frekvenc (opcijska preiskava) in za visoke frekvence oz. visokofrekvenčni zum (opcijsko). Pri uporabi preiskave kostne prevodnosti je treba uporabiti maskiranje, da bodo rezultati pravilni.

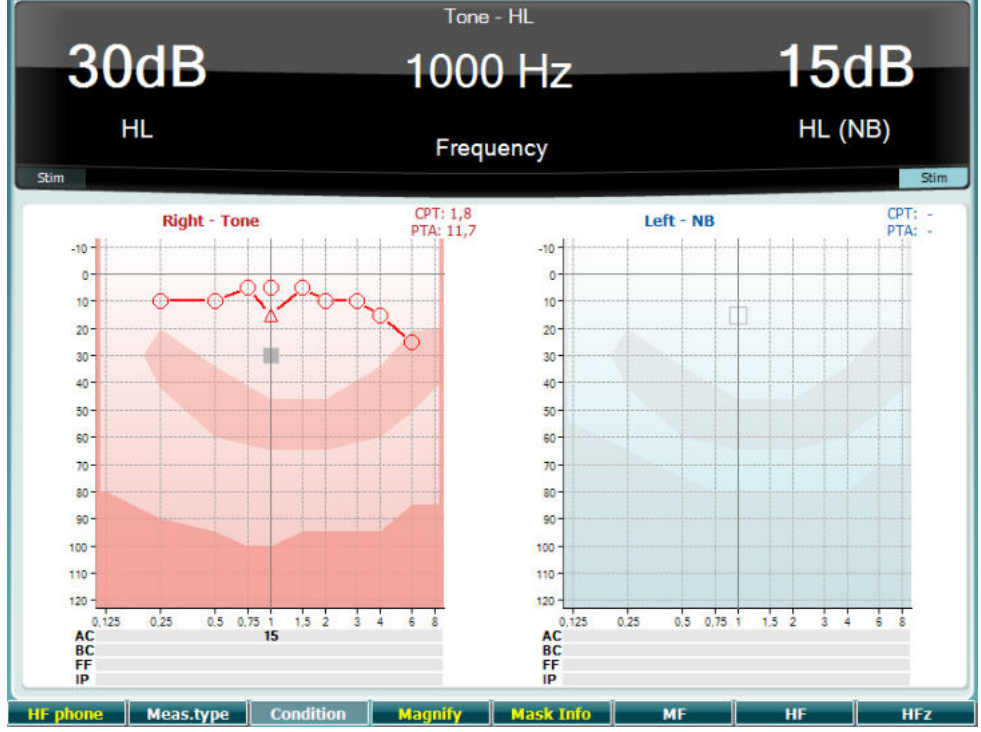

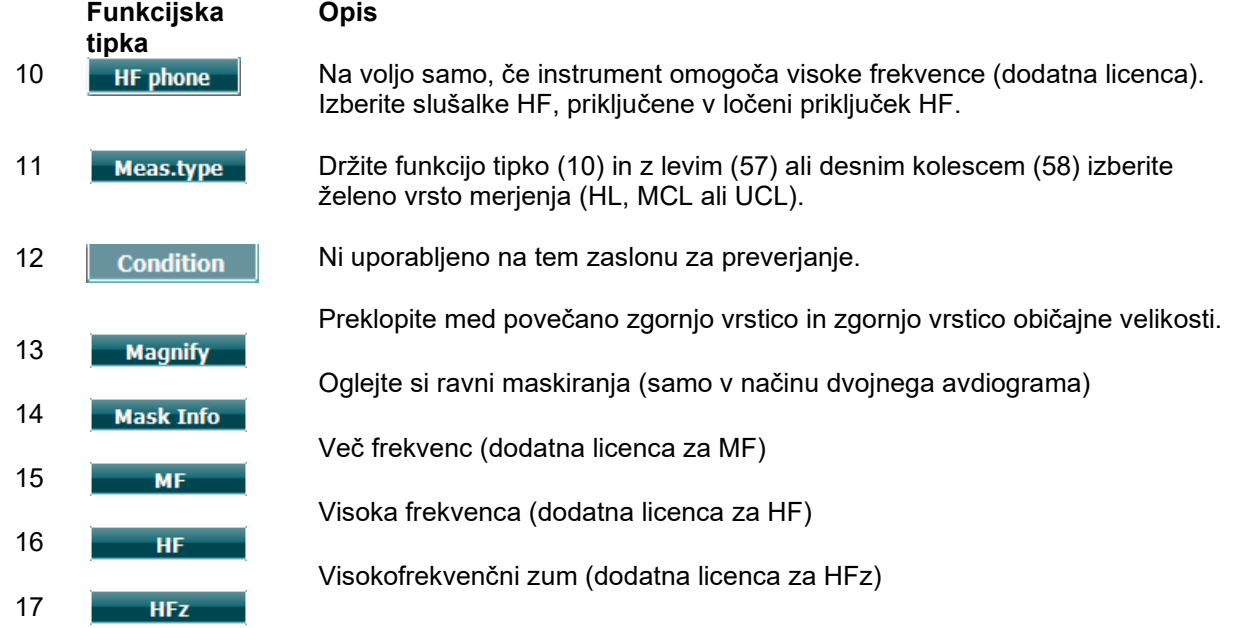

## whenhanh

## <span id="page-24-0"></span>**3.5.2 Preiskava po Stengerju**

Preiskava po Stengerju je na menjena pacientom, ki naj bi hlinili izgubo sluha, in temelji na zvočnem fenomenu, t.i. »Stengerjevem načelu«, ki pravi, da pacient pri sočasnem predvajanju dveh podobnih tonov v obe ušesi zazna samo glasnejši ton. Ko splošno pravilo se preiskava po Stengerju priporoča v primeru enostranske izgube sluha ali večjih asimetrij.

Za opise glavnih funkcij funkcijskih tipk (10), (13), (14), (15), (16) in (17) glejte zgornje poglavje Preiskava s tonom.

### <span id="page-24-1"></span>**3.5.3 ABLB – Preiskava po Fowlerju**

Izmenično binauralno ravnovesje glasnosti (Alternate Binaural Loudness Balancing − ABLB) je test za odkrivanje zaznanih razlik v glasnosti med ušesoma. Preiskava je namenjena osebam z enostransko izgubo sluha. Uporablja se lahko kot preverjanje izravnave glasnosti (recruitment).

Preiskava se izvaja pri frekvencah, pri katerih naj bi se pojavila izravnava (recruitment). Obema ušesoma se izmenično predvaja enak ton. V prizadetem ušesu jakost ostane fiksna (20 dB nad slušnim pragom za čisti ton). Naloga bolnika je, da prilagodi raven boljšega ušesa tako, da je signal v obeh ušesih enake jakosti. Upoštevajte, da je preiskavo mogoče izvajati tudi s fiksacijo jakosti v zdravem ušesu, bolnik pa nato nastavi ton za prizadeto uho.

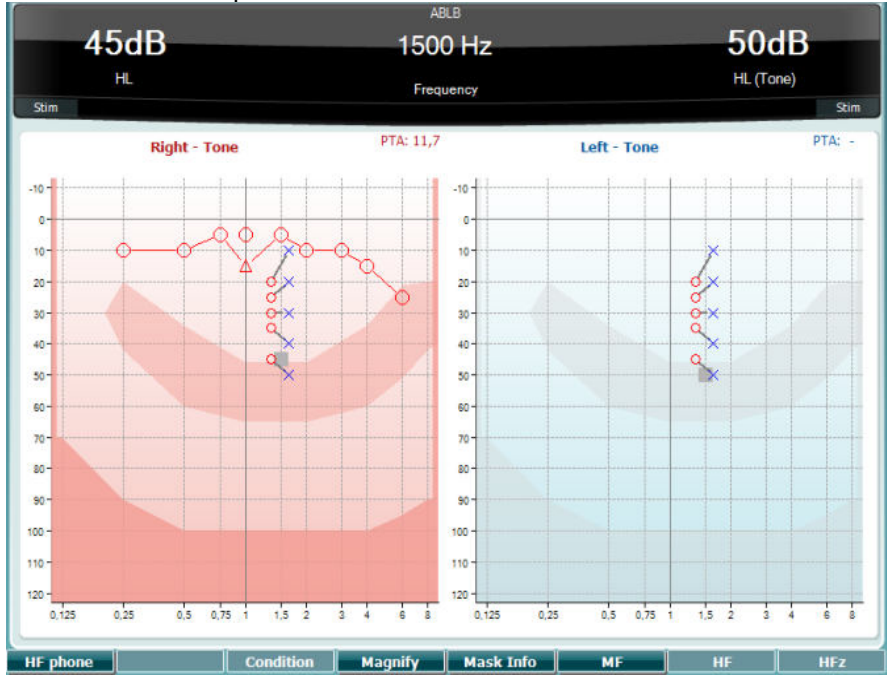

Za opise glavnih funkcij funkcijskih tipk (10), (13), (14), (15), (16) in (17) glejte zgornje poglavje Preiskava s tonom.

### <span id="page-24-2"></span>**3.5.4 Preiskava s tonom v šumu (preiskava po Langenbecku)**

Za opise glavnih funkcij funkcijskih tipk (10), (13), (14), (15), (16) in (17) glejte zgornje poglavje Preiskava s tonom.

# winner

### <span id="page-25-0"></span>**3.5.5 Weber**

Weberjev test je razlikoval med prevodno in senzorinevralno izgubo sluha s pomočjo kostnega prevodnika. Mesto zaznavanja zvoka določite s pomočjo indikacij. Če bolnik pri določeni frekvenci zvok sliši bolje v slabšem ušesu, je izguba sluha prevodna, če pa zvok sliši bolje v boljšem ušesu, pa je izguba sluha senzorinevralna.

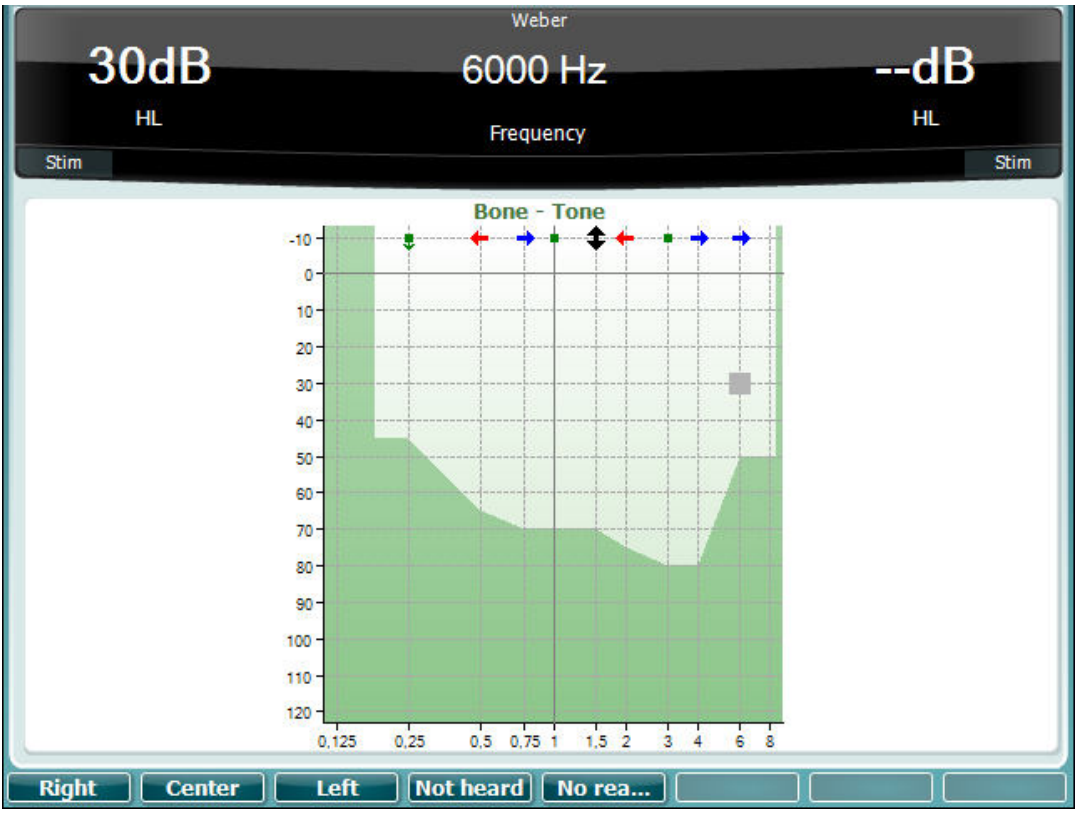

Simboli za Weberjev test se ujemajo z mehkimi tipkami.

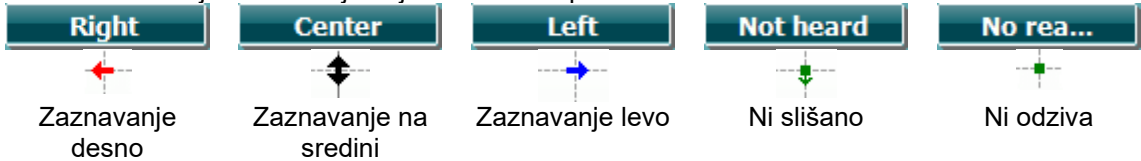

## <span id="page-25-1"></span>**3.5.6 Dražljaj pediatričnega šuma**

Dražljaj pediatričnega šuma je ozkopasovni signal šuma, oblikovan z zelo visokimi strminami filtra. Dražljaj pediatričnega šuma nadomešča uporabo ozkopasovnega šuma za maskiranje kot dražljaja za ugotavljanje slušnega pragu – zlasti pri pediatričnih preiskavah in v zvočnem polju (npr. z uporabo VRA). Ko je izbran dražljaj pediatričnega šuma, lučka indikatorja Warble (Moduliran ton) (25) utripa.

### <span id="page-25-2"></span>**3.5.7 Preiskava z govorom**

Preiskavo z govorom je mogoče izvajate s pomočjo vnaprej posnetih datotek wave (26) (če so nameščene), mikrofona (27) ali CD-ja (28).

Večina ljudi pridobi slušne aparate, ker sami ali njihovi bližnji poročajo o težavah z zaznavanjem govora. Govorna avdiometrija omogoča predvajanje govorjenih signalov in se uporablja za opredelitev pacientove zmožnosti razumevanja vsakodnevne komunikacije. Test preverja bolnikovo zmožnost obdelave slišanega govornega materiala glede na stopnjo in vrsto izgube sluha, ki se lahko med pacienti z enako konfiguracijo izgube sluha močno razlikuje.

Govorno avdiometrijo je mogoče izvajati s številnimi preiskavami. Na primer, mejna vrednost zaznavanja govora (Speech Reception Threshold – SRT) se nanaša na raven, pri kateri lahko pacient pravilno ponovi 50 % predstavljenih besed. Test služi kot preverjanje avdiograma čistih tonov, zagotavlja indeks slušne občutljivosti za govor in pomaga določiti začetno točko drugih meritev nad mejno vrednostjo, npr. prepoznavanje besed (Word Recognition – WR). WR pogosto imenujemo tudi rezultate pri zaznavi govora (Speech Discrimination Scores – SDS) in predstavljajoštevilo besed v odstotkih, ki jih pacient pravilno ponovi.

Upoštevajte, da obstaja med pacientovim slušnim pragom za čiste tone in pragom za govor predvidljiva povezava. Govorna avdiometrija je lahko zato uporabna pri navzkrižnem preverjanju tonskega avdiograma.

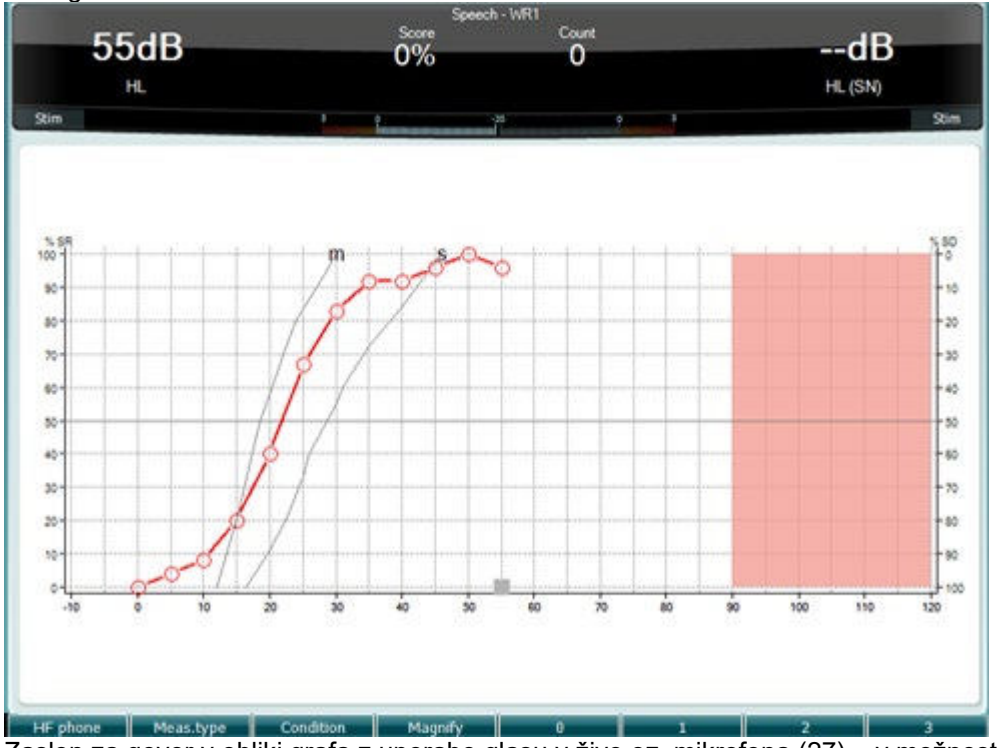

Zaslon za govor v obliki grafa z uporabo glasu v živo oz. mikrofona (27) – v možnosti »Setup« (Nastavitve) (19).

Pritisnite in držite gumba Mic (Mikrofon) (27) in CD (28) in prilagodite raven glasu v živo ali vhoda CD. Ravni prilagajajte, dokler na VU-metru ne dosežete povprečja približno 0 dB.

**Opozorilo**: Če signala za govor in umerjanje nista nastavljena na enako raven, ju je treba popraviti ročno.

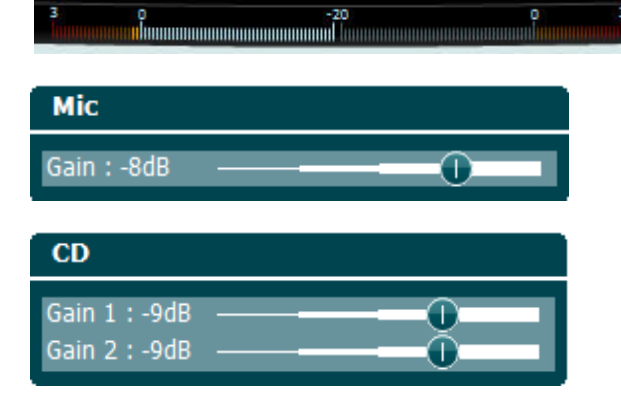

# whenhand

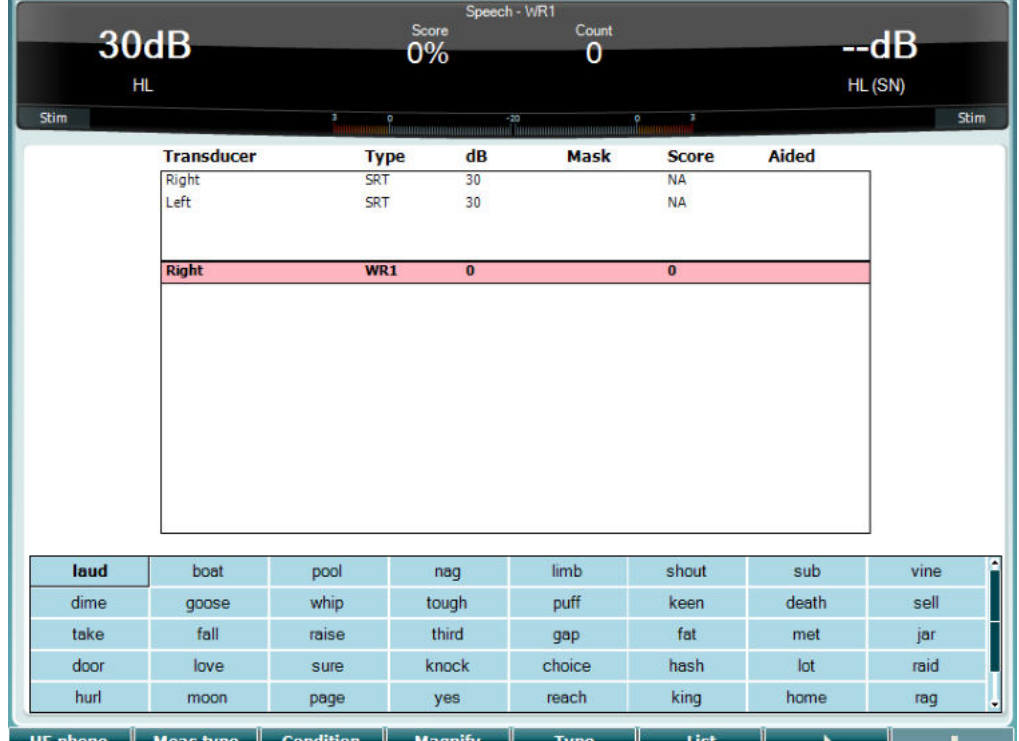

 Zaslon za govor v obliki tabele z uporabo datotek wave (26) – v možnosti »Setup« (Nastavitve) (19).

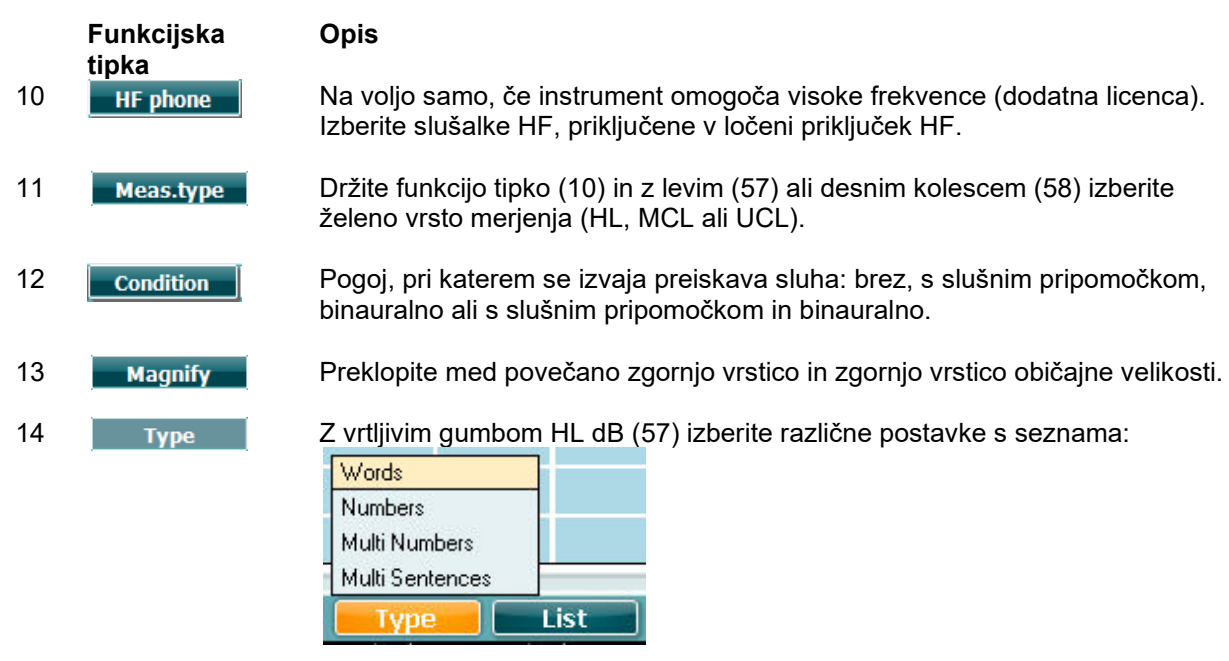

15 **Različne sezname lahko spremenite v možnosti »List« (Seznam). Z vrtljivim** gumbom HL dB (57) izberite različne postavke s seznama:

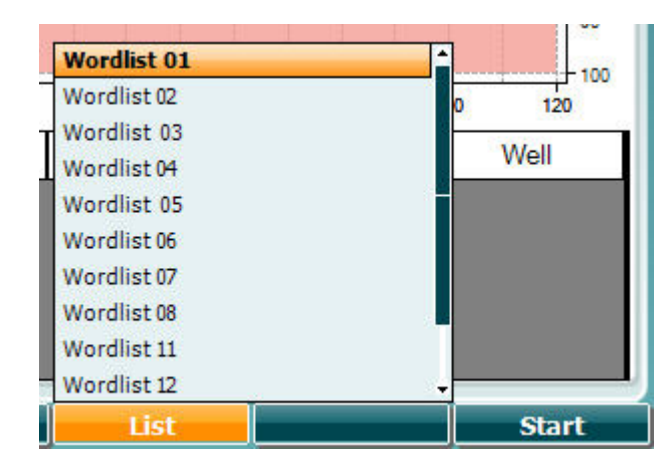

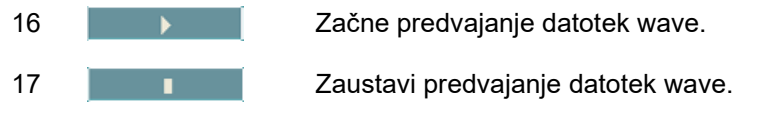

Ko zaženete preskus datoteke .wave, se F-gumbi spremenijo za način snemanja.

Če v načinu snemanja nastavite protokol na nadaljevanje/prekinitev, potem ko ste predvajali besedo, bo beseda obarvana sivo, dokler upravljavec ne potrdi izbire.

Izbere lahko le možnost pravilno (56)/nepravilno(55) na tipkovnici ali rezultat fonemov na F-gumbih. Preskus lahko prekinete s pritiskom na gumb za predvajanje/premor.

Če je način snemanja nastavljen na ročno, lahko izbirate besede, vsako posebej, in sicer s pomočjo gumba za naprej/nazaj na F-gumbih, za predvajanje besede pa pritisnite Play (Predvajaj). Ko ste zaključili s seznamom besed ali ste izbrali drug posnetek, pritisnite F-gumb End (Zaključi), da zapustite način snemanja.

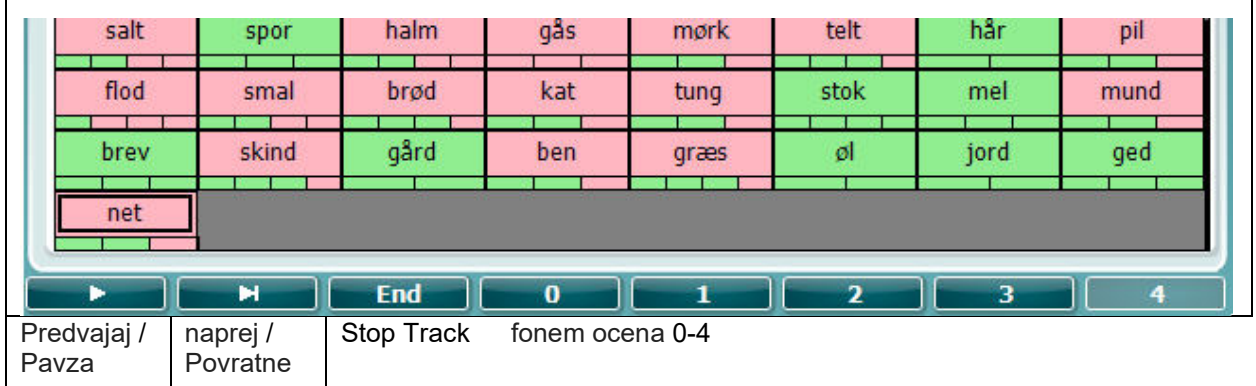

# whenhand

### **Preiskava Hughson- Westlake**

Preiskava po Hughsonu in Westlakeu je samodejni postopek ugotavljana slušnega pragu za čiste tone. Slušni prag sluha je določen z 2 pravilnima odgovoroma od 3 (ali 3 od 5) na določeni ravni s porasti v korakih po 5 dB in zmanjšanji v korakih po 10 dB.

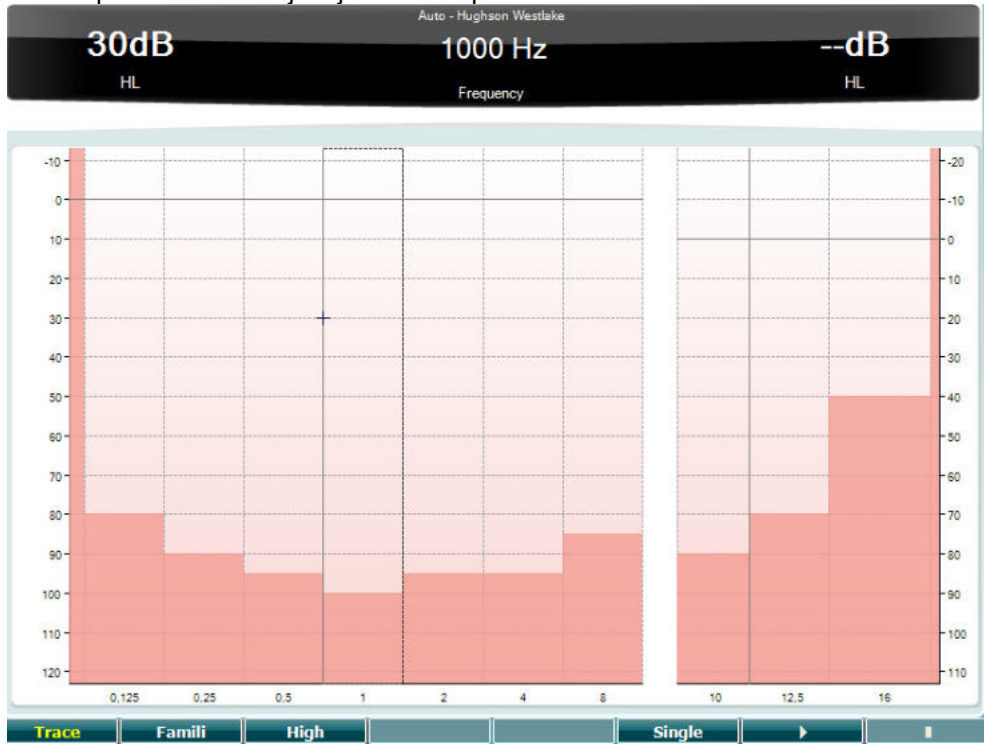

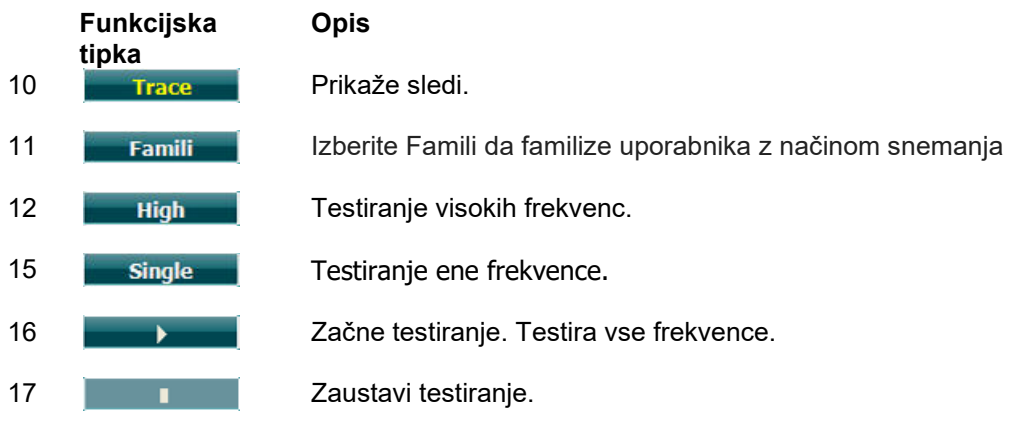

## whenhave

### **Preiskava po Békésyu:**

Preiskava po Békésyju je vrsta samodejne avdiometrije. Test je diagnostično pomemben zaradi klasifikacije rezultatov v eno od pet vrst (po Jergerju in sod.) pri primerjavi odzivov na neprekinjene ali impulzne tone. Preiskava po Békésyu je testiranje pri fiksni frekvenci. Izbrati je mogoče čisti ton ali ozkopasovni šum. Za preiskavo po Békésyu je kot privzeto izbran neprekinjeni ton, vendar ga lahko v »Settings« (Nastavitve) (19) po potrebi spremenite v impulzni ton.

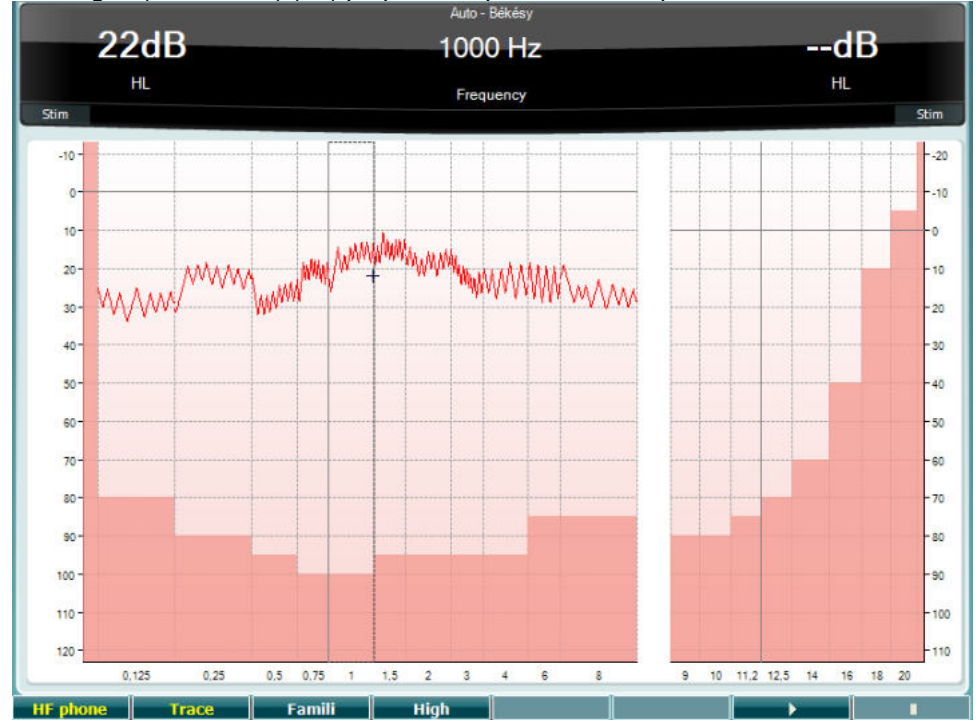

Za opise glavnih funkcij funkcijskih tipk (10), (11), (12), (15), (16) in (17) glejte zgornje poglavje Preiskava Hughson - Westlake.

### **Preiskava QuickSIN**

Pri uporabnikih slušnih pripomočkov se pogosto pojavljajo težave s poslušanjem, ko je prisoten hrup v ozadju. Zaradi tega je pomembno izmeriti izgubo SNR (izguba razmerja signal \* hrup), ker z avdiogramom čistih tonov zmožnosti posameznika za razumevanje govora v hrupu ni mogoče zanesljivo predvideti. Preverjanje QuickSIN je namenjeno hitri oceni izgube SNR. V hrupu blebetanja štirih oseb je predstavljen seznam šestih stavkov s petimi ključnimi besedami v posameznem stavku. Stavki so predstavljeni z vnaprej posnetimi razmerji signal- hrup, ki se zmanjšujejo v korakih po 5 dB od 25 (zelo preprosto) do 0 (izredno težko). SNR, ki se uporabljajo, so: 25, 20, 15, 10, 5 in 0, in zajemajo normalno do močno oteženo poslušanje v hrupu. Za več informacij glejte navodila za uporabo družbe Etymotic Research z naslovom *QuickSINTM Speech-in-Noise Test,* različico 1.3.

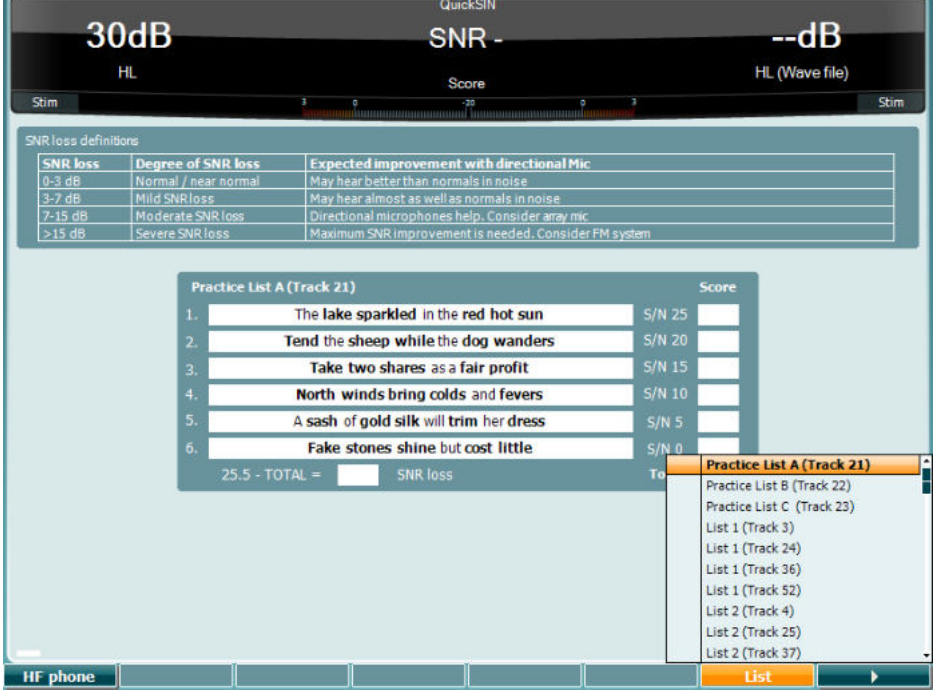

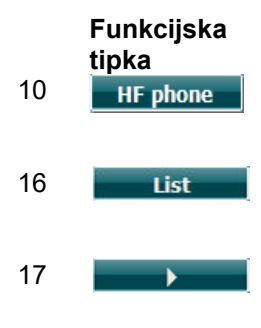

### **Opis**

10 HIF phone Na voljo samo, če instrument omogoča visoke frekvence (dodatna licenca). Izberite slušalke HF, priključene v ločeni priključek HF.

16 Različne sezname lahko spremenite v možnosti »List« (Seznam). Z vrtljivim gumbom HL dB (57) izberite različne postavke s seznama.

17 **Začne preiskavo QuickSIN.** 

# whenhanh

### **Preiskava razlike ravni maskiranja:**

Razlika ravni maskiranja označuje izboljšanje razumljivosti govora v hrupu, ko je ton predstavljen v fazi in zunaj nje. Namen preiskave je ocena centralne slušne funkcije, na razliko ravni maskiranja pa lahko vplivajo tudi zunanje spremembe.

Slušni sistem lahko zazna razlike v času, v katerem zvok doseže obe ušesi. To pomaga izbrati zvoke nizkih frekvenc, ki zaradi daljše valovne dolžine ušesi dosežejo ob različnem času.

Preiskava poteka tako, da se ušesoma hkrati predstavi moten ozkopasovni šum 500 Hz pri 60 dB v fazi in se poišče slušni prag. Nato se faza enega od tonov obrne in t se znova poišče slušni prag. Izboljšanje občutljivosti bo večje pri stanju izven faze. Razlika ravni maskiranja je enaka razliki med slušnima pragoma v fazi in izven nje ali strokovneje, razlika ravni maskiranja pomeni razliko v dB med binauranim (ali monauralnim) stanjem v fazi (SO NO) in določenim binauralnim stanjem (npr. Sπ NO ali SO Nπ).<br>(+) Ext range

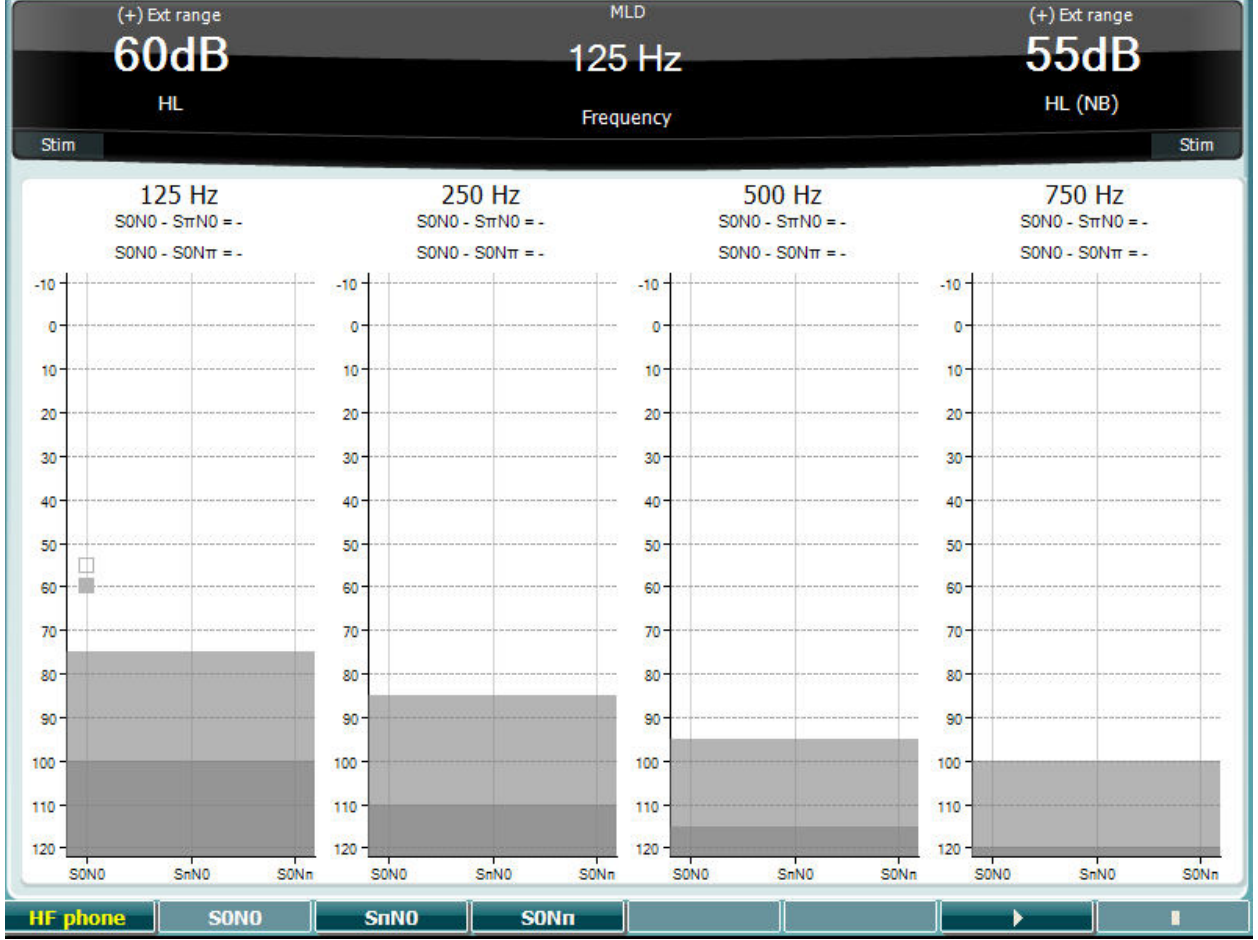

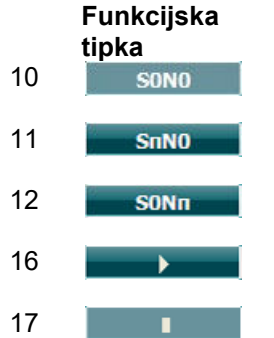

### **Opis**

- 10 Šum v fazi in signal v fazi.
- Šum v fazi in signal v obratni fazi.
- Signal v fazi in šum v obrazni fazi.
- Začne preverjanje razlike ravni maskiranja.
	- Zaustavi preverjanje razlike ravni maskiranja.

## whenhave

### **Preiskava SISI**

Preiskava SISI je namenjena ugotavljanju zmožnosti prepoznavanja porasti jakosti v korakih po 1 dB med serijami pulzov čistih tonov pri 20 dB nad slušnim pragom za čiste tone za testno frekvenco. Uporablja se lahko za razlikovanje med kohlearnimi in retrokohlearnimi motnjami. Pacient s kohlearno motnjo bo poraste v korakih po 1 dB namreč lahko zaznal, bolnik z retrokohleatno motnjo pa ne.

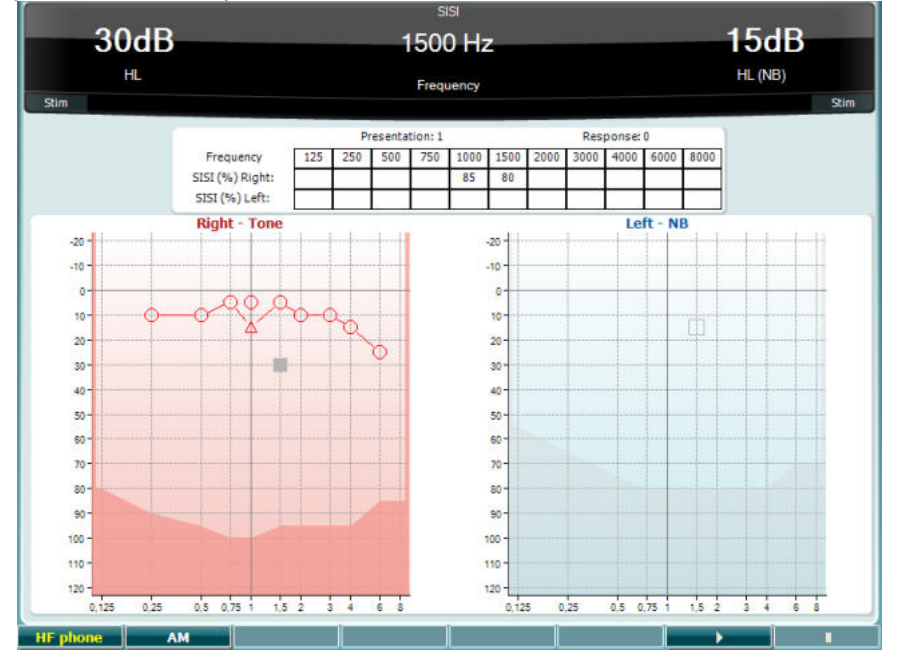

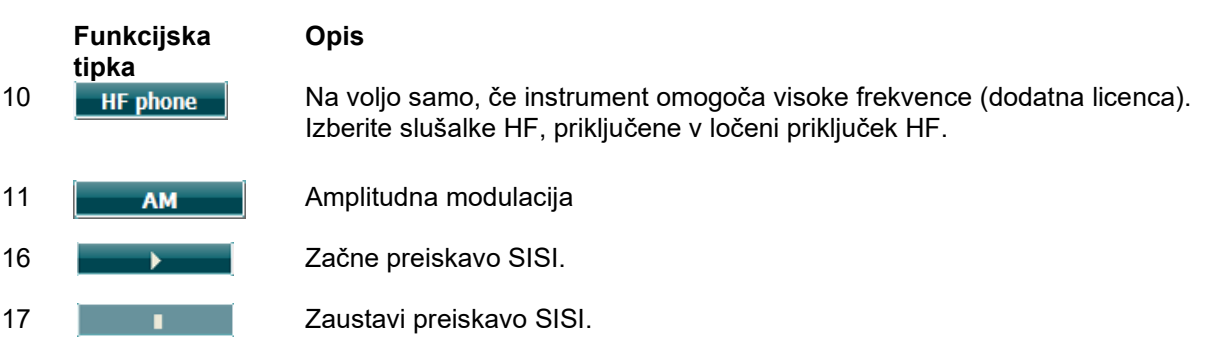

# winner

### **Preiskava Master slušnega aparata**

Preiskava Master slušenga aparata (Master Hearing Aid − MHA) je simulator slušnega aparata, ki vključuje tri visokoprepustne filtre −6 dB, −12 dB in −18 dB na oktavo in filter visokofrekvenčnega poudarka (High Frequency Emphasis − HFE), ki je enakovreden −25 dB na oktavo preko avdiometričnih slušalk. Pacientu se s tem predstavijo koristi slušnega aparata in kaj bi pridobil z ustrezno prilagojenim slušnim aparatom. Filtri se lahko aktivirajo individualno na obeh kanalih, tako da se lahko avdiometer uporablja kot 2 kanalni master slušni aparat.

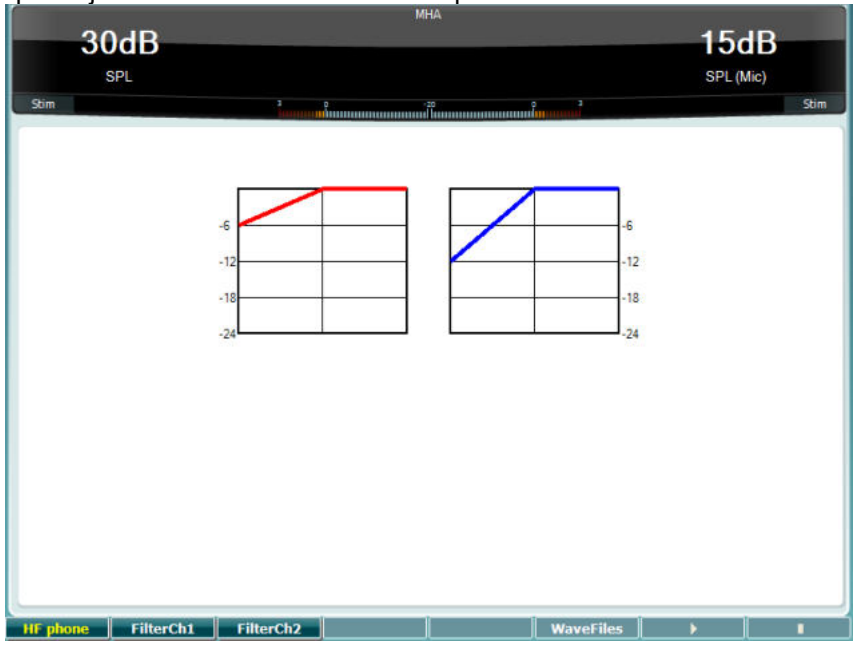

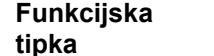

**Opis**

10 **Ha Ruizo de Stephone** Na voljo samo, če instrument omogoča visoke frekvence (dodatna licenca). Izberite slušalke HF, priključene v ločeni priključek HF.

- 11 FilterCh1 Filter kanala 1
- 12 FilterCh<sub>2</sub> Filter kanala 2
- 15 Tukaj lahko izberete datoteko wave MHA/HIS, če je nameščena.
- 16 **December 2** Začne preiskavo MHA.

### 17 **II Zaustavi preiskavo MHA.**

Datoteke wave MHA/HIS namestite na naslednji način:

- 1. Izbrane datoteke wave stisnite v datoteko z imenom »update\_mha.mywavefiles.bin« (končnica datoteke naj bo bin in ne zip).
- 2. Datoteke prekopirajte v sveže formatirani pomnilniški ključ USB z datotečnim sistemom FAT32.
- 3. Ključ vstavite v enega od priključkov USB na enoti AC40.
- 4. Pojdite v osnovne nastavitve in pritisnite »Install« (Namesti).
- 5. Počakajte, da se namestitev zaključi.
- 6. Znova zaženite napravo AC40.

## whenhave

### **Simulacija izgube sluha**

Simulacija izguba sluha (Hearing Loss Simulation − HLS) omogoča simulacijo izgube sluha preko avdiometričnih slušalk ali naglavnih slušalk z mikrofonom za visoke frekvence in je primarno namenjena družinskim članom slušno prizadetih oseb. To je izredno koristno orodje, saj lahko izguba sluha v mnogih družinah povzroči frustracije in nesporazume. Vedenje, kaj izguba sluha dejansko pomeni, ustvari vtis tega, s čimer se slušno prizadete osebe spopadajo vsak dan.

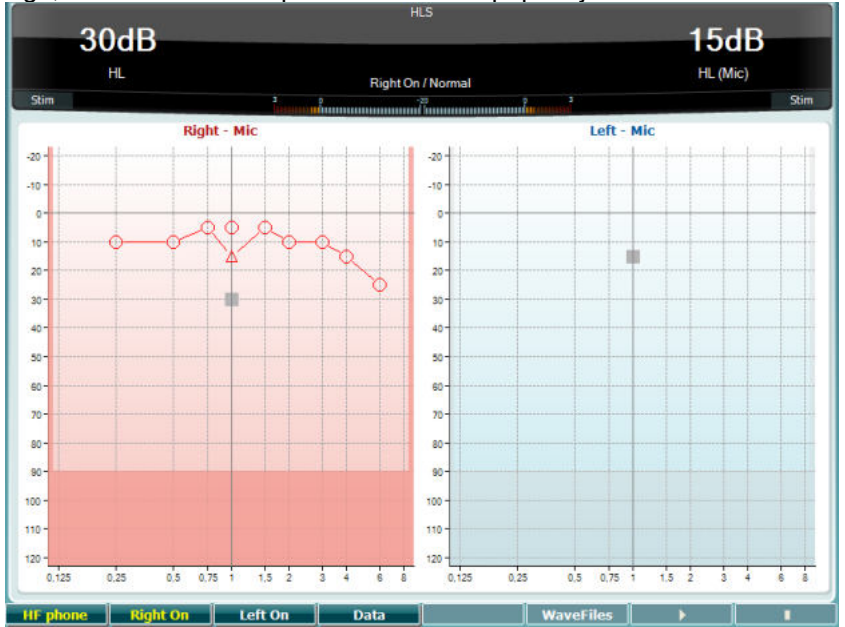

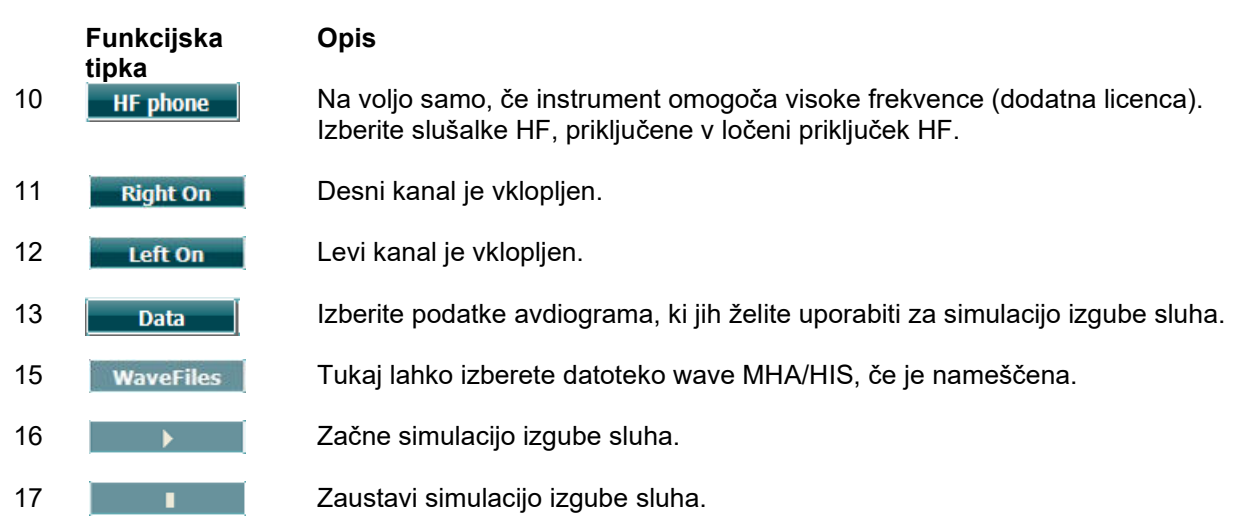

Za simulacijo izgube sluha se uporabijo in na enak način namestijo iste datoteke wave kot pri preverjanju MHA. Glejte zgoraj.
#### **Tonski razkroj**

To je test za pomoč pri identifikaciji prilagoditve slušnega sistema (Carhart, 1957). Vključuje merjenje zmanjšanja zaznavanja neprekinjenega zvoka v določenem časovnem obdobju. To lahko nakazuje, da je vzrok naglušnost povezan s polžem ali pa z nevroni.

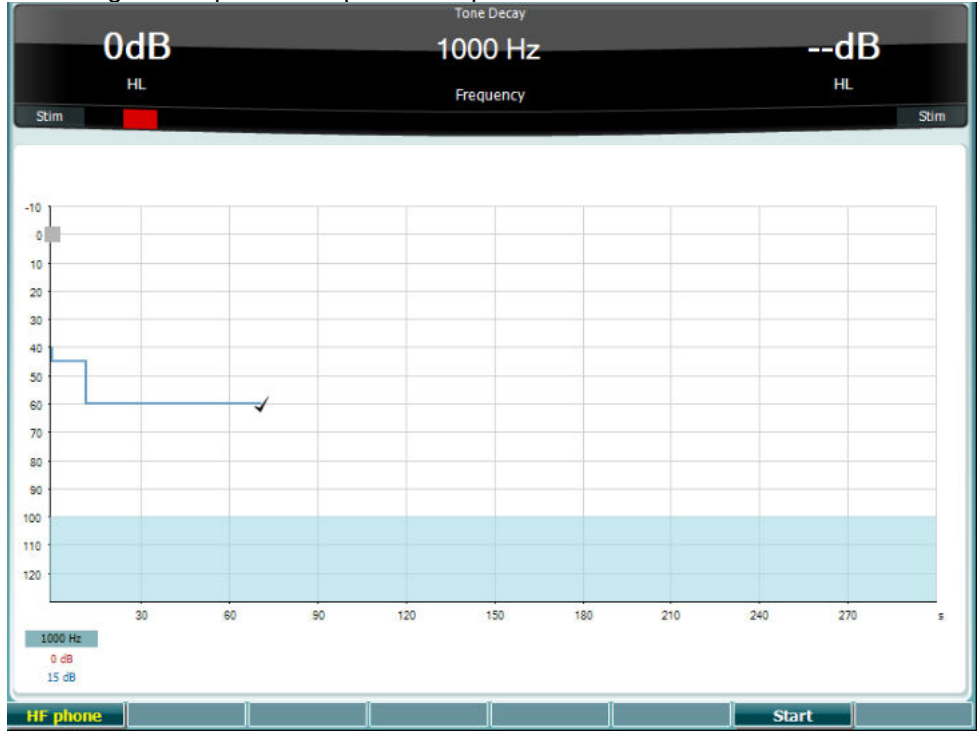

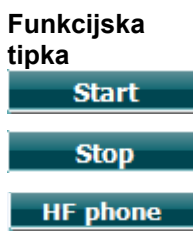

**Opis**

Zaustavitev testa.

Zagon testa

Na voljo samo, če instrument omogoča visoke frekvence (dodatna licenca). Izberite slušalke HF, priključene v ločeni priključek HF.

### **3.6 Nastavitve**

Kliničnemu osebju omogoča spreminjanje določenih nastavitev pri vsaki preiskavi in spreminjanje osnovnih nastavitev instrumenta. Z enim pritiskom privzeto vstopite v meni »Test Settings« (Nastavitve preiskav). Za vstop v menije drugih nastavitev držite gumb »Setup« (Nastavitve) in z vrtljivima kolescema  $(57, 58)$  izberite:

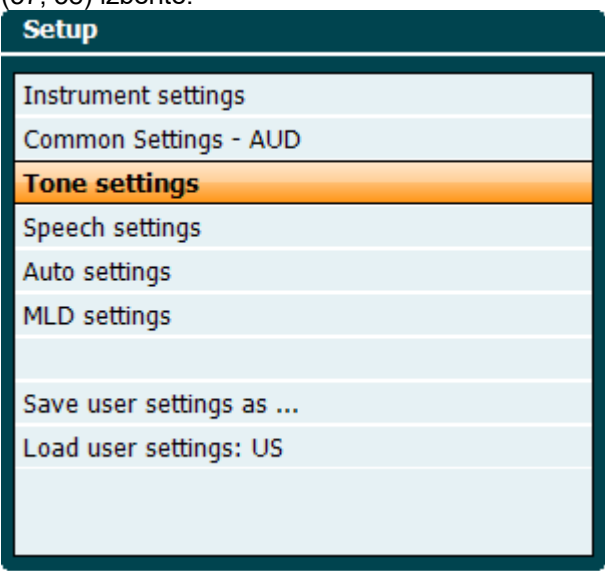

Nastavitve shranite z gumbom »Save all settings as...« (Shrani vse nastavitve kot ...). Če želite uporabiti nastavitve (protokol/profil) drugega uporabnika, pritisnite gumb »Load user settings: name of user setting...« (Naloži nastavitve uporabnika: ime uporabniških nastavitev ...).

V nastavitvenem meniju izbirajte med različnimi nastavitvami z desnim vrtljivim kolescem (58). Posamezne nastavitve spremenite s pomočjo levega vrtljivega kolesca (57). Sledi primer iz okna Tone settings (Nastavitve tona), pri čemer je osvetljen »Aided« (S slušnim aparatom):

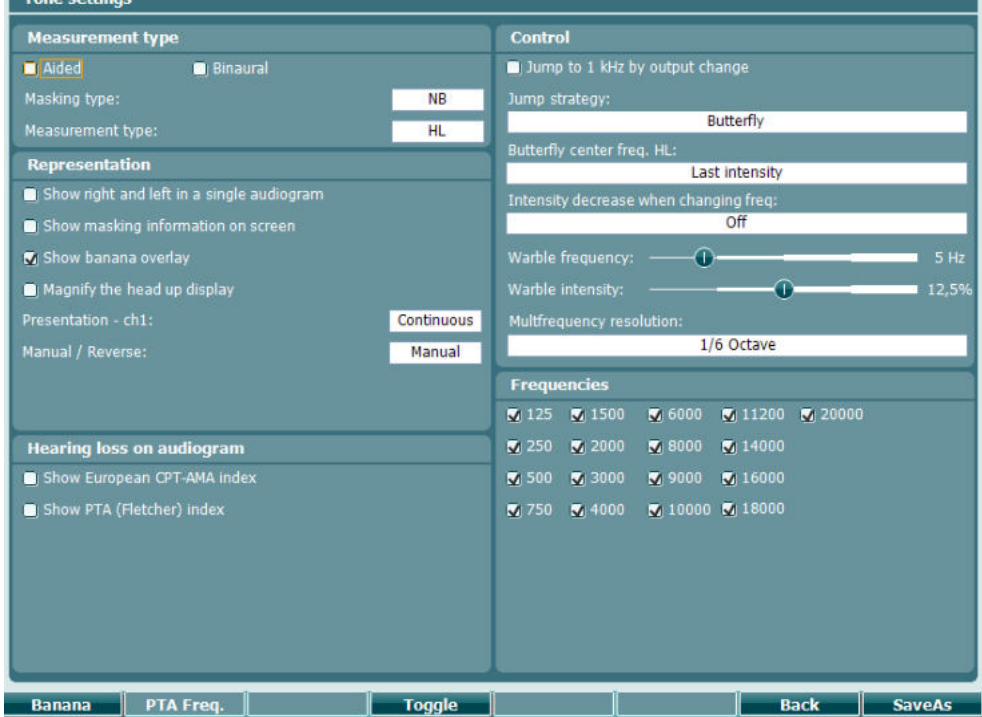

Za podroben opis okna z nastavitvami glejte navodila za hiter začetek uporabe naprave AC40 tukaj: <http://www.interacoustics.com/ac40>

### **3.6.1 Nastavitve instrumenta**

Spodnji posnetek zaslona prikazuje meni nastavitev instrumenta:

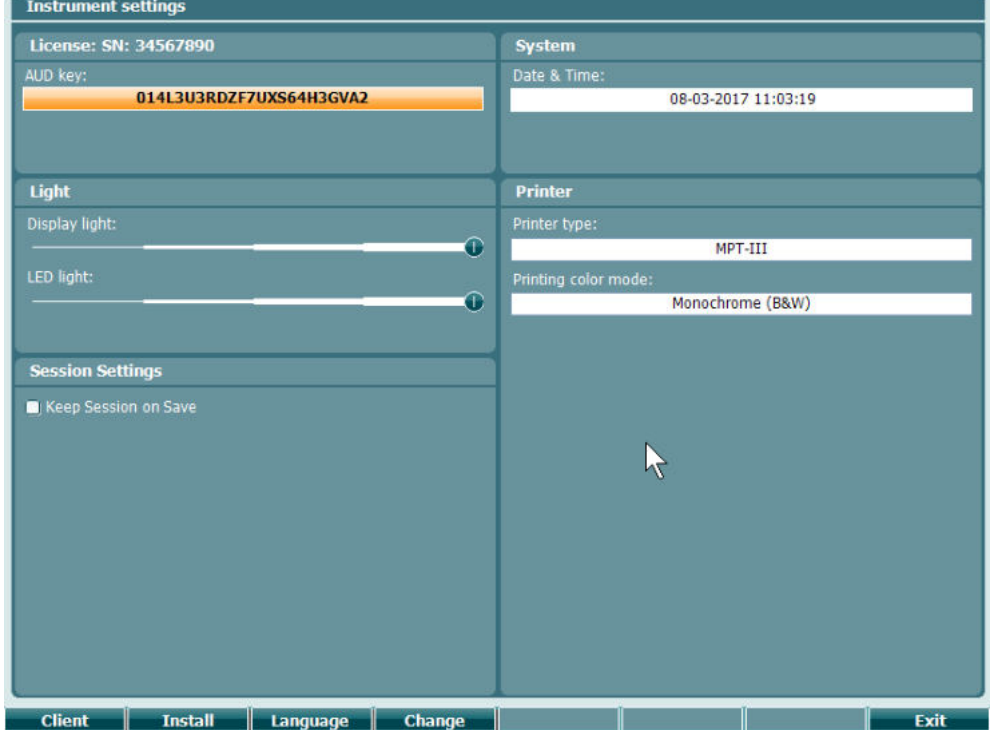

### **3.6.2 Osnovne nastavitve - AUD**

Spodnji posnetek zaslona prikazuje meni osnovnih nastavitev:<br>
f common settings

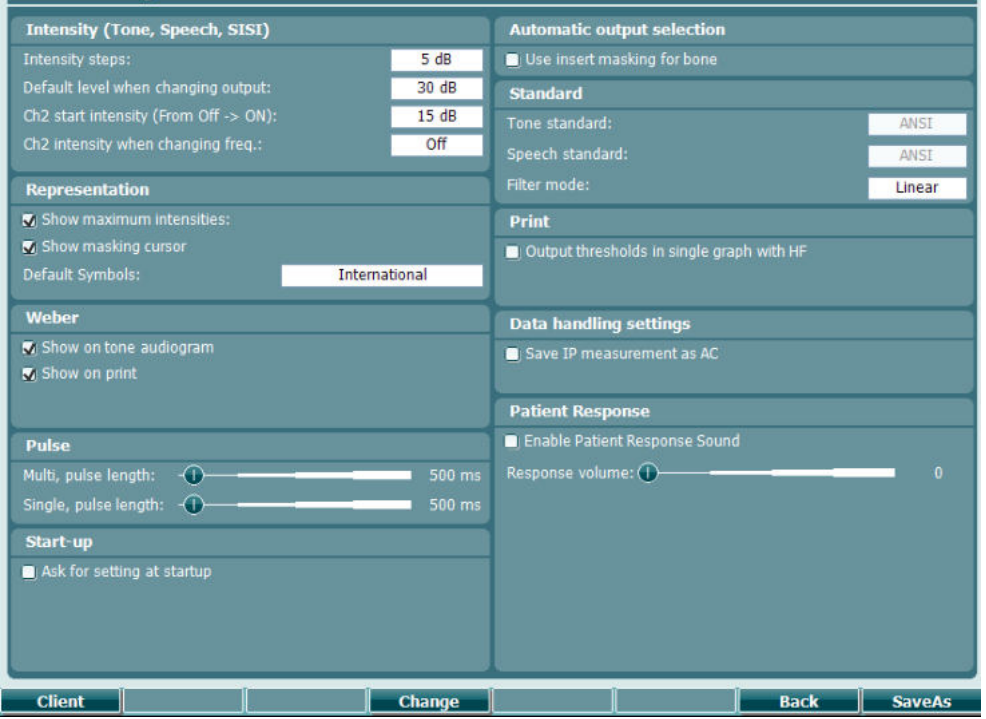

Če v osnovnih nastavitvah pritisnete »Shift+Setup« (Shift + Nastavitve), se prikaže okno Več:

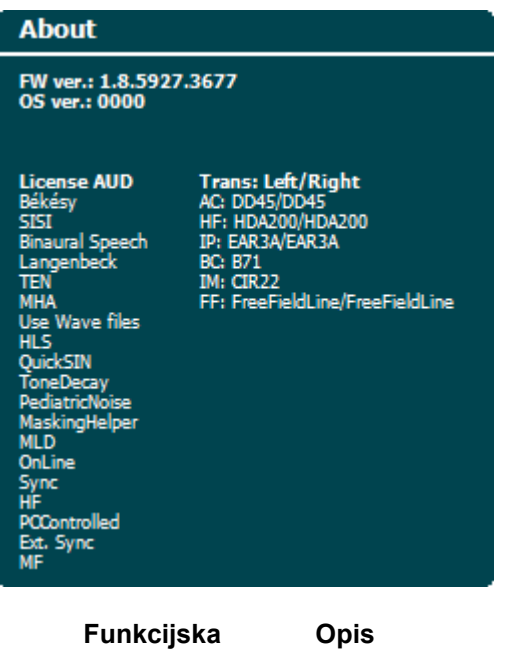

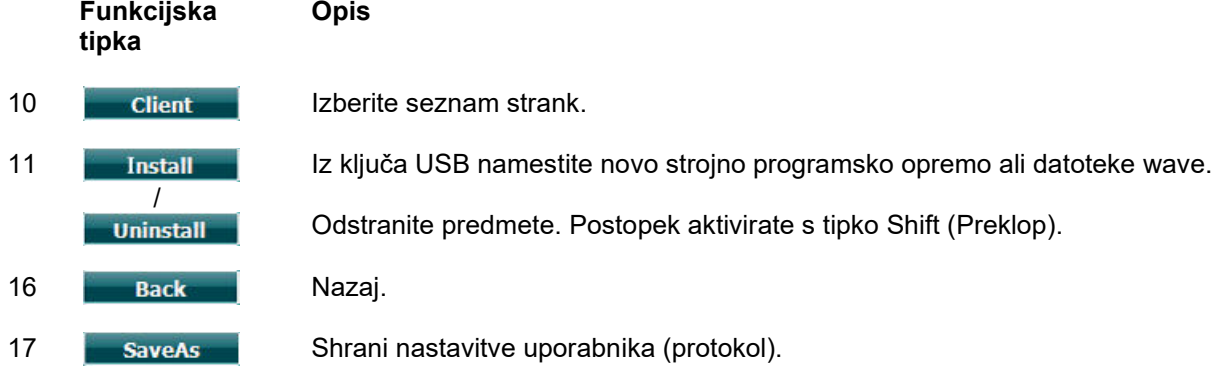

Nove avdiometrične simbolne sheme se namestijo preko programske opreme Diagnostic Suite v General Setup (Splošne nastavitve). Enako velja za logotip klinike, prikazanem pri neposrednem tiskanju.

## **3.6.3 Nastavitve za ton**

Spodnji posnetek zaslona prikazuje nastavitve za testiranje s čistim tonom:

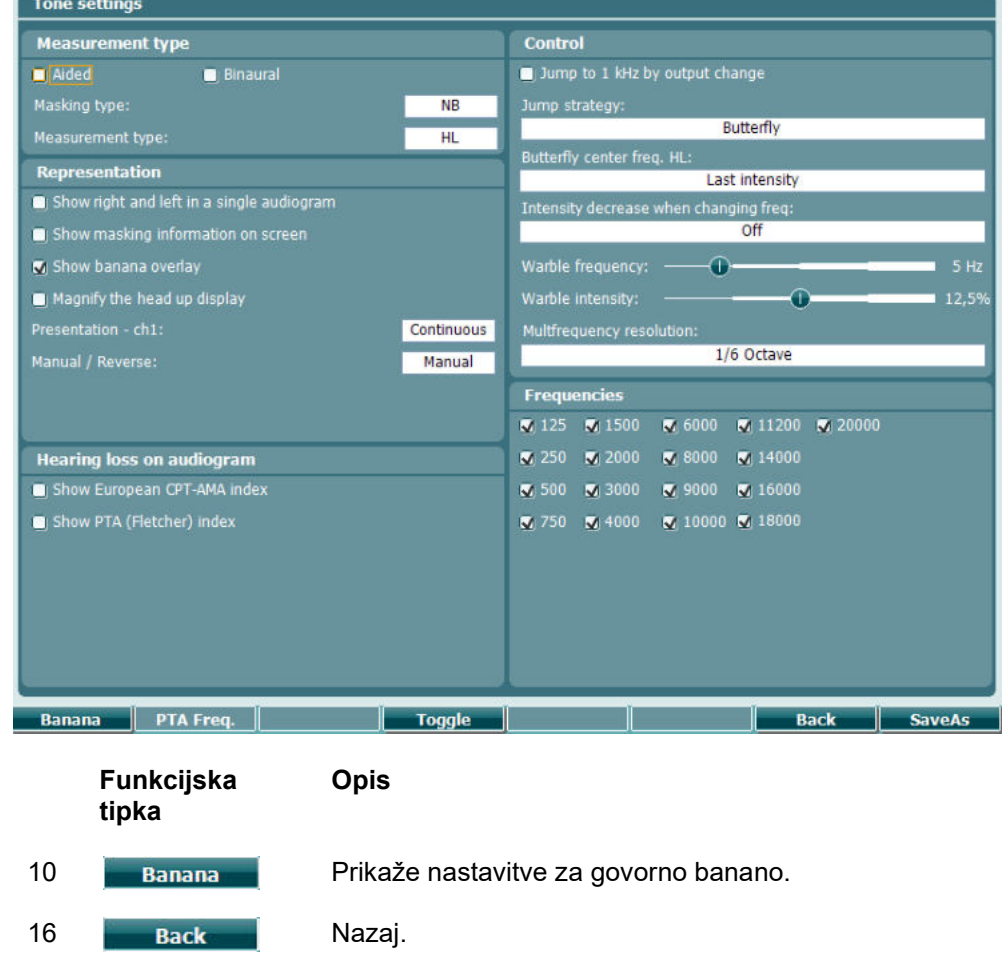

17 **SaveAs** Shrani nastavitve uporabnika (protokol).

# whenhal

### **3.6.4 Nastavitve za govor**

Posnetek zaslona prikazuje nastavitve za preiskave z govorom:

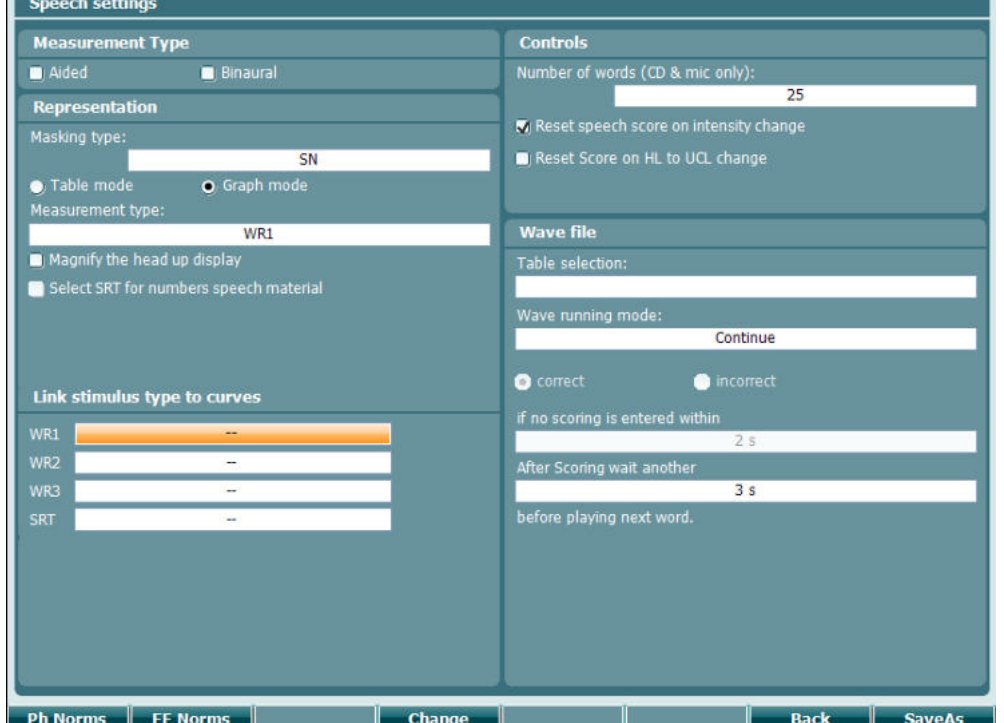

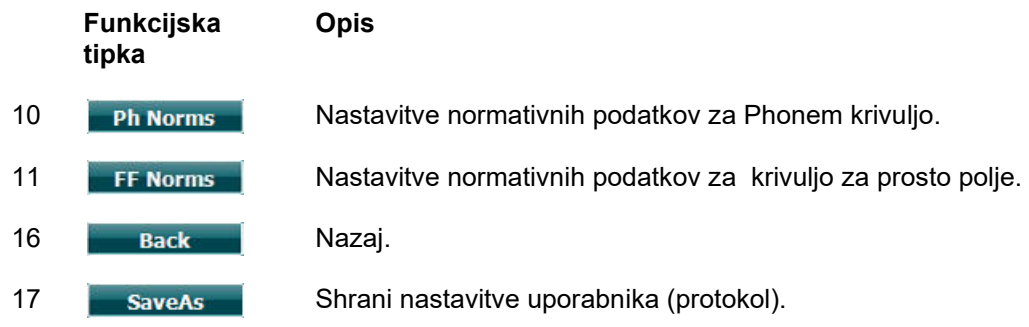

# when

## **3.6.5 Samodejne nastavitve**

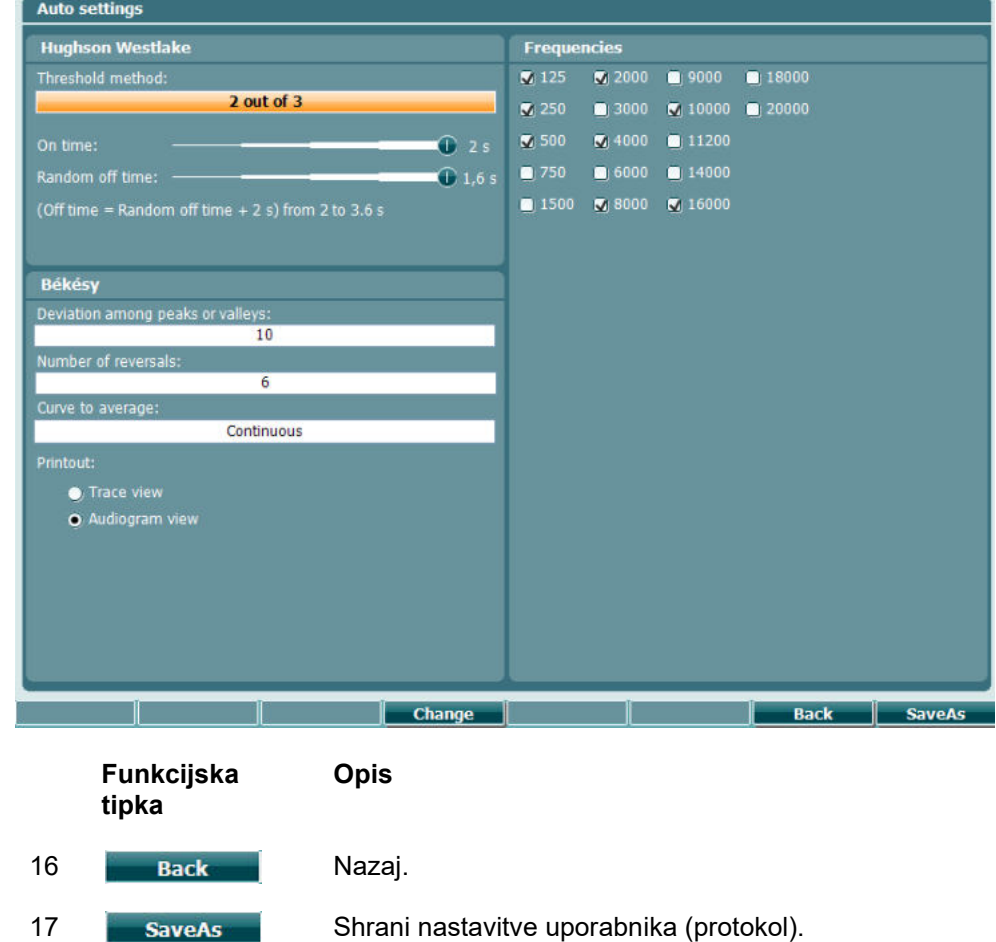

# whenhave

## **3.6.6 Nastavitve MLD**

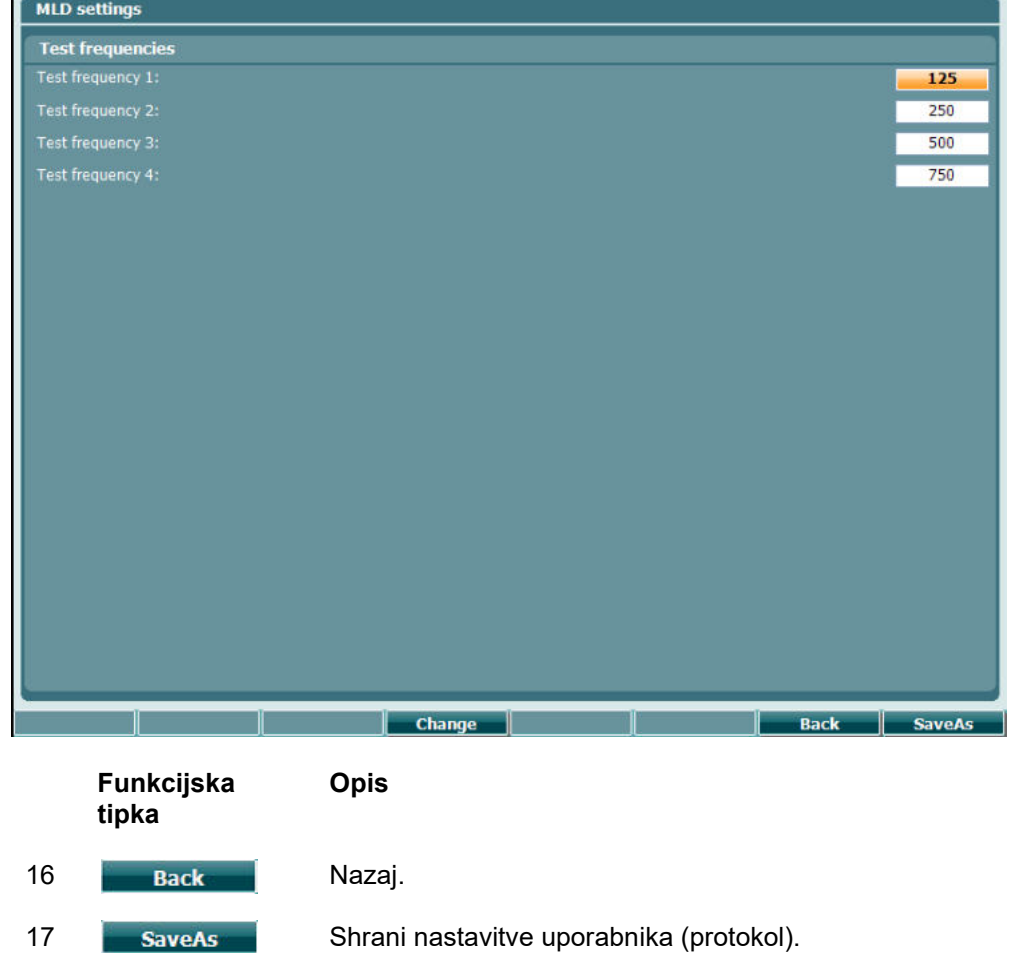

### **3.6.7 Seje in stranke**

Po opravljeni preiskavi sejo shranite (22) ali ustvarite novo tako, da držite gumb »Shift« (Preklop) (18) in pritisnete gumb »Save Session« (Shrani sejo).

V meniju »Save Session« (Shrani sejo) (22) lahko seje shranjujete, brišete ter ustvarjate stranke in urejate njihova imena.

### **3.6.7.1 Shranjevanje seje**

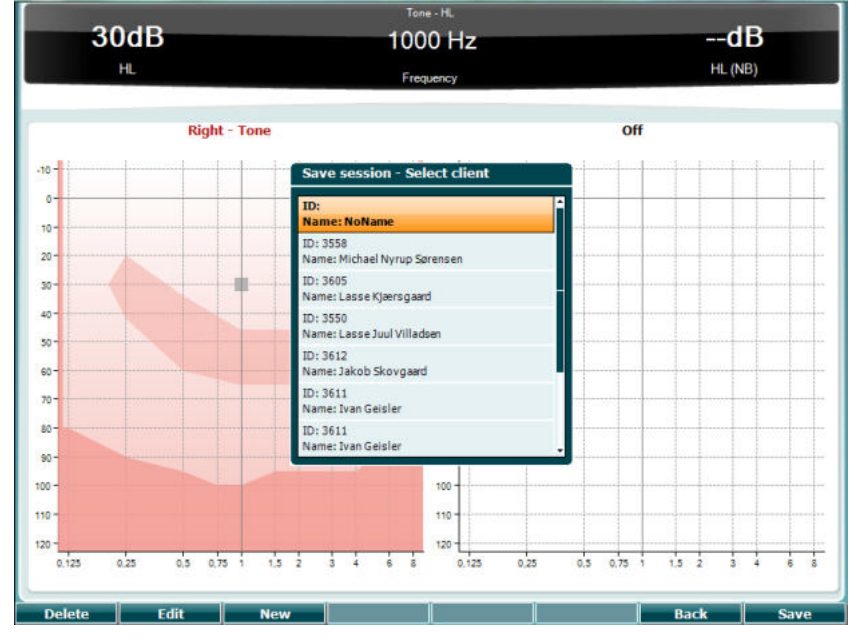

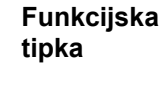

**Opis**

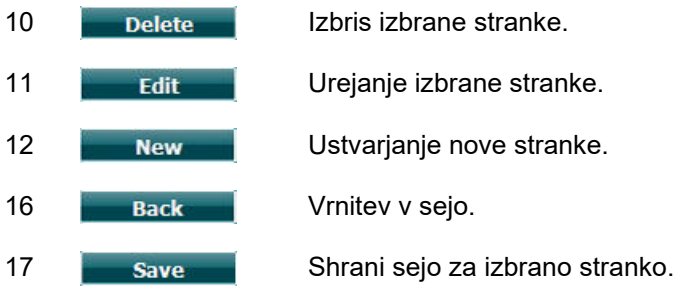

**3.6.7.2 Stranke**

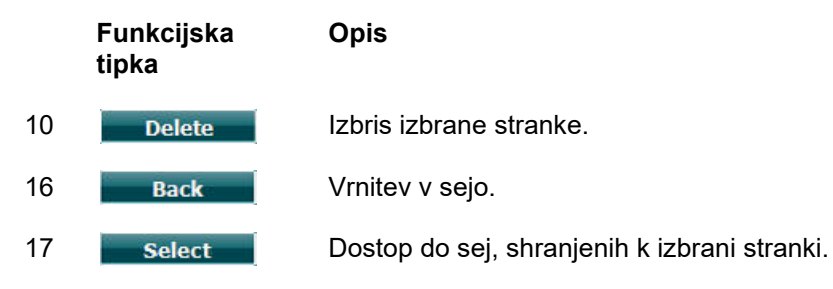

# whenhanh

## **3.7 Tiskanje**

Podatke iz avdiometra AC40 lahko natisnete na 2 načina:

- **Neposredno tiskanje:** Omogoča neposredno tiskanje rezultatov po preiskavi (preko podprtega tiskalnika USB – če ste v dvomih, za seznam podprtih računalniških tiskalnikov prosite oddelek za pomoč uporabnikom podjetja Interacoustics). Natisnjeni logotip lahko konfigurirate neposredno preko avdiometra (glejte spodaj) ali s pomočjo programske opreme Diagnostic Suite (v »General Setup« (Splošne nastavitve) lahko sliko za logotip v instrument prenesete iz računalnika).
- **Računalnik**: Meritve lahko prenesete v računalniški program Diagnostic Suite (glejte ločena navodila za uporabo) in jih natisnete preko računalnika. S pomočjo čarovnika za tiskanje lahko izpise tudi popolnoma prilagodite. Tiskanje preko računalnika omogoča tudi združene izpise, npr. skupaj z AT235 ali analizatorji srednjega ušesa (timpanometri) Titan.

## **3.8 Samostojna enota AC40, posodobitev logotipa za tiskanje**

- 1. Odprite program »Paint« (Slikar).<br>2. Pritisnite tipki Ctrl + E. da se prika
- 2. Pritisnite tipki Ctrl + E, da se prikaže okno »Image Properties« (Lastnosti slike).

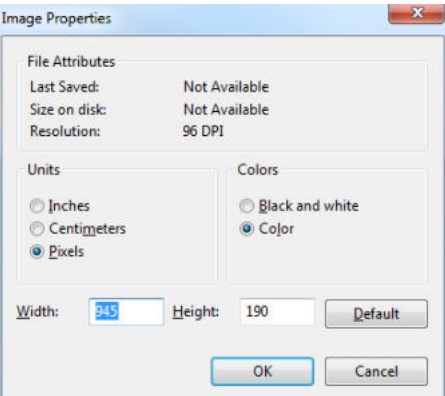

- 3. »Width« (Širino) nastavite na 946, »Height« (Višino) pa na 190, kot je prikazano. Kliknite »OK« (V redu).
- 4. Uredite sliko in podatke o podjetju tako, da se bodo prilegali nastavljenemu območju.
- 5. Ustvarjeno datoteko shranite kot »PrintLogo.bmp«.<br>6. Datoteko »PrintLogo.bmp« stisnite in poimenuite »u
- Datoteko »PrintLogo.bmp« stisnite in poimenujte »update\_user.logo.bin«.
- Datoteko »update\_user.logo.bin« lahko zdaj uporabljate.
- 7. Poiščite ključ USB z vsaj 32 MB prostora in ga vstavite v računalnik.
- 8. Pojdite na »My Computer« (Moj računalnik) in z desnim gumbom na miški kliknite ključ USB ter izberite »Format«. \*\*Upoštevajte, da boste s tem izbrisali vse podatke, ki so shranjeni na ključu USB\*.
- 9. V polju File System (Sistem datoteke) naj bo izbrana možnost »FAT32«. Druge nastavitve pustite, kot je prikazano.

## whenhal

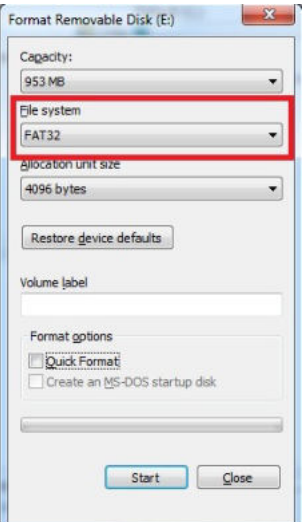

- 10. Kliknite »Start« (Začni). To lahko traja dlje časa, odvisno od velikosti ključa USB. Ko je formatiranje končano, se bo prikazalo pojavno okno s potrdilom o uspešnem formatiranju.
- 11. Datoteko »update\_user.logo.bin« prekopirajte na formatiran ključ USB.<br>12. Zelo pomembno je, da je na ključu USB izključno samo ta datoteka.
- 12. Zelo pomembno je, da je na ključu USB izključno samo ta datoteka.
- 13. Ko je avdiometer <u>izklopljen,</u> ključ USB priključite v katerakoli razpoložljiva vrata USB.<br>14. Vklopite instrument in pritisnite gumb Temp/Setup (Temp./Nastavitve) na zaslonu za
- Vklopite instrument in pritisnite gumb Temp/Setup (Temp./Nastavitve) na zaslonu za preverjanje s tonom.
- 15. S pomočjo gumba »Setup/Tests« (Nastavitve/preiskave) vnesite osnovne nastavitve.<br>16. Ko se pojavi vprašanje »Do vou want to install« (Ali želite izvesti namestitev) pritisnite
- 16. Ko se pojavi vprašanje »Do you want to install« (Ali želite izvesti namestitev) pritisnite gumb »Yes« (Da).
- 17. Ko je namestitev končana, za vstop v zaslon za izvajanje preiskav pritisnite gumb »Back« (Nazaj).

## whenhal

## **3.9 Programska oprema Diagnostic Suite**

V tem poglavju sta opisana prenos podatkov in hibridni način (on-line način in upravljanje z računalnikom).

#### **3.9.1 Namestitev instrumenta**

Namestitev je podobna tisti, opisani v prejšnjem poglavju za prenos avdiometričnih podatkov.

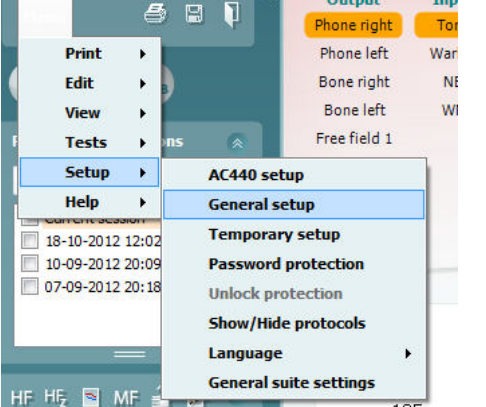

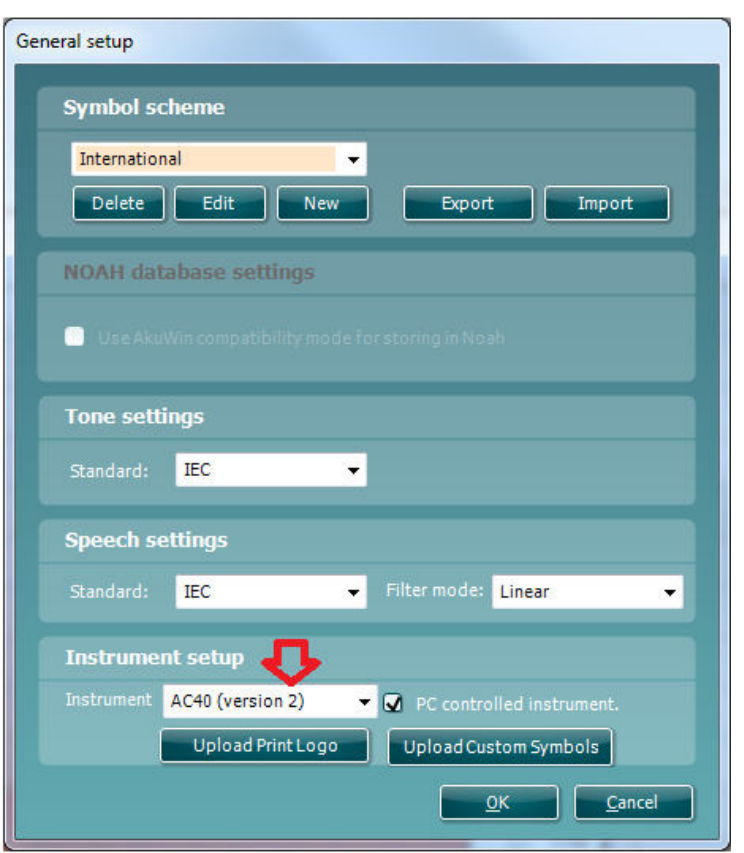

**Pomembno**: Prosimo, pazite, da izberete enoto »AC40 (version 2)« (in ne »AC40«, saj gre za starejšo različico).

**PC controlled instrument** (Instrument, upravljan z osebnim računalnikom): ta možnost ne sme biti izbrana, če želite uporabljati enoto AC40 kot samostojni avdiometer (tj. ne kot hibridni avdiometer), obenem pa želite ostati povezani s programsko opremo Diagnostic Suite. Ko na instrumentu pritisnete »*Save Session« (Shrani sejo),* se bo seja samodejno prenesla v programsko opremo Diagnostic Suite. Glejte spodnje poglavje »Način Sync (sinhronizacija)«

# whenhout

**Prenos logotipa za tiskanje in simbolov avdiograma v enoto AC40:** Logotip za neposredno tiskanje lahko prenesete v enoto AC40 s pomočjo gumba »Up Print Logo« (Prenesi logotip za tiskanje). Simbolno shemo, ki jo uporablja programska oprema Diagnostic Suite, lahko prenesete v enoto AC40 (ko je prikazan vgrajeni avdiogram) s pritiskom na gumb »Upload Custom Symbols« (Prenesi simbole po meri). Prosimo, preberite navodila za uporabo enote AC40 za informacije o tem, kako zamenjati simbolno shemo na enoti AC40.

### **3.9.2 Način SYNC (sinhronizacija)**

#### **Prenos podatkov z enim klikom (hibridni način onemogočen)**

Če v meniju General Setup (Splošne nastavitve) ni izbrana nastavitev »PC controlled instrument« (Instrument, upravljan z osebnim računalnikom) (glejte zgornje poglavje), se bo trenutni avdiogram v programsko opremo Diagnostic Suite prenesel na sledeči način: ko na instrumentu pritisnete *Save Session (Shrani sejo),* se bo seja samodejno prenesla v programsko opremo Diagnostic Suite. Programsko opremo zaženete s priključeno napravo.

### **3.9.3 Zavihek Sync (Sinhronizacija)**

Če je na instrumentu shranjenih več sej (za enega ali več bolnikov), morate uporabiti zavihek Sync (Sinhronizacija). Spodnji posnetek zaslona prikazuje programsko opremo Diagnostic Suite z odprtim zavihkom SYNC (Sinhronizacija) (pod zavihkoma AUD in IMP v zgornjem desnem kotu).

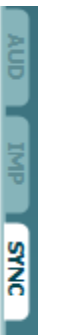

V zavihku SYNC (Sinhronizacija) najdete naslednje možnosti:

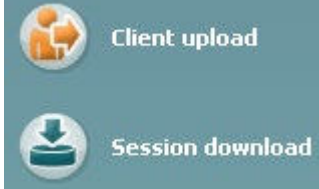

Funkcija **Client upload** (Pošiljanje stranke) se uporablja za prenos strank iz podatkovne zbirke (Noah ali OtoAccess™) v enoto AC40. V notranji pomnilnik enote AC40 lahko shranite do 1000 strank in 50.000 sej (podatki avdiograma).

Funkcija **Session download** (Prenos seje) se uporablja za prenos sej (podatkov avdiograma), ki so shranjene v pomnilniku enote AC40, v podatkovno zbirko Noah, OtoAccess ali XML (kadar uporabljate programsko opremo Diagnostic Suite brez podatkovne zbirke).

## **3.9.4 Pošiljanje stranke**

Spodnji posnetek zaslona prikazuje zaslon za pošiljanje stranke:

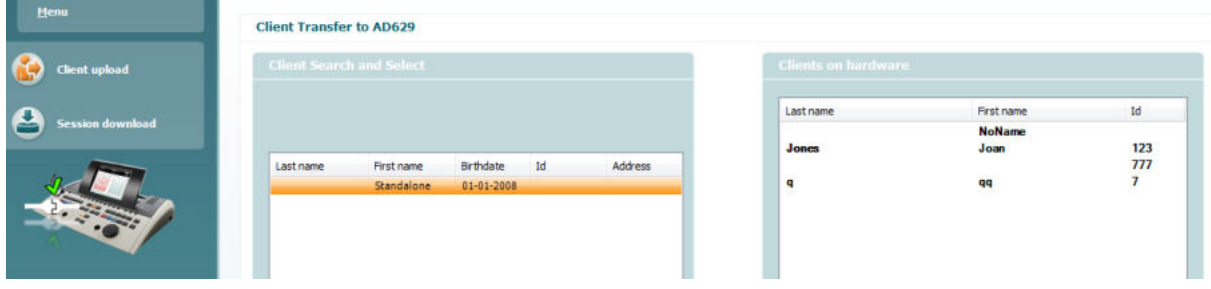

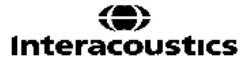

## whenhal

- Na levi strani lahko s pomočjo različnih iskalnih parametrov v podatkovni zbirki poiščete stranko, ki jo želite prenesti v podatkovno zbirko. Pritisnite gumb »Add« (Dodaj), da prenesete (pošljete) stranko iz podatkovne zbirke v notranji pomnilnik enote AC40. V notranji pomnilnik enote AC40 lahko shranite do 1000 strank in 50.000 sej (podatki avdiograma).
- Na desni strani so prikazane stranke, ki so trenutno shranjene v notranjem pomnilniku enote AC40 (strojni opremi). Vse stranke oziroma posamezne stranke je mogoče odstraniti s pritiskom gumba »Remove all« (Odstrani vse) oziroma »Remove« (Odstrani).

#### **3.9.5 Prenos seje**

Spodnji posnetek zaslona prikazuje zaslon za prenos seje:

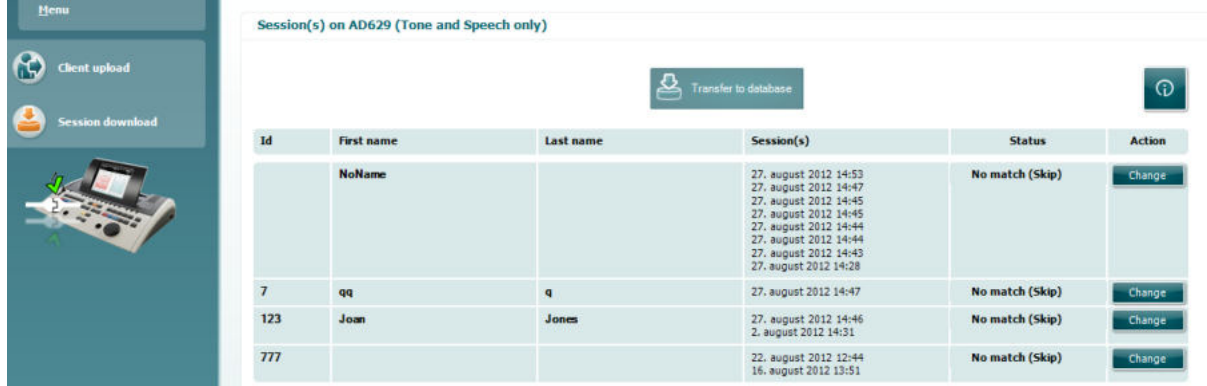

## ര

Ko pritisnete ikono **worden**, se prikaže zaslon z opisom funkcije »Session download« (Prenos seje):

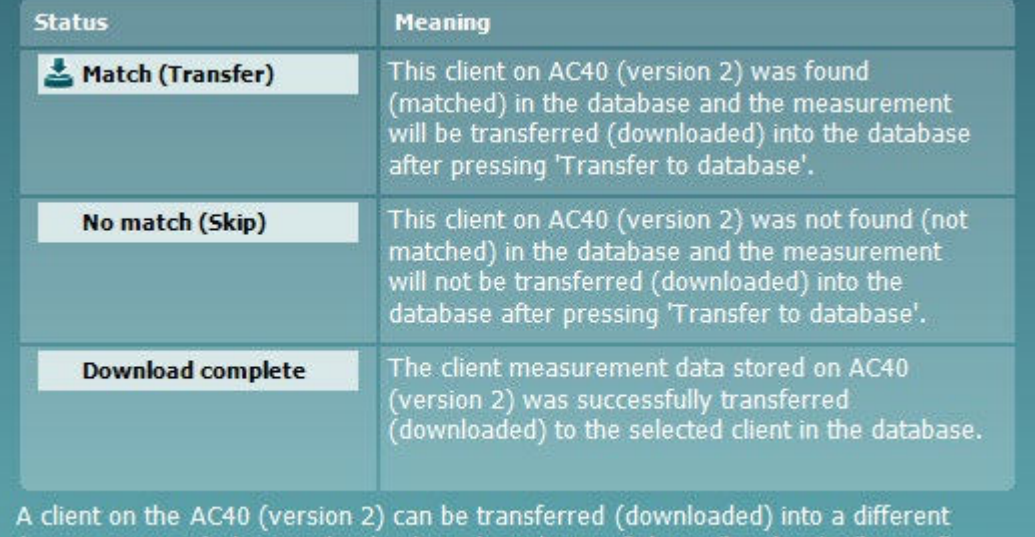

(existing or new) client in the database by selecting "Change" under the "Action" column. This will open a new dialog for changing the client selection.

## whenhw

### **3.9.6 O programski opremi Diagnostic Suite**

Če greste na Menu > Help > About (Meni > Pomoč > O, boste videli spodnje okno. To je del programa, kjer lahko upravljate z licenčnimi ključi in preverjate svoje različice programa Suite, vgrajene programske opreme in gradnje programa. e.

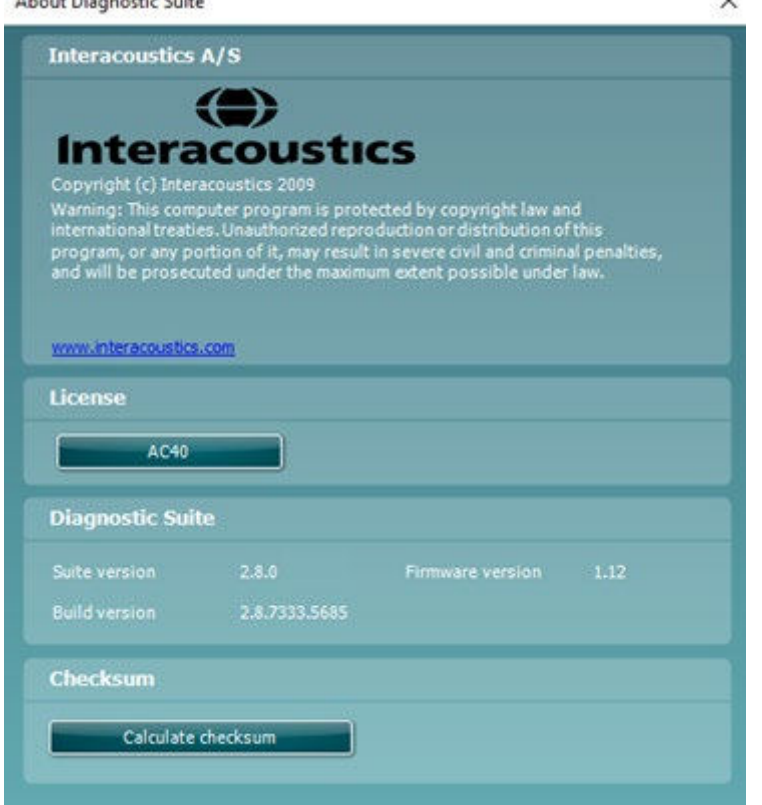

V tem oknu najdete tudi del s kontrolno vsoto (checksum), kar je funkcija, ki vam pomaga prepoznati neoporečnost programa. Deluje tako, da preveri vsebino datotek in map v vaši različici programa. Uporablja algoritem SHA-256.

Ko kontrolno vsoto (checksum) odprete, boste videli niz znakov in številk, z dvoklikom nanjo pa jo lahko kopirate.

# willwound

### **3.10 Hibridni način (on-line/upravljanje z računalnikom)**

Spodnji posnetki zaslona prikazujejo zavihek AUD v programski opremi Diagnostic Suite, kadar enoto AC40 uporabljate v »hibridnem načinu«.

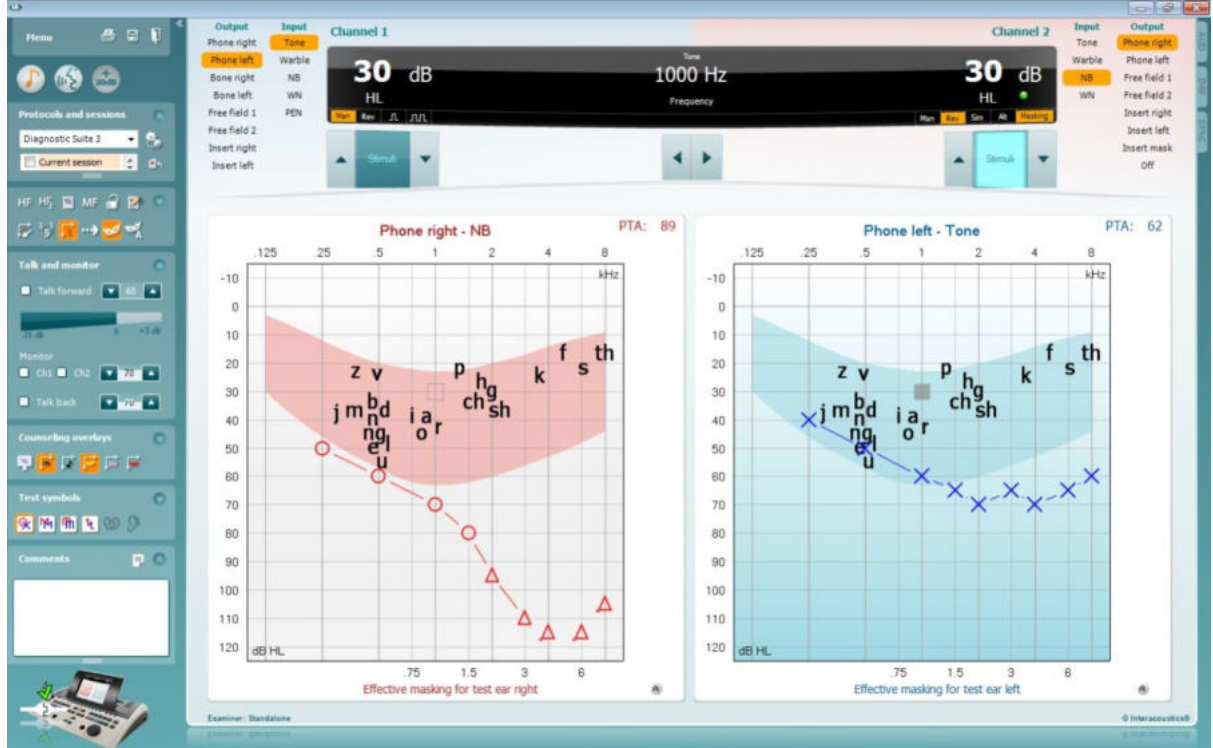

Ta način omogoča delovanje enote AC40 v povezavi z osebnim računalnikom ‒ torej gre za pravi hibridni avdiometer:

- upravljate lahko avdiometer preko računalnika
- upravljate lahko računalnik preko avdiometra

Podrobnejše informacije o delovanju avdiometra AUD v hibridnem načinu so v navodilih za uporabo enote AC440 (na namestitvenem CD-ju). Upoštevajte, da navodila za uporabo enote AC4401 vključujejo celotni klinični modul AC440 za avdiometre Equinox in Affinity na računalniški osnovi, zato nekatere funkcije ne bodo prisotne v modulu AUD programske opreme Diagnostic Suite za enoto AC40. Nastavitve protokola za avdiometer v AUD delu programske opreme Diagnostic Suite lahko spremenite v meniju nastavitev za AC440:<br><sup>08</sup> Diagnostic Suite

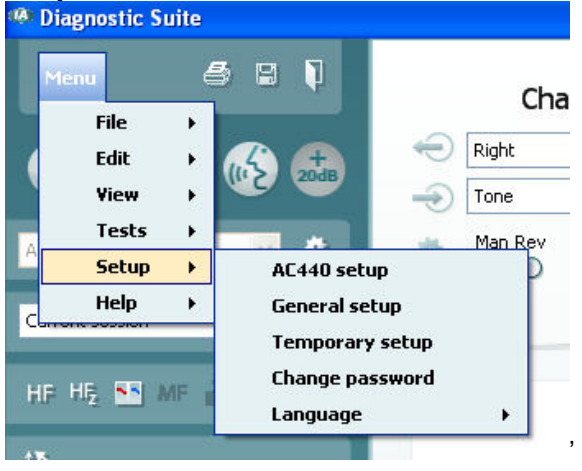

# 4 Vzdrževanje

### **4.1 Splošni postopki vzdrževanja**

Priporočamo, da običajni postopek preverjanja opreme, ki jo uporabljate, izvedete enkrat na teden. Preverjanja, ki so navedena pod točkami od 1–9, pa je treba opraviti vsak dan, ko je oprema v uporabi.

Z rednim preverjanjem boste zagotovili pravilno delovanje opreme ter preprečili večje spremembe umerjenosti in okvare pretvornikov ter priključkov, ki bi lahko vplivale na rezultate preverjanj. Postopke preverjanja izvedite, ko je avdiometer nameščen tako, kot ga običajno uporabljate. Ključni del dnevnega preverjanja delovanja opreme so subjektivna preverjanja, ki jih lahko uspešno izvede samo uporabnik, ki nima okvare sluha oziroma ima po možnosti preverjeno dobre slušne sposobnosti. Če uporabljate komoro ali ločen prostor za preverjanje, morate opremo preveriti, ko je nameščena na svojem mestu. Po potrebi naj vam pri tem nekdo pomaga. Nato preverite tudi povezave med avdiometrom in opremo v komori ter vse priključne kable, vtikače in vtičnice na priključni omarici (na steni zvočno izoliranega prostora), da se prepričate, da povezave niso prekinjene ali nepravilno povezane. Hrup v okolici med preskusi ne sme biti znatno večji, kot je med uporabo opreme.

- 1) Očistite in preglejte avdiometer ter pripadajočo dodatno opremo.<br>2) Preverite blazinice ušesnih slušalk, vtikače, glavne kable in kable
- 2) Preverite blazinice ušesnih slušalk, vtikače, glavne kable in kable pripadajoče dodatne opreme, da se prepričate, da na njih ni znakov obrabe ali poškodb. Poškodovane in močno obrabljene dele zamenjajte.
- 3) Vključite opremo in počakajte toliko časa, kot je priporočeno, da se oprema ogreje. Po potrebi po ustreznem postopku prilagodite nastavitve. Preverite stanje baterije na baterijski opremi po postopku, ki ga je določil proizvajalec. Vključite opremo in počakajte toliko časa, kot je priporočeno, da se oprema ogreje. Če čas ni naveden, počakajte 5 minut, da se električni tok ustali. Po potrebi po ustreznem postopku prilagodite nastavitve. Preverite stanje baterije na baterijski opremi.
- 4) Preverite serijski številki ušesnih slušalk in kostnega vibratorja, da se prepričate o združljivosti pripomočkov z avdiometrom.
- 5) Preverite, ali so izhodni signali avdiometra pravilni tako za zračno kot za kostno prevajanje, tako da opravite poenostavljen avdiogram na poskusni osebi s preverjenimi slušnimi sposobnostmi; bodite pozorni na kakršnekoli spremembe.
- 6) Opravite preverjanje pri visoki ravni zvočnega tlaka (na primer, 60 dB za zračno prevajanje in 40 dB za kostno prevajanje) na vseh ustreznih funkcijah (in na obeh slušalkah) pri vseh frekvencah; bodite pozorni na pravilno delovanje ter na morebitna popačenja, klike itd.
- 7) Preverite vse slušalke (vključno s pretvornikom za maskiranje) in kostni vibrator ter se prepričajte, da se ne pojavljajo popačenja ali prekinitve; preverite vtikače in kable, da zagotovite neprekinjeno povezavo.
- 8) Preverite zanesljivo delovanje stikalnih gumbov in pravilno delovanje indikatorjev.
- 9) Preverite pravilno delovanje sistema signalizacije.<br>10) Pri nizki ravni zvočnega tlaka preverite, ali slišite k
- Pri nizki ravni zvočnega tlaka preverite, ali slišite kakršenkoli šum, brnenje ali druge neželene zvoke (glasni zvoki, ki nastanejo, ko signal povežete z drugim kanalom) oziroma kakršnekoli spremembe v kakovosti tonov, ko vklopite funkcijo maskiranja.
- 11) Prepričajte se, da atenuatorji dejansko zmanjšajo celotno širino signala in da na atenuatorjih, ki naj bi delovali med prenosom tona, niso prisotne električne ali mehanske motnje.
- 12) Prepričajte se, da so upravljalni mehanizmi tihi in da se na položaju preskusne osebe ne sliši hrupa, ki ga oddaja avdiometer.
- 13) Preverite tokokroge za govorno komunikacijo s preskusno osebo, pri čemer po potrebi uporabite podobne postopke, kot se uporabljajo za funkcijo čistih tonov.
- 14) Preverite napetost obroča naglavnih slušalk z mikrofonom in obroča kostnega vibratorja. Poskrbite, da se bodo vrtljivi deli neovirano vračali na položaj in da slušalke ne bodo preveč ohlapne.
- 15) Preverite obroče in vrtljive dele na zvočno izoliranih naglavnih slušalkah z mikrofonom ter se prepričajte, da na njih ni znakov obrabe ali utrujenosti kovine.

Instrument je bil zasnovan tako, da zagotavlja večletno zanesljivo delovanje, vendar priporočamo vsakoletno umerjanje, da se zagotovi pravilno delovanje pretvornikov.

Včasih je treba tudi ponovno umerjanje instrumenta – če se delom opreme pripeti karkoli nenavadnega (npr. če naglavne slušalke z mikrofonom ali kostni prevodnik pade na trdo površino).

Postopek umerjanja je opisan v servisnem priročniku, ki je na voljo na zahtevo.

### **NOTICE**

Pri delu s slušalkami in drugimi pretvorniki signala bodite izredno pozorni, saj se lahko zaradi mehanskih udarcev spremeni umerjenost instrumenta.

## **4.2 Navodila za čiščenje izdelkov Interacoustics**

Če je površina instrumenta ali njegovih delov umazana, jo lahko očistite z mehko krpo, navlaženo z blago vodno raztopino čistila za posodo ali podobnega sredstva. Izogibajte se uporabi organskih topil in aromatičnih olj. Med čiščenjem vedno odklopite kabel USB in pazite, da v instrument in pripadajočo dodatno opremo ne vstopi tekočina.

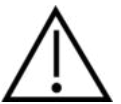

- Pred čiščenjem vedno izklopite opremo in jo odklopite iz elektrike
- Obrišite vse izpostavljene površine z mehko krpo, rahlo navlaženo s čistilno raztopino
- Pazite, da tekočina ne pride v stik s kovinskimi deli v notranjosti slušalk/naglavnih slušalk
- Instrumenta in njegove opreme ne smete segrevati v avtoklavu, sterilizirati ali potopiti v katerokoli tekočino
- Za čiščenje instrumenta in pripadajoče dodatne opreme ne uporabljajte trdih ali koničastih predmetov
- Ne pustite, da bi se deli, ki so bili v stiku s tekočinami, posušili, preden jih očistite
- Gumijasti oziroma penasti ušesni čepki so namenjeni enkratni uporabi

#### **Priporočene čistilne in razkužilne raztopine:**

• topla voda z blago, neabrazivno čistilno raztopino (milo)

#### **Postopek:**

- očistite instrument tako, da obrišete zunanje ohišje s krpo, ki ne pušča vlaken, rahlo navlaženo s čistilno raztopino
- očistite blazinice, ročno stikalo za bolnika ter ostale dele s krpo, ki ne pušča vlaken, rahlo navlaženo s čistilno raztopino
- pazite, da vlaga ne zaide v dele ušesnih slušalk in druge opreme, kjer so nameščeni zvočniki

### **4.3 Glede popravila**

Podjetje Interacoustics je odgovorno za veljavnost oznake CE, varnostna tveganja ter za zanesljivost in zmoglijvost opreme samo:

- 1. če sestavljanje, razširitve, nastavitve, predelave in popravila opravljajo pooblaščene osebe;
- 2. če je upoštevan 1-letni servisni interval;
- 3. če je električna napeljava v določenem prostoru skladna z ustreznimi zahtevami;
- 4. če opremo uporablja pooblaščeno osebje v skladu z dokumentacijo, ki jo je priskrbelo podjetje Interacoustics.

O možnostih servisa in popravil, vključno s servisom na licu mesta, se kupci posvetujejo z lokalnim distributerjem izdelka. Zelo pomembno je, da kupec (s pomočjo lokalnega distributerja) izpolni **POROČILO O VRAČILU** vsakič, ko kak sestavni del oz. cel izdelek pošlje družbi Interacoustics v popravilo.

# winner

### **4.4 Garancija**

Podjetje INTERACOUSTICS jamči, da:

- ob normalni uporabi in servisiranju na enoti AC40 ne bo napak v materialu in napak, nastalih pri izdelavi, v obdobju 24 mesecev od datuma dostave naprave Interacoustics prvotnemu kupcu
- ob normalni uporabi in servisiranju na enoti AC40 ne bo napak v materialu in napak, nastalih pri izdelavi, v obdobju devetdesetih (90) dni od datuma dostave naprave Interacoustics prvotnemu kupcu

Če je med veljavnim garancijskim obdobjem potrebno servisiranje kateregakoli izdelka, mora kupec o tem obvestiti lokalni servisni center Interacoustics, ki bo določil ustrezen servis za popravilo. Stroške popravila ali zamenjave bo krilo podjetje Interacoustics v skladu s pogoji te garancije. Izdelek, za katerega je potrebno servisiranje, mora kupec vrniti nemudoma, ustrezno zapakiranega in z vnaprej plačano poštnino. Za izgubo ali poškodbo izdelka, poslanega podjetju Interacoustics, odgovarja kupec.

V nobenem primeru podjetje Interacoustics ni odgovorno za kakršnokoli slučajno, posredno ali posledično škodo, povezano z nakupom ali uporabo kateregakoli izdelka Interacoustics.

Pogoji garancije veljajo izključno za prvotnega kupca. Garancija ne velja za kasnejše lastnike oziroma imetnike izdelka. Poleg tega garancija ne velja in podjetje Interacoustics ni odgovorno za kakršnekoli izgube, povezane z nakupom ali uporabo izdelka Interacoustics, ki:

- ga je popravil kdorkoli, ki ni pooblaščeni serviser podjetja Interacoustics;
- je bil kakorkoli spremenjen in je podjetje Interacoustics presodilo, da je bila s tem ogrožena njegova stabilnost in zanesljivost;
- je bil predmet nepravilne ali malomarne uporabe ali nezgode, oziroma izdelka, na katerem je bila spremenjena, izbrisana ali odstranjena serijska ali številka serije;
- ni bil pravilno vzdrževan oziroma njegova uporaba ni bila v skladu s priloženimi navodili podjetja Interacoustics.

Ta garancija nadomešča vse druge garancije, izrecne ali implicitne, ter vse druge dolžnosti in odgovornosti podjetja Interacoustics. Podjetje Interacoustics ne dovoljuje in ne daje pravice, neposredno ali posredno, kateremukoli predstavniku ali drugi osebi, da v imenu podjetja Interacoustics sklepa o katerikoli drugi odgovornosti, povezani s prodajo izdelkov Interacoustics.

PODJETJE INTERACOUSTICS ZAVRAČA VSE OSTALE GARANCIJE, IZRECNE ALI IMPLICITNE, VKLJUČNO S KATEROKOLI GARANCIJO ZA TRŽNOST ALI ZA UPORABNOST OZIROMA PRIMERNOST ZA DOLOČEN NAMEN ALI UPORABO.

# whenhave

# 5 Splošni tehnični podatki

## **Tehnični podatki za enoto AC40**

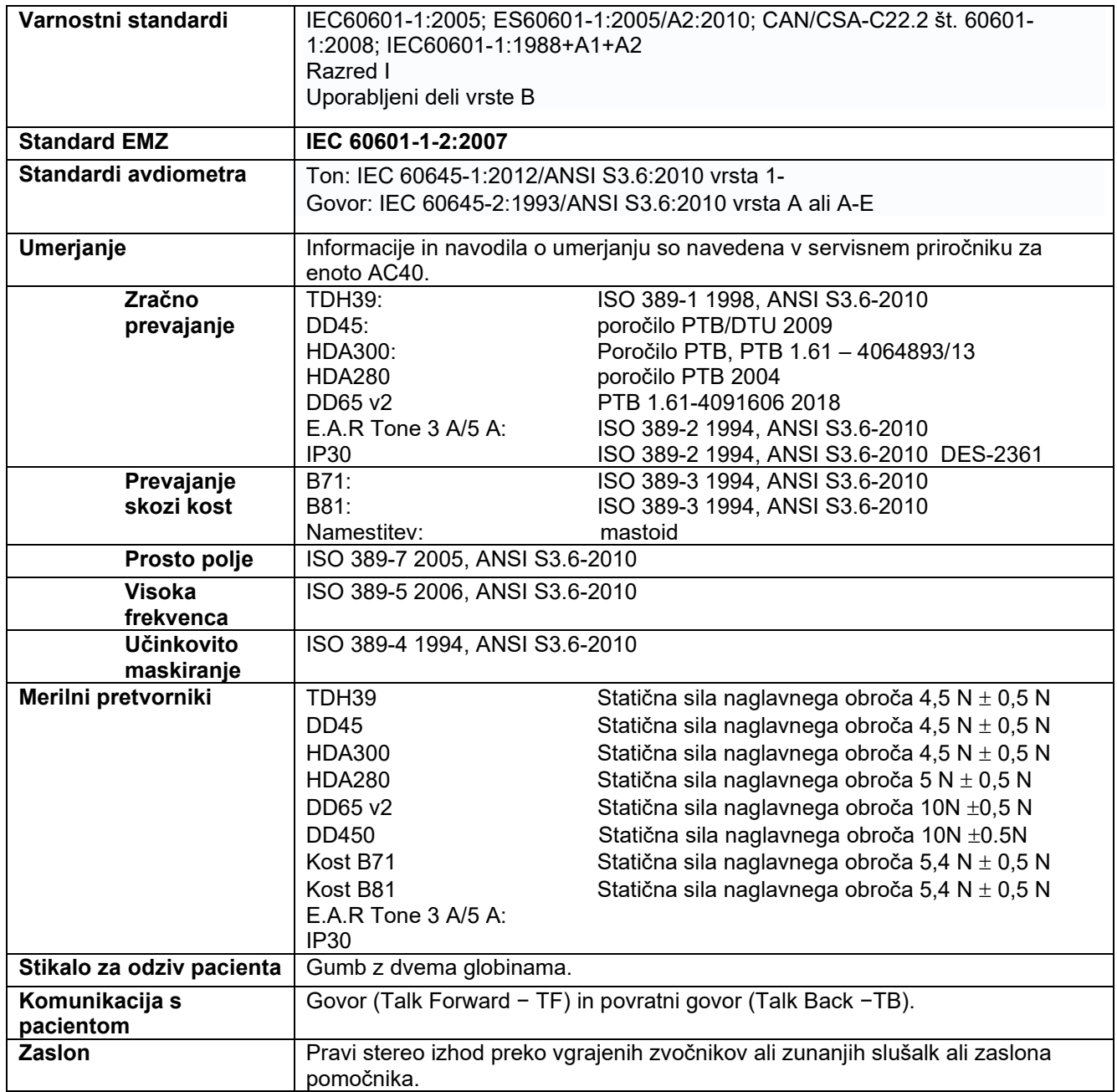

# whenhal

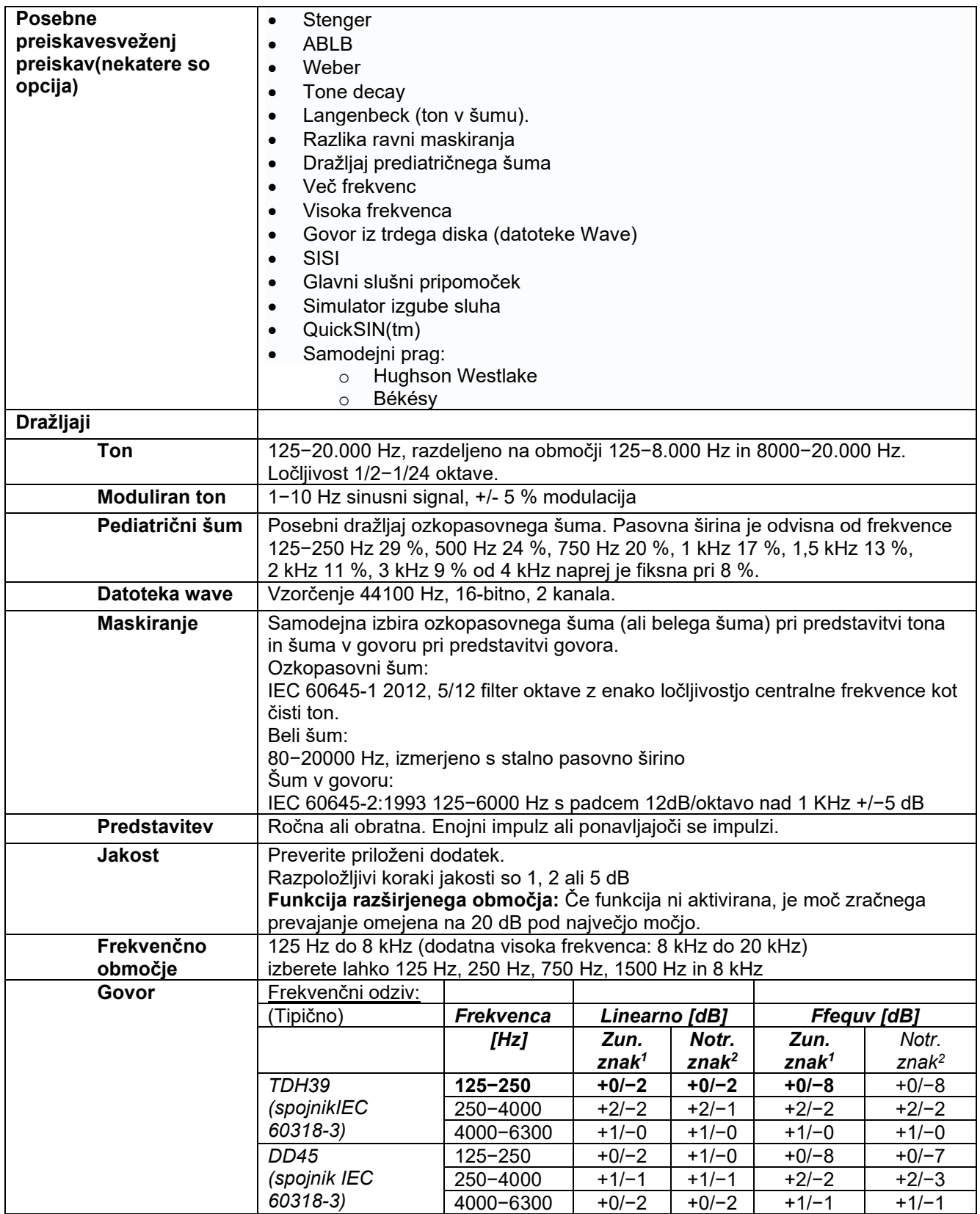

# whenhal

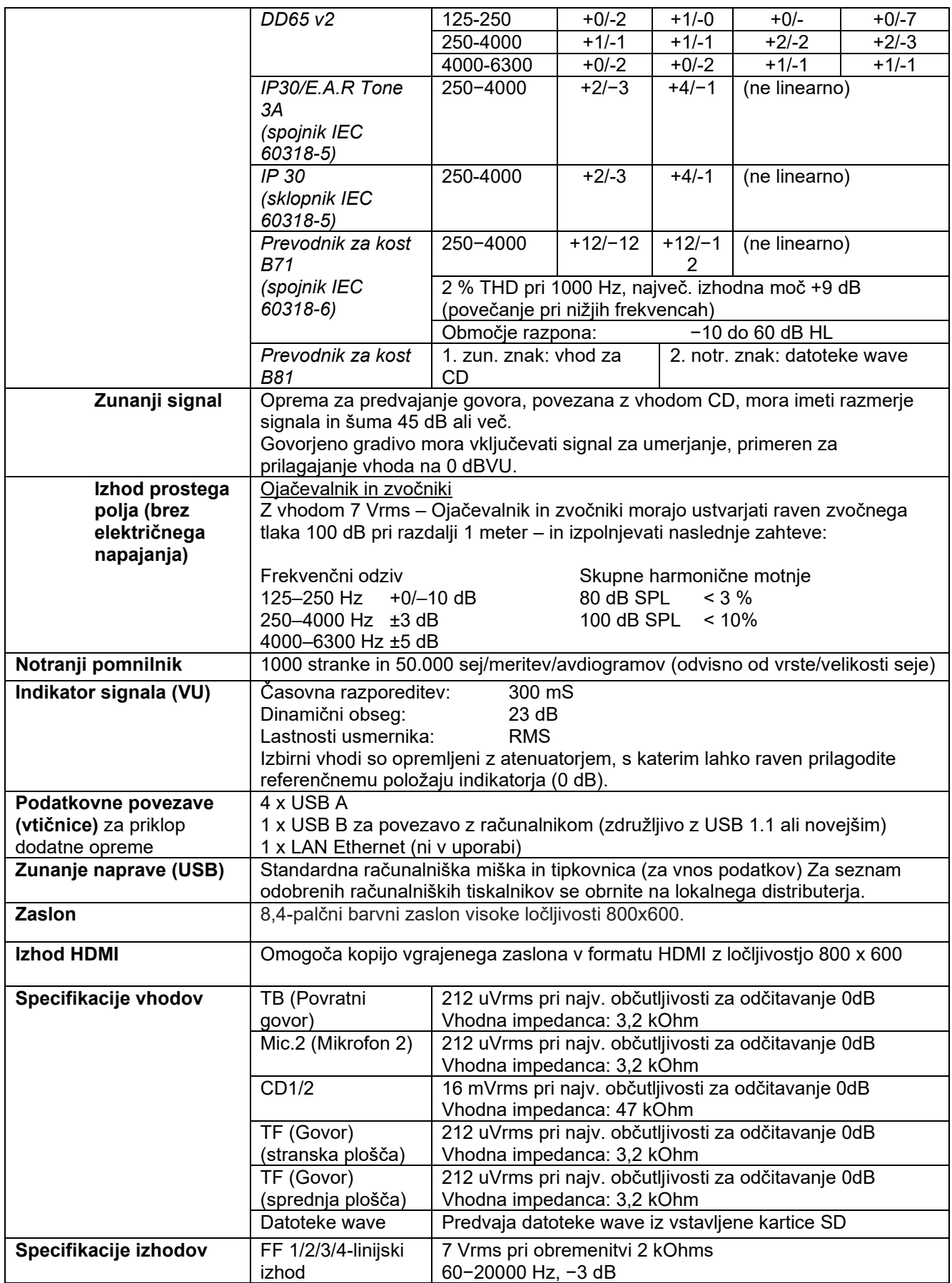

## whenhave

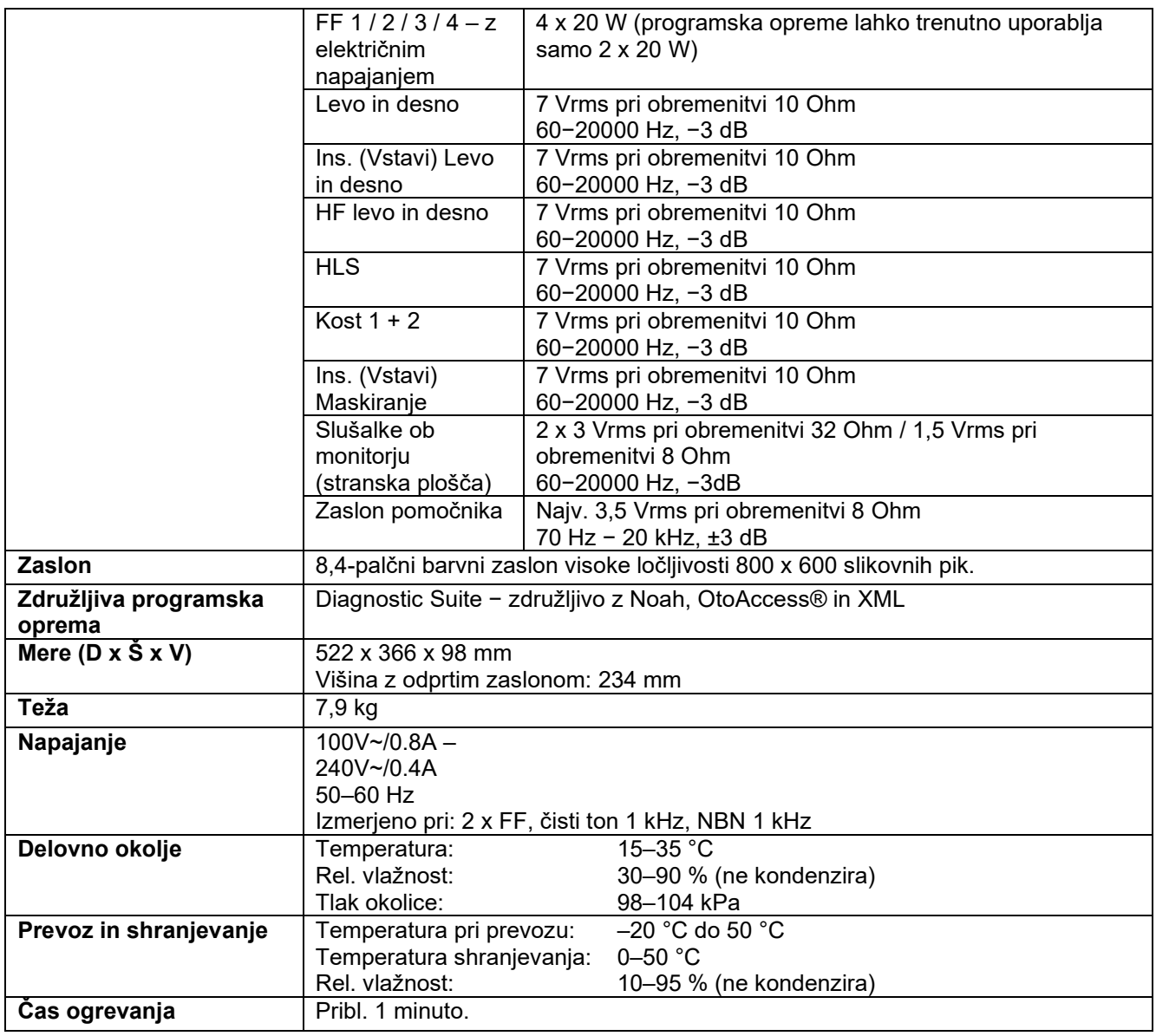

### **5.1 Referenčne enakovredne mejne vrednosti za pretvornike**

Glejte dodatek v angleščini v zadnjem delu navodil.

### **5.2 Nastavitve največje ravni zaznavanja zvoka pri vsaki testni frekvenci.**

Glejte dodatek v angleščini v zadnjem delu navodil.

### **5.3 Določitve polov**

Glejte prilogo v angleščini v zadnjem delu navodil.

### **5.4 Elektromagnetna združljivost (EMZ)**

Glejte prilogo v angleščini v zadnjem delu navodil.

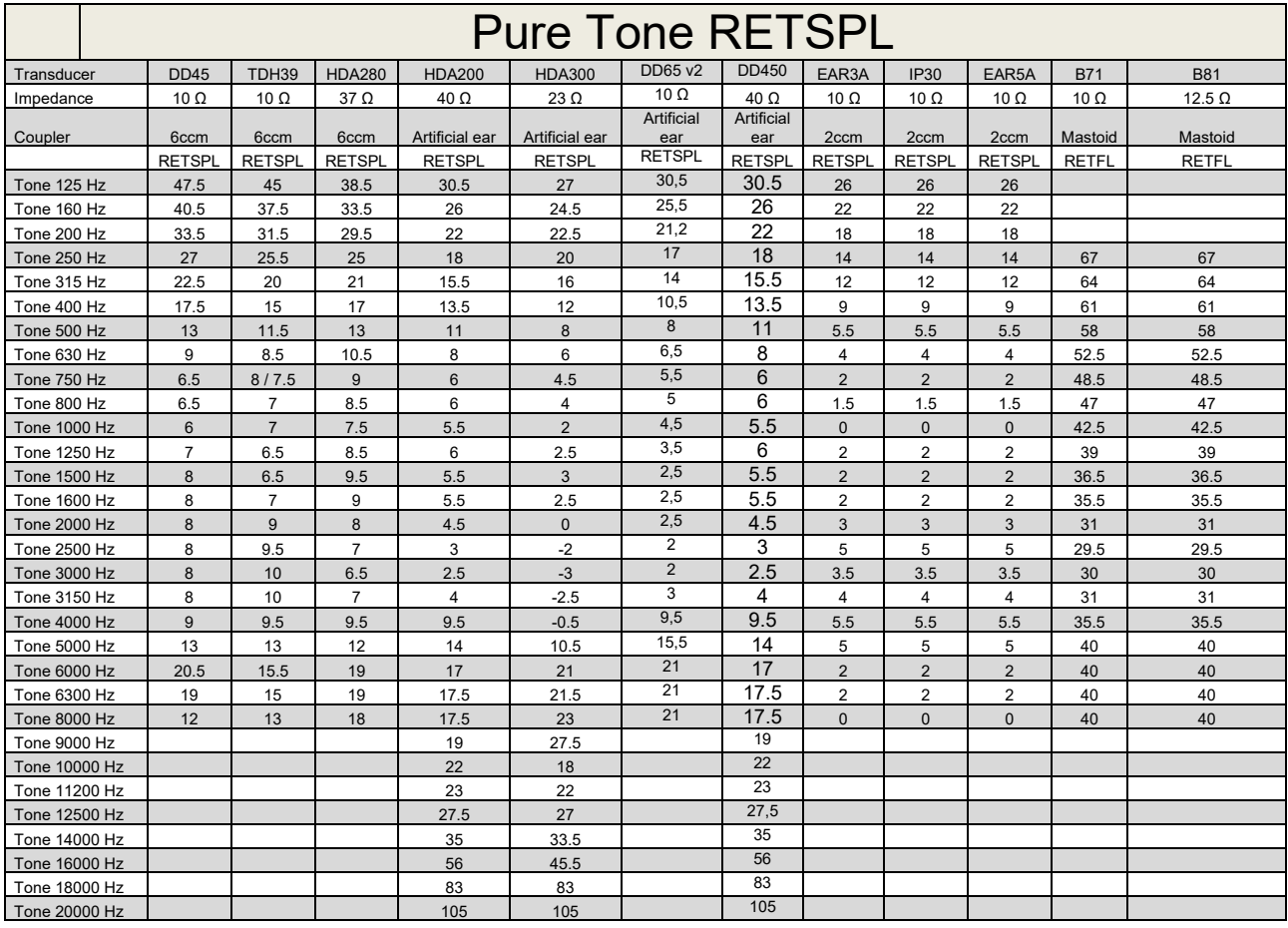

### **5.1 Survey of reference and max hearing level Tone Audiometer.**

DD45 6ccm uses IEC60318-3 or NBS 9A coupler and RETSPL comes from PTB – DTU report 2009-2010. Force 4.5N ±0.5N

TDH39 6ccm uses IEC60318-3 or NBS 9A coupler and RETSPL comes from ANSI S3.6 2010 and ISO 389-1 1998. Force 4.5N ±0.5N

HDA280 6ccm uses IEC60318-3 or NBS 9A coupler and RETSPL comes from ANSI S3.6 2010 and PTB 2004. Force 5.0N ±0.5N

HDA200 Artificial ear uses IEC60318-1 coupler with type 1 adaptor and RETSPL comes from ANSI S3.6 2010 and ISO 389-8 2004. Force 9N ±0.5N

HDA300 Artificial ear uses IEC60318-1 coupler with type 1 adaptor and RETSPL comes from PTB report 2012. Force 8.8N ±0.5N DD450 uses IEC60318-1 and RETSPL comes from ANSI S3.6 – 2018, Force 10N ±0.5N. IP30 / EAR3A/EAR 5A 2ccm uses ANSI S3.7-1995 IEC60318-5 coupler (HA-2 with 5mm rigid Tube) and RETSPL comes from ANSI S3.6 2010 and ISO 389-2 1994.

DD65 v2 Artificial ear uses IEC60318-1 coupler with type 1 adapter and RETSPL comes from ANSI S3.6 2018. Force 10 ±0.5N

B71 / B81 uses ANSI S3.13 or IEC60318-6 2007 mechanical coupler and RETFL come from ANSI S3.6 2010 and ISO 389-3 1994. Force 5.4N ±0.5N

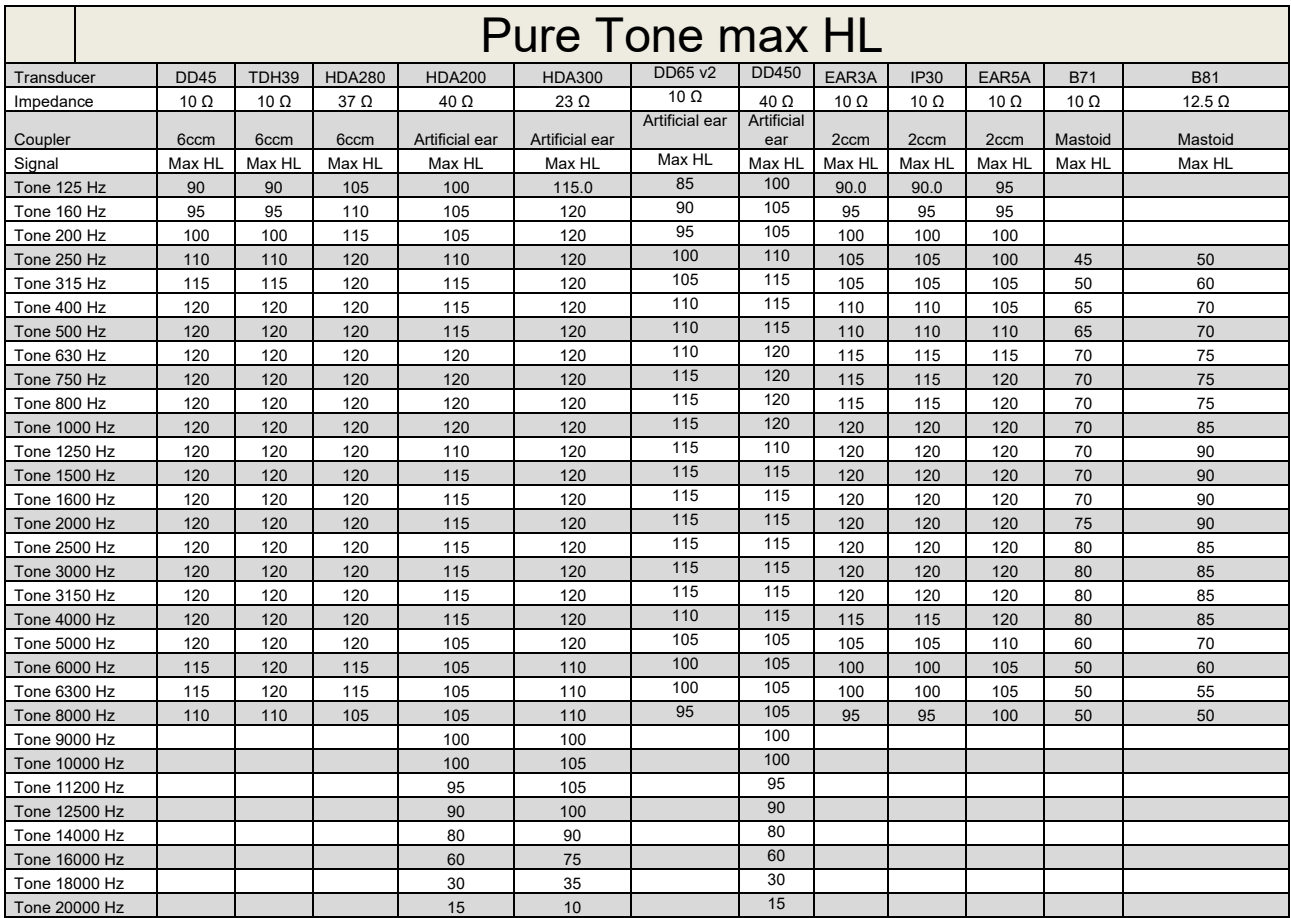

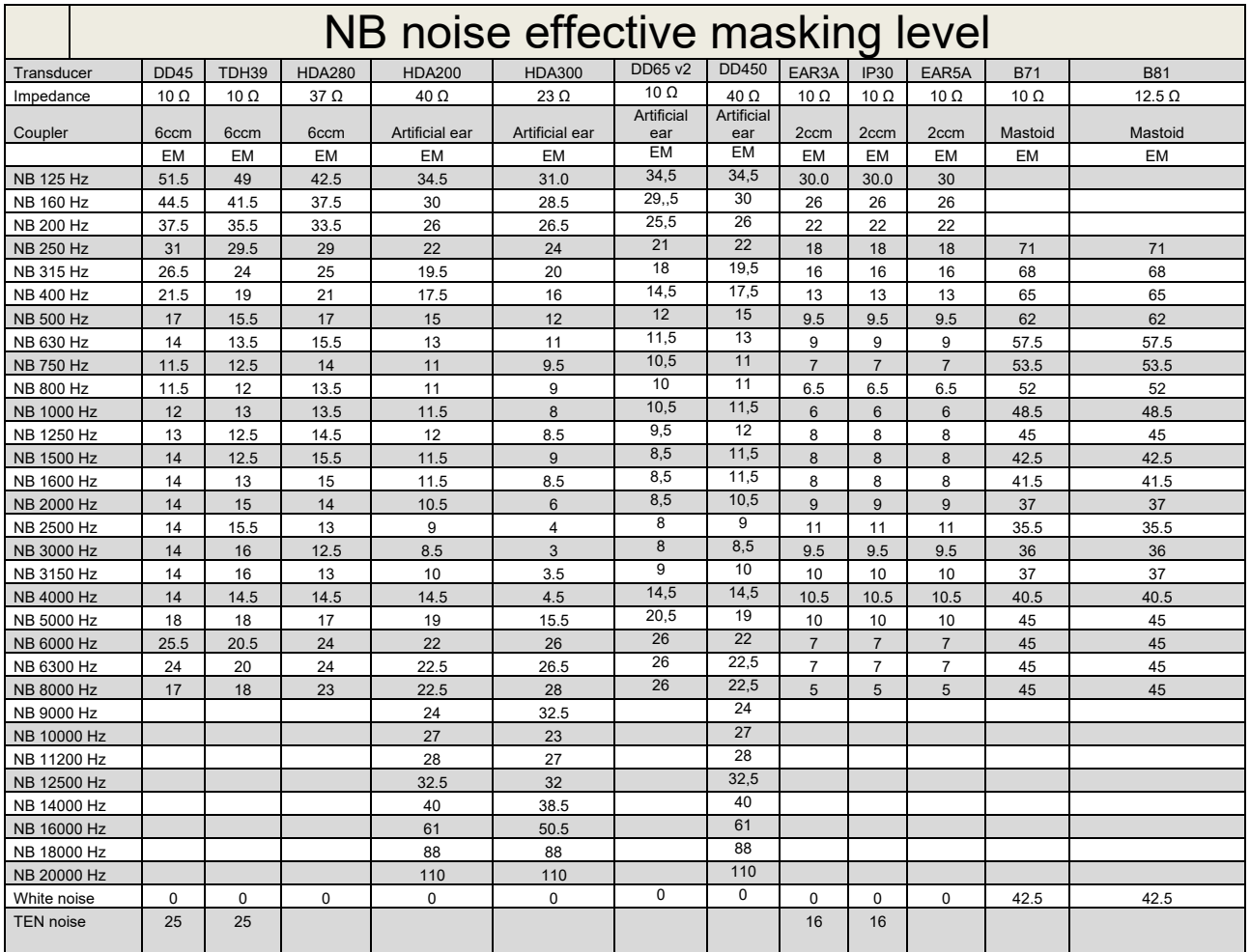

Effective masking value is RETSPL / RETFL add 1/3 octave correction for Narrow-band noise from ANSI S3.6 2010 or ISO389-4 1994.

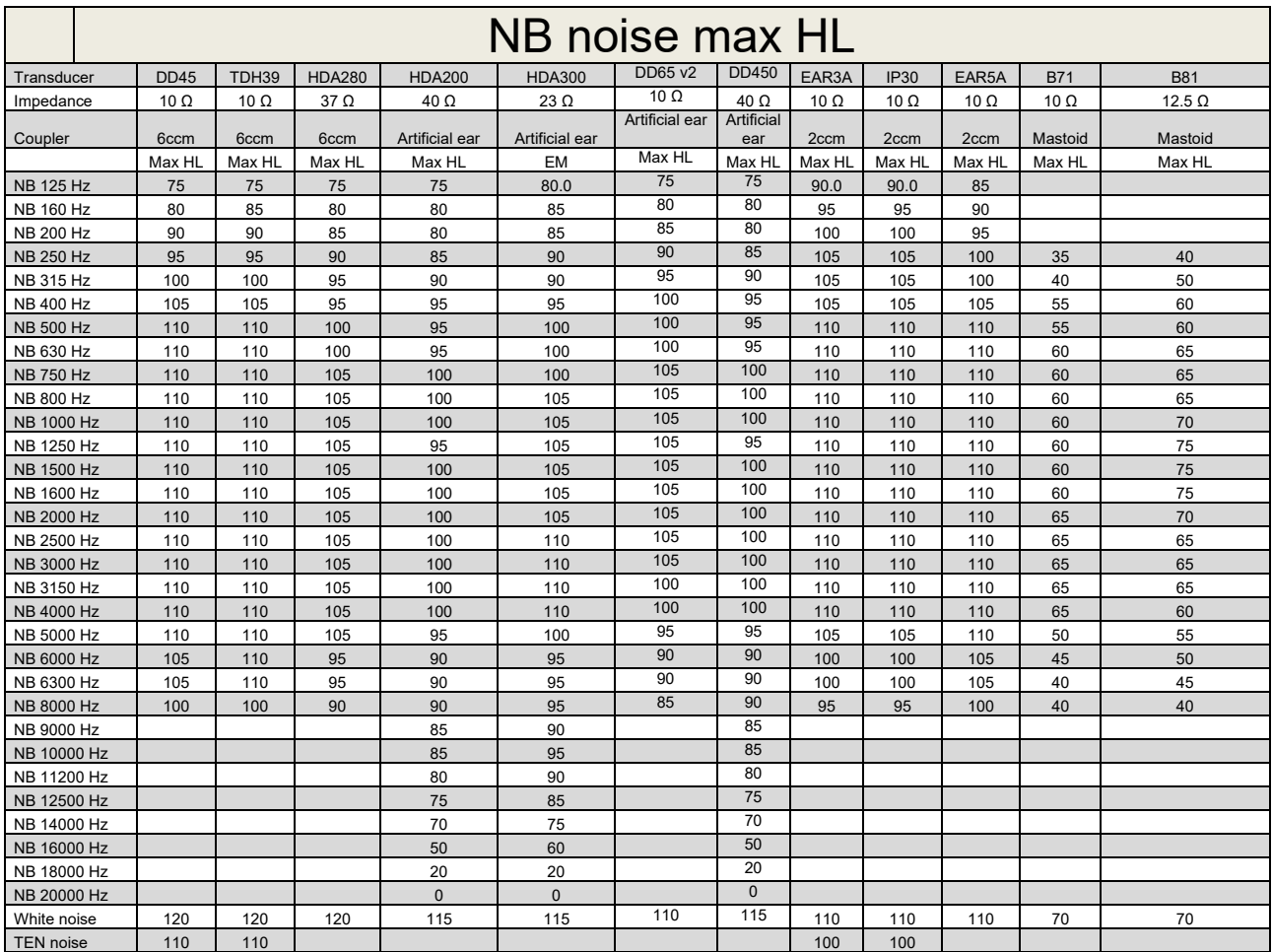

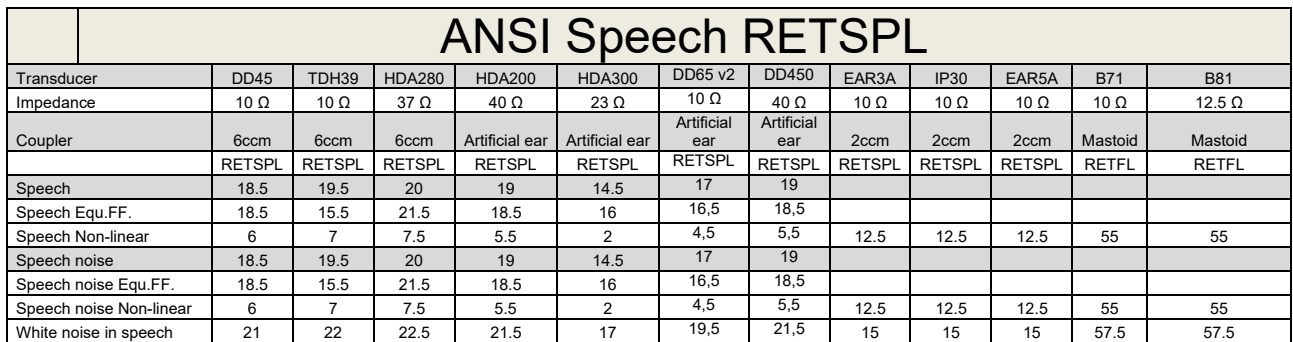

## **5.2 Maximum hearing level settings provided at each test frequency**

DD45 (G<sub>F</sub>-G<sub>C</sub>) PTB-DTU report 2009-2010.

TDH39 ( $G_F-G_C$ ) ANSI S3.6 2010.

HDA280 ( $G_F-G_C$ ) PTB report 2004

HDA200 (G<sub>F</sub>-G<sub>c</sub>) ANSI S3.6 2010 and ISO 389-8 2004.

HDA300 ( $G_F-G_C$ ) PTB report 2013.

DD450 (GF-GC) ANSI S3.6 2018 and ISO 389-8 2004.

ANSI Speech level 12.5 dB + 1 kHz RETSPL ANSI S3.6 2010 (acoustical linear weighting)

ANSI Speech Equivalent free field level 12.5 dB + 1 kHz RETSPL – (G<sub>F</sub>-G<sub>c</sub>) from ANSI S3.6 2010(acoustical equivalent sensitivity weighting)

ANSI Speech Not linear level 1 kHz RETSPL ANSI S3.6 2010 (DD45-TDH39-HDA200-HDA300) and EAR 3A –IP30-CIR22/33- B71- B81 12.5 dB + 1 kHz RETSPL ANSI S3.6 2010 (no weighting)

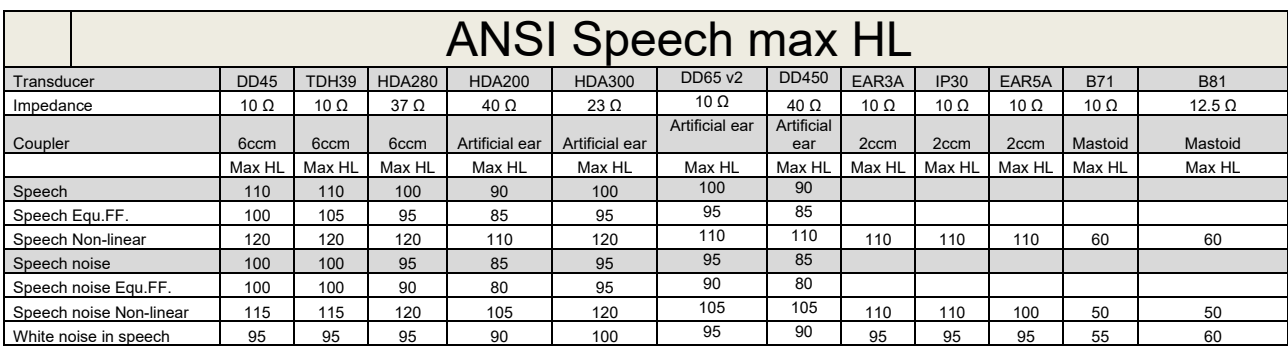

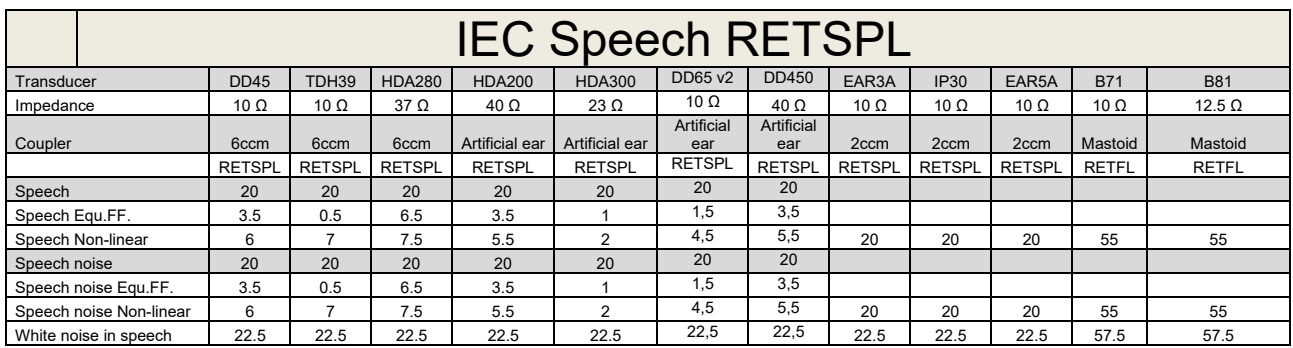

DD45 (GF-GC) PTB-DTU report 2009-2010.

TDH39 (GF-Gc) IEC60645-2 1997.

HDA280 (G<sub>F</sub>-G<sub>c</sub>) PTB report 2004

HDA200 (GF-GC) ANSI S3.6 2010 and ISO 389-8 2004.

HDA300 ( $G_F-G_C$ ) PTB report 2013.

DD450 (GF-GC) ANSI S3.6 2018 and ISO 389-8 2004.

IEC Speech level IEC60645-2 1997 (acoustical linear weighting)

IEC Speech Equivalent free field level (G<sub>F</sub>-G<sub>C</sub>) from IEC60645-2 1997 (acoustical equivalent sensitivity weighting)

IEC Speech Not linear level 1 kHz RETSPL (DD45-TDH50-HDA200-HDA300) and EAR 3A – IP30 - B71- B81 IEC60645-2 1997 (no weighting)

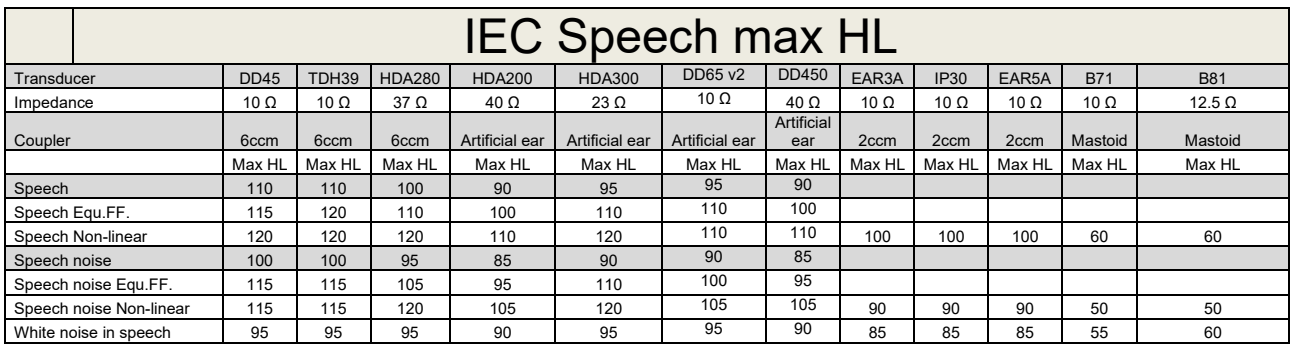

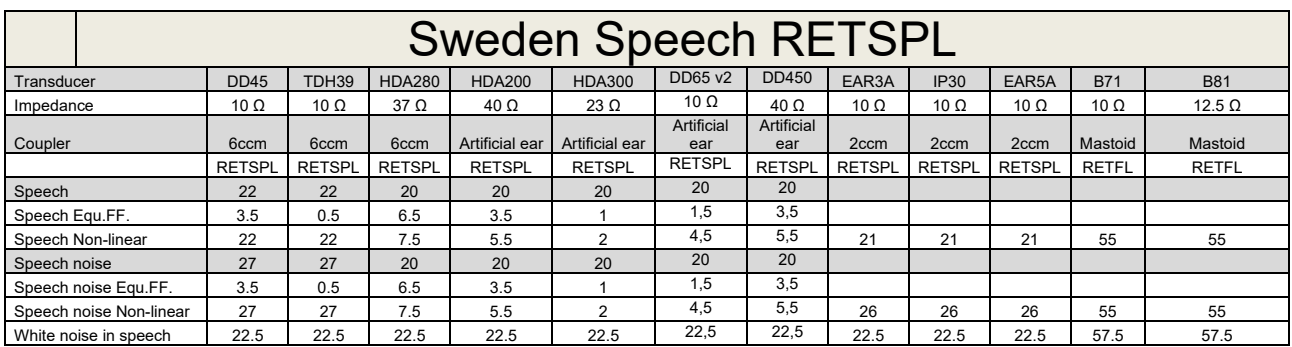

DD45 (GF-GC) PTB-DTU report 2009-2010.

TDH39 (G<sub>F</sub>-G<sub>C</sub>) IEC60645-2 1997.

HDA280 (G<sub>F</sub>-G<sub>c</sub>) PTB report 2004

HDA200 (GF-GC) ANSI S3.6 2010 and ISO 389-8 2004.

HDA300 (G<sub>F</sub>-G<sub>c</sub>) PTB report 2013.

DD450 (GF-GC) ANSI S3.6 2018 and ISO 389-8 2004.

Sweden Speech level STAF 1996 and IEC60645-2 1997 (acoustical linear weighting)

Sweden Speech Equivalent free field level (G<sub>F</sub>-G<sub>C</sub>) from IEC60645-2 1997 (acoustical equivalent sensitivity weighting)

Sweden Speech Not linear level 1 kHz RETSPL (DD45-TDH39-HDA200-HDA300) and EAR 3A – IP30 – CIR22/33 - B71- B81 STAF 1996 and IEC60645-2 1997 (no weighting)

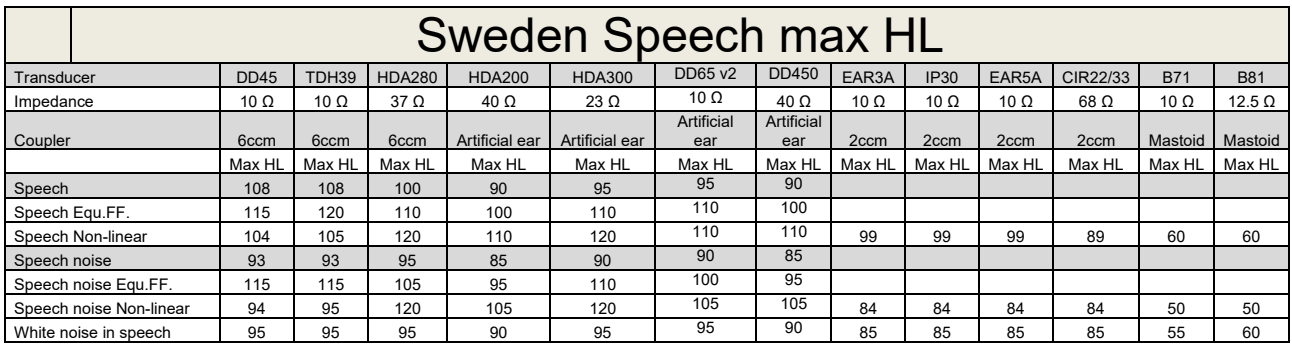

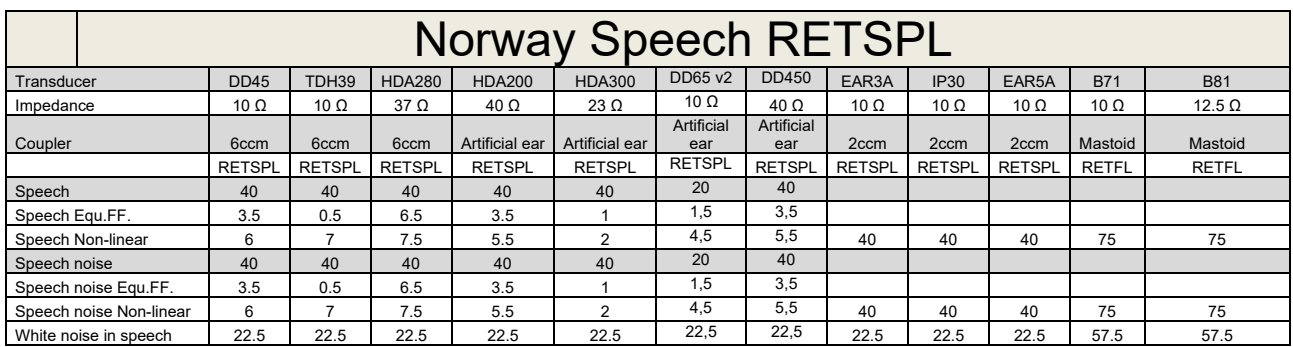

DD45 (GF-GC) PTB-DTU report 2009-2010.

TDH39 (G<sub>F</sub>-G<sub>C</sub>) IEC60645-2 1997.

HDA280 (G<sub>F</sub>-G<sub>c</sub>) PTB report 2004

HDA200 (GF-GC) ANSI S3.6 2010 and ISO 389-8 2004.

HDA300 (G<sub>F</sub>-G<sub>c</sub>) PTB report 2013.

DD450 (GF-GC) ANSI S3.6 2018 and ISO 389-8 2004.

Norway Speech level IEC60645-2 1997+20dB (acoustical linear weighting)

Norway Speech Equivalent free field level (G<sub>F</sub>-G<sub>C</sub>) from IEC60645-2 1997 (acoustical equivalent sensitivity weighting)

Norway Speech Not linear level 1 kHz RETSPL (DD45-TDH39-HDA200-HDA300) and EAR 3A – IP30 – CIR22/33 - B71- B81 IEC60645-2 1997 +20dB (no weighting)

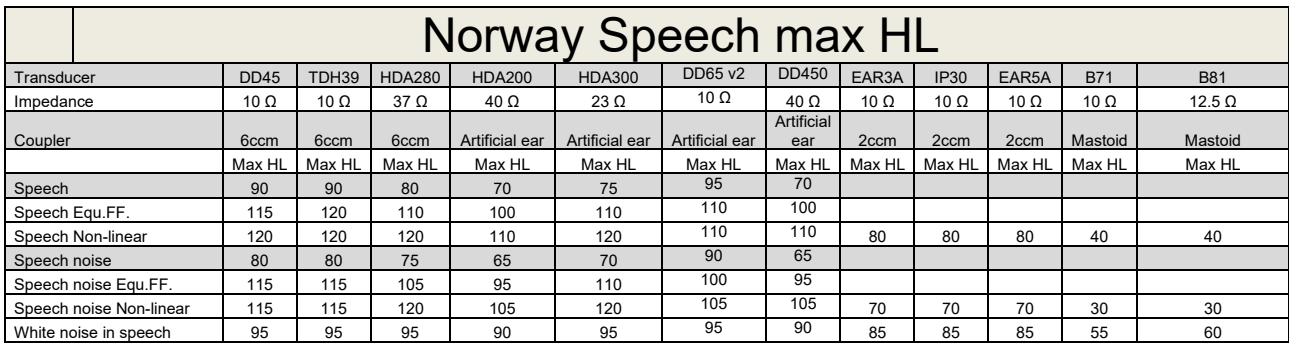

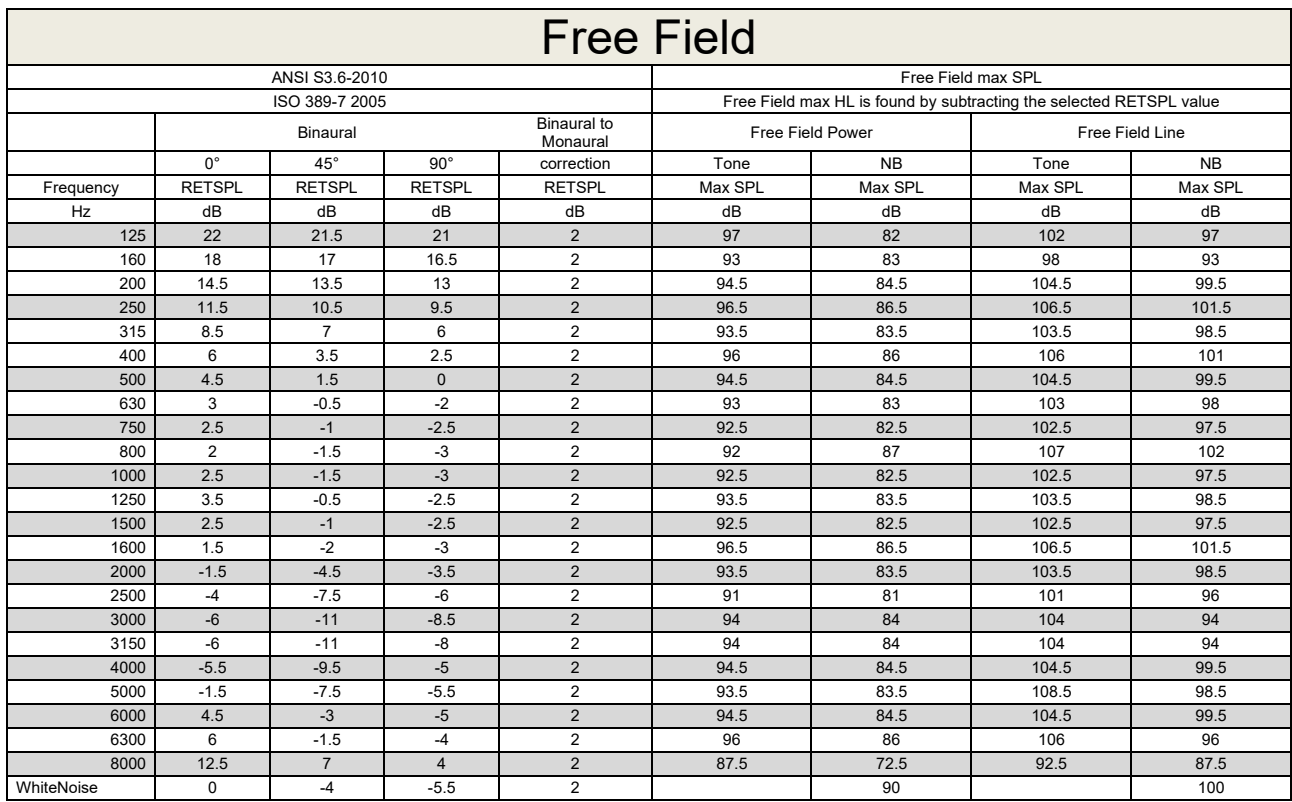

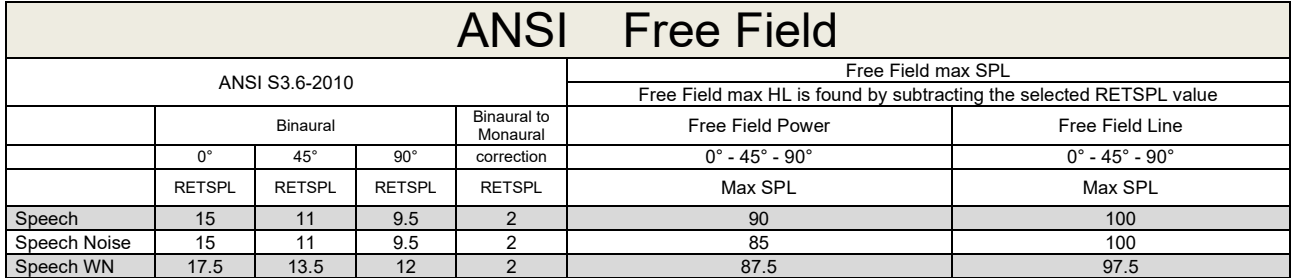

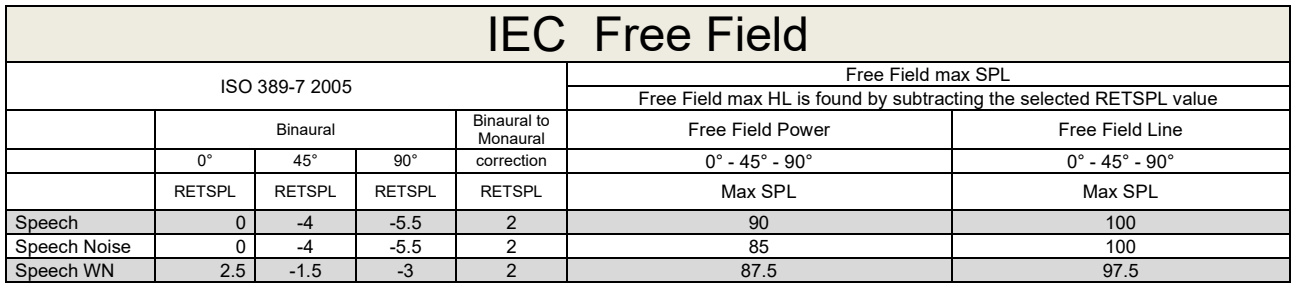

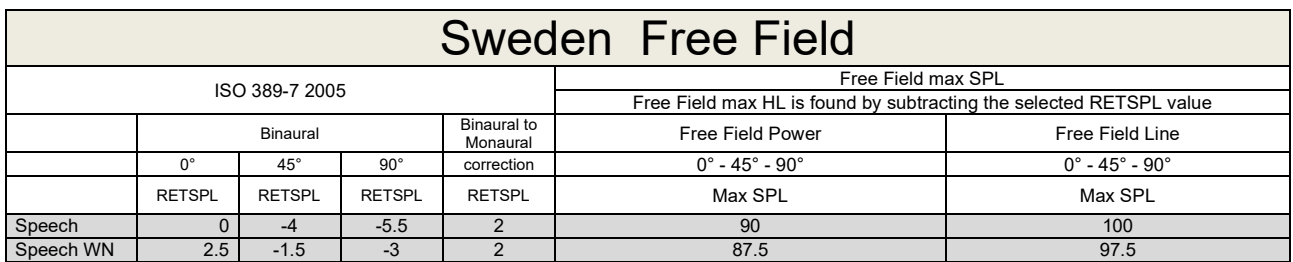

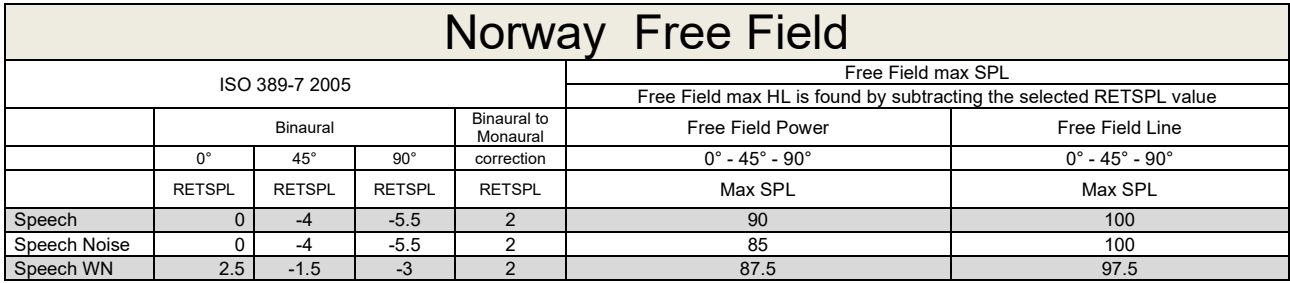

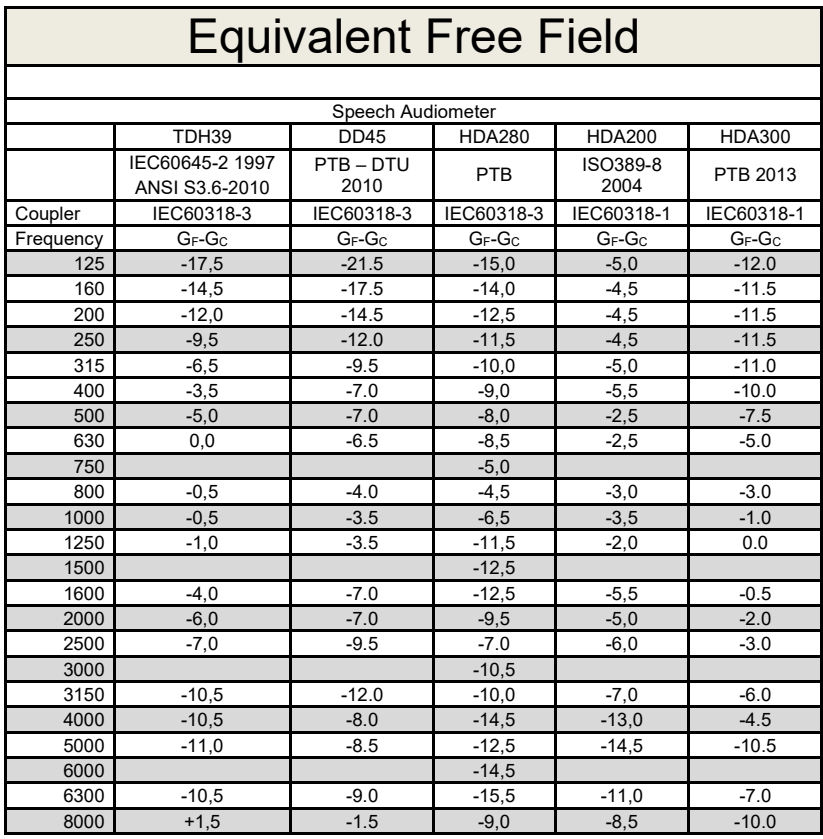

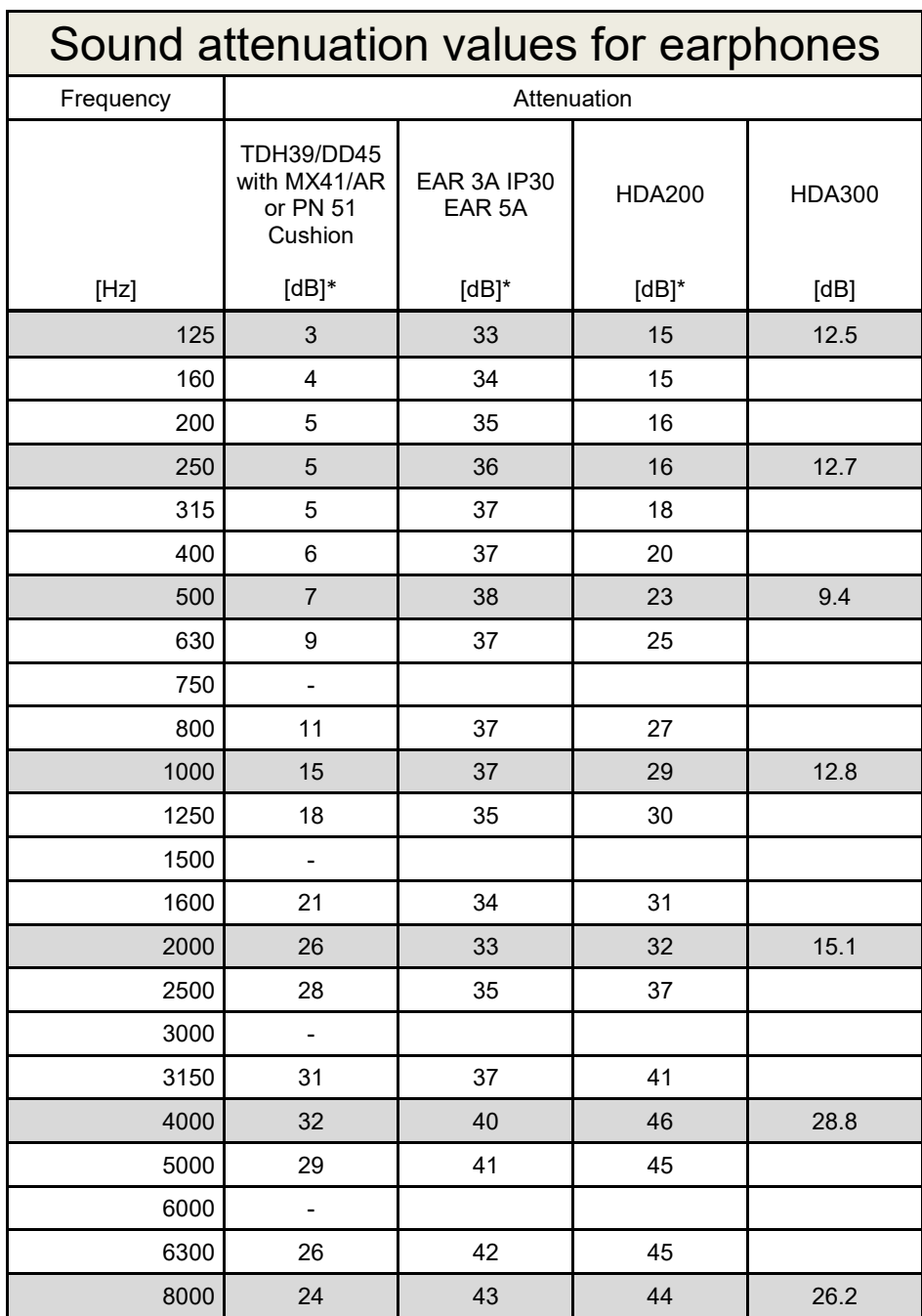

\*ISO 8253-1 2010

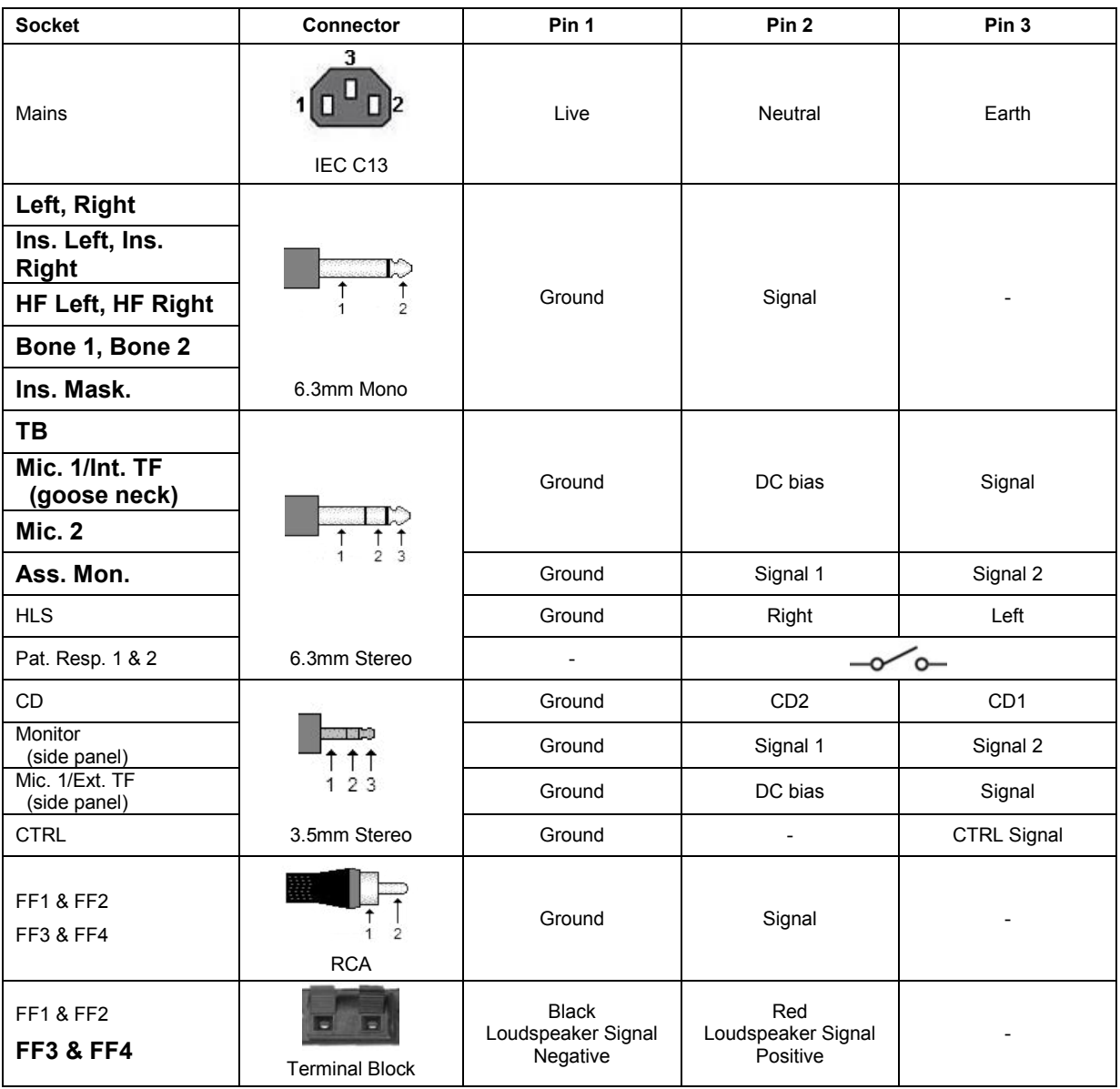

## **5.3 AC40 Pin assignment**

## **5.4 Electromagnetic Compatibility (EMC)**

Portable and mobile RF communications equipment can affect the *AC40* . Install and operate the *AC40* according to the EMC information presented in this chapter.

The *AC40* has been tested for EMC emissions and immunity as a standalone *AC40* . Do not use the *AC40* adjacent to or stacked with other electronic equipment. If adjacent or stacked use is necessary, the user should verify normal operation in the configuration. The use of accessories, transducers and cables other than those specified, with the exception of servicing parts sold by Interacoustics as replacement parts for internal components, may result in increased EMISSIONS or decreased IMMUNITY of the device. Anyone connecting additional equipment is responsible for making sure the system complies with the IEC 60601-1-2 standard.

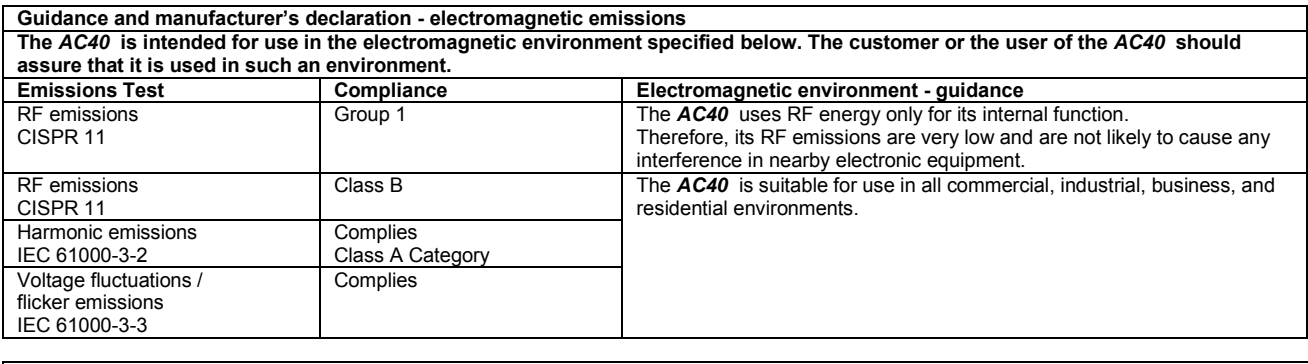

**Recommended separation distances between portable and mobile RF communications equipment and the** *AC40* **.** The *AC40* is intended for use in an electromagnetic environment in which radiated RF disturbances are controlled. The customer or the user of the *AC40* can help prevent electromagnetic interferences by maintaining a minimum distance between portable and mobile RF communications equipment (transmitters) and the *AC40* as recommended below, according to the maximum output power of the communications equipment. **Rated Maximum output Separation distance according to frequency of transmitter** 

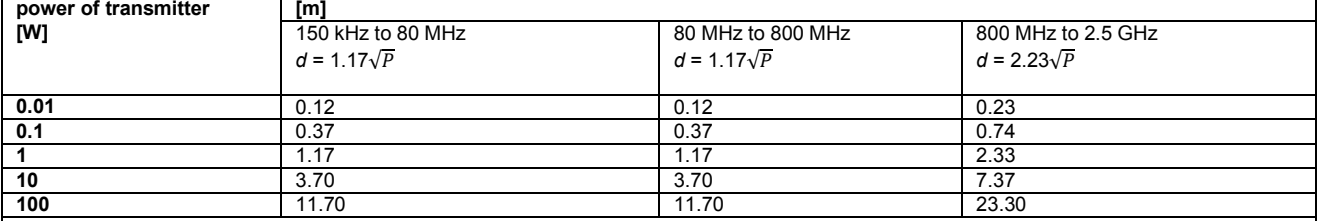

For transmitters rated at a maximum output power not listed above, the recommended separation distance *d* in meters (m) can be estimated using the equation applicable to the frequency of the transmitter, where *P* is the maximum output power rating of the transmitter in watts (W) according to the transmitter manufacturer.

**Note 1** At 80 MHz and 800 MHZ, the higher frequency range applies.

**Note 2** These guidelines may not apply to all situations. Electromagnetic propagation is affected by absorption and reflection from structures, objects and people.

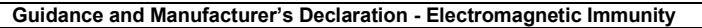

Guidance and Manufacturer's Declaration - Electromagnetic Immunity<br>The *AC40* is intended for use in the electromagnetic environment specified below. The customer or the user of the *AC40* should assure that it is used in such an environment.

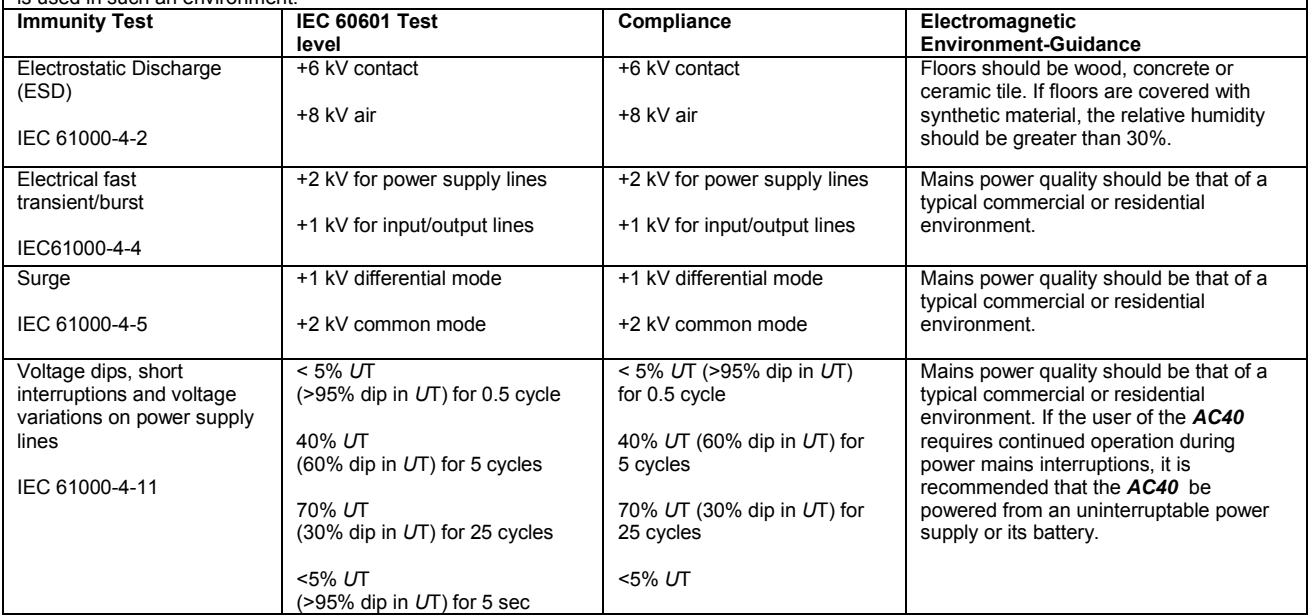
## AC40 Electromagnetic Compatibility (EMC)

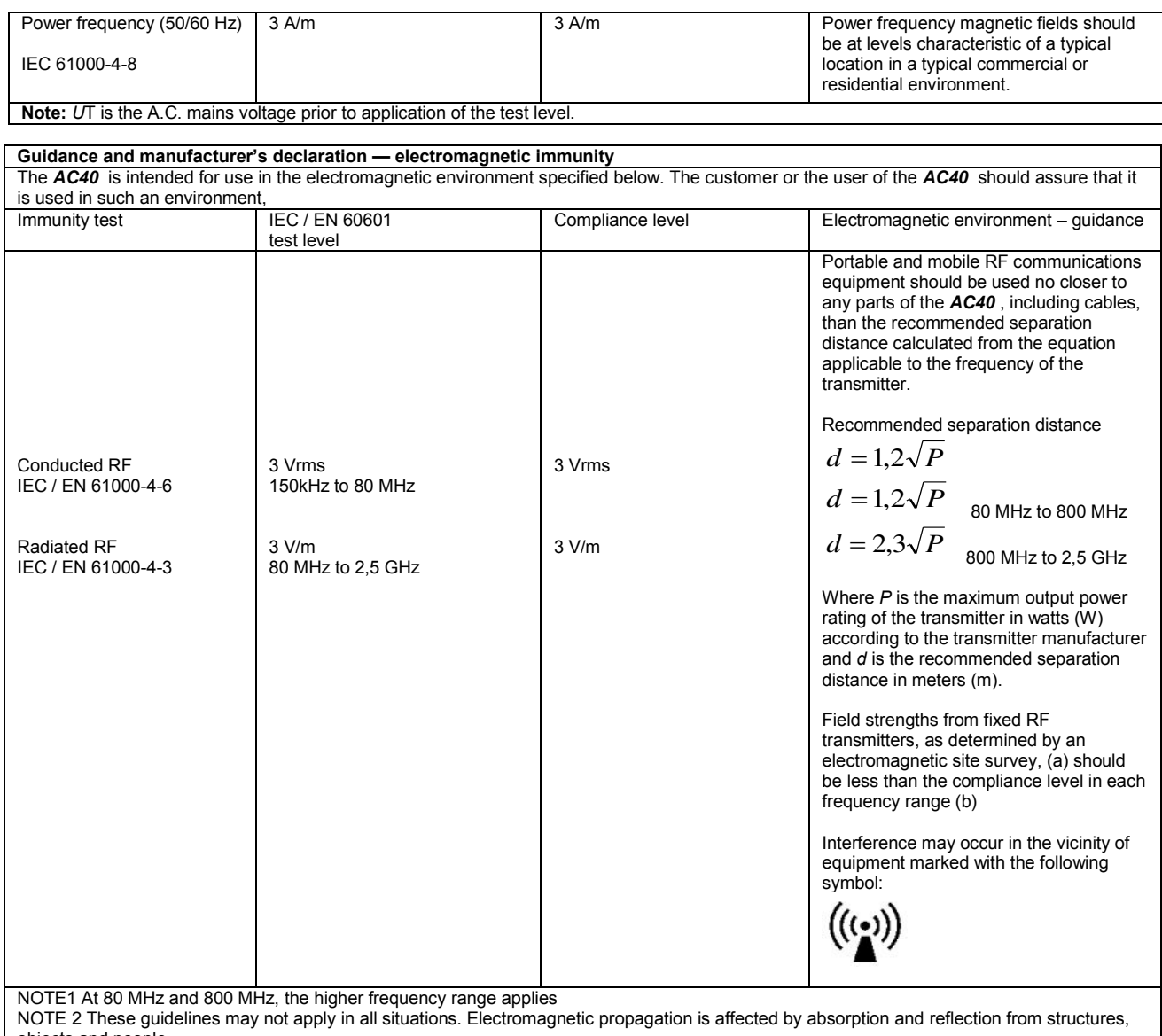

objects and people.<br><sup>(a)</sup> Field strengths from fixed transmitters, such as base stations for radio (cellular/cordless) telephones and land mobile radios, amateur radio, AM and FM radio broadcast and TV broadcast cannot be predicted theoretically with accuracy. To assess the electromagnetic environment due<br>to fixed RF transmitters, an electromagnetic site survey should be considered. If th is used exceeds the applicable RF compliance level above, the *AC40* should be observed to verify normal operation, If abnormal performance is observed, additional measures may be necessary, such as reorienting or relocating the *AC40* .

 $<sup>(b)</sup>$  Over the frequency range 150 kHz to 80 MHz, field strengths should be less than 3 V/m.</sup>

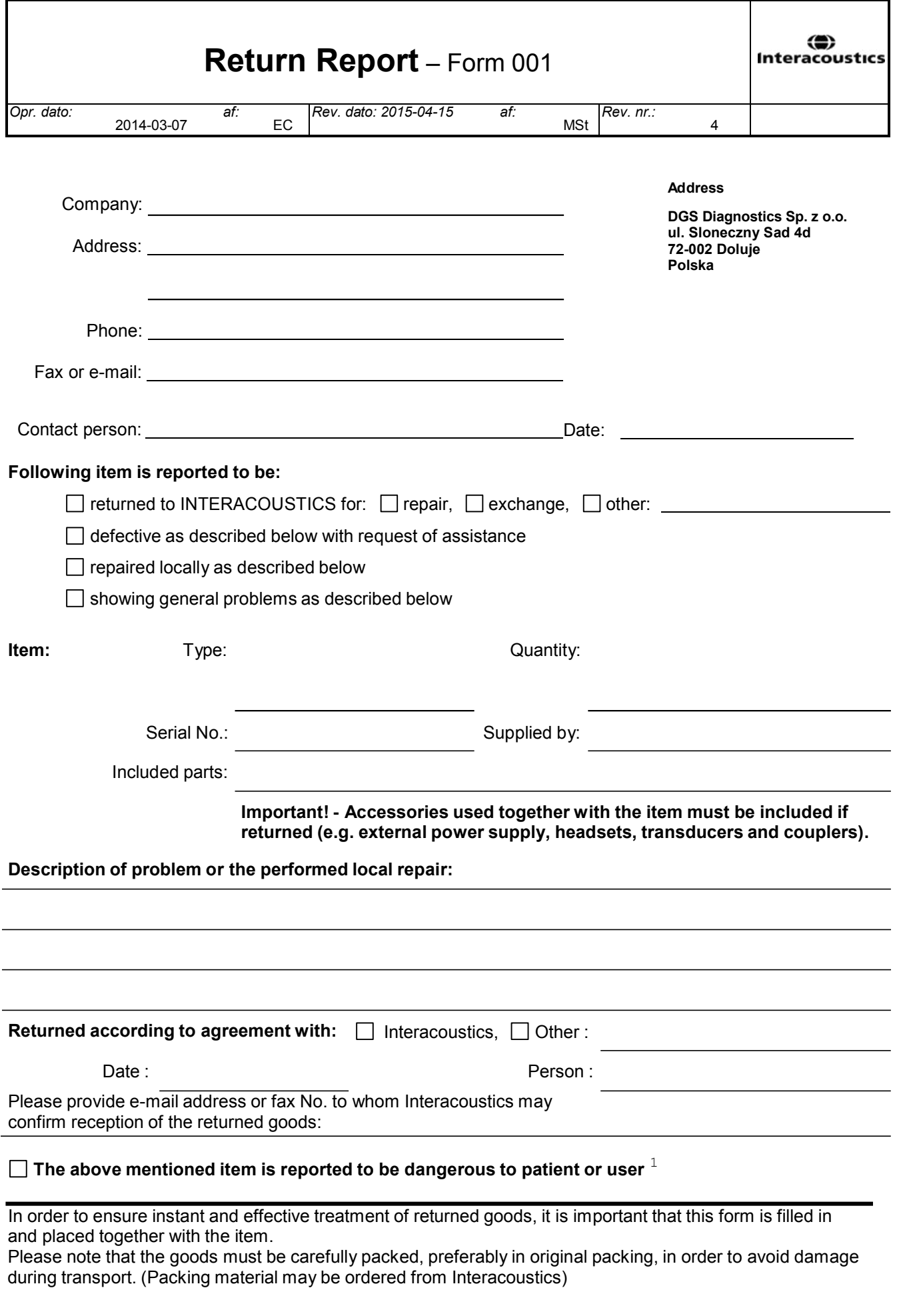

 $1$  EC Medical Device Directive rules require immediate report to be sent, if the device by malfunction deterioration of performance or characteristics and/or by inadequacy in labelling or instructions for use, has caused or could have caused death or serious deterioration of health to patient or user.Page 1 of 1